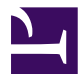

# **MANUAL OPERATIVO** SIIGS-TES

Esta página se ha dejado vacía a propósito

## **Índice de contenidos**

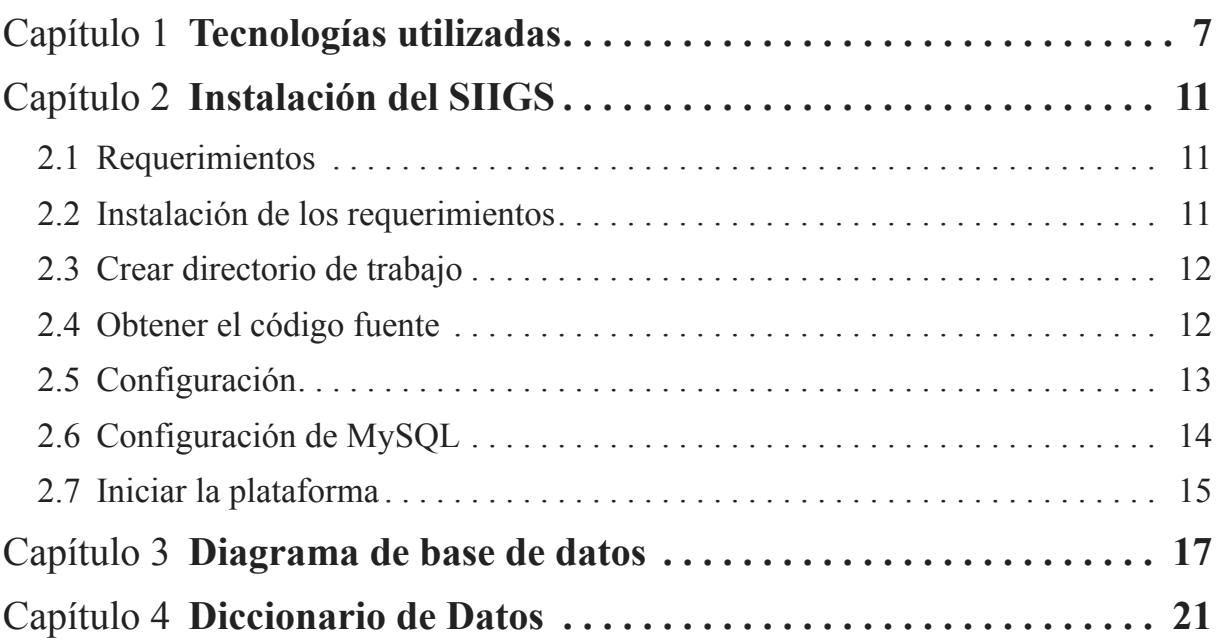

Esta página se ha dejado vacía a propósito

## **Introducción**

El presente manual técnico describe los pasos necesarios para instalar el Sistema Integral de Información y Gestión de Salud (SIIGS) así como los componentes que lo integran.

El Sistema Integral de Información y Gestión de Salud ofrecerá un enfoque gerencial estratégico con el propósito de coadyuvar, como una herramienta tecnológica que cuente con todos los elementos de información posibles, en la toma de decisiones encaminadas al mejoramiento del estado de salud de la población, fomentando el desarrollo de la capacidad y cultura de análisis e interpretación de los datos.

El proyecto de la Tarjeta Electrónica de Salud (TES) se incorpora en la SM2015 con el objetivo central de contribuir a la reducción de las desigualdades en salud a través del incremento en las coberturas, la utilización y en la calidad de los servicios de salud mediante intervenciones integrales en las áreas de salud reproductiva, materna, neonatal e infantil, nutrición y vacunación.

La Tarjeta Electrónica de Salud (TES) funcionará como un expediente clínico, permitirá almacenar en un medio físico (Tarjetas RFID/NFC) la información correspondiente al registro de vacunación, monitoreo del estado nutricional y el control de enfermedades tales como las Infecciones Respiratorias Agudas (IRAs) y Enfermedades Diarreicas Agudas (EDAs), a fin de garantizar el seguimiento oportuno de la salud infantil.

Esta página se ha dejado vacía a propósito

## <span id="page-6-0"></span>Capítulo 1 **Tecnologías utilizadas**

El Sistema Integral de Información y Gestión de Salud (SIIGS) es una plataforma web que cuenta módulos para la administración de usuarios, emisión de reportes, integración de nuevos módulos/componentes.

Todo el software utilizado para desarrollo del SIIGS y sus módulos/componentes son paquetes de software libre, los cuales se describen a continuación:

- Debian: Sistema Operativo
- GitHub: Gestor de control de versiones de código fuente
- Apache: Servidor web
- MySQL: Gestor de bases de Datos
- CodeIgniter: Framework de desarrollo para PHP
- PHP: Lenguaje de desarrollo
- JQuery & JQueryUI: Librería de JavaSCript
- Bootstrap: Framework para interfaces de usuario
- Lector NFC
- EasyBook: Generador de documentos en formato PDF

## **1.0.1 Sistema Operativo**

Debian GNU/Linux versión 7, Wheezy [\(https://www.debian.org/index.es.html\)](https://www.debian.org/index.es.html)

Debian es un sistema operativo (S.O.) open source. El sistema operativo es el conjunto de programas básicos y utilidades que hacen que funcione una computadora.

## **1.0.2 Gestor de control de versiones**

GitHub [\(https://github.com/\)](https://github.com/)

GitHub es un servicio de hosting basado en la web para los proyectos de desarrollo de software que utilizan el sistema de control de versiones Git. GitHub ofrece cuentas gratuitas para los proyectos de código abierto, pero también tiene planes de pago para los repositorios privados. En mayo de 2011, GitHub fue repositorio de código más popular para los proyectos de código abierto. El código fuente del proyecto se encuentra disponible en [https://github.com/schia](https://github.com/schiapassm2015/SIIGS)[passm2015/SIIGS.](https://github.com/schiapassm2015/SIIGS)

## **1.0.3 Servidor web**

Apache versión 2.2 [\(http://httpd.apache.org/\)](http://httpd.apache.org/)

El proyecto Apache HTTP Server es un esfuerzo para desarrollar y mantener un servidor HTTP de código abierto para sistemas operativos modernos, incluyendo UNIX y Windows NT. El objetivo de este proyecto es proporcionar un servidor seguro, eficiente y extensible que proporcione servicios HTTP en sincronización con los estándares HTTP actuales.

## **1.0.4 Gestor de base de datos**

MySQL versión 5.5 [\(http://www.mysql.com/\)](http://www.mysql.com/)

MySQL es un sistema de gestión de bases de datos relacional, multihilo y multiusuario desarrollo MySQL como software libre.

## **1.0.5 Framework de desarrollo**

CodeIgniter versión 2.1.4 [\(http://ellislab.com/codeigniter\)](http://ellislab.com/codeigniter)

CodeIgniter es un framework PHP potente con un tamaño muy pequeño, construida para codificadores PHP que necesitan una herramienta simple y elegante para crear aplicaciones web con todas las funciones.

## **1.0.6 Lenguaje de desarrollo**

[PHP versión 5.4](http://php.net/) (http://php.net/)

PHP es un lenguaje de programación de propósito general que es especialmente adecuado para el desarrollo web. El código es interpretado por un servidor web con un módulo de procesador de PHP que genera la página Web resultante. Puede ser usado en la mayoría de los servidores web al igual que en casi todos los sistemas operativos y plataformas sin ningún costo.

## **1.0.7 Librería JavaScript**

jQuery versión 1.7.1 [\(http://jquery.com/\)](http://jquery.com/) & jQuery UI [versión](http://jqueryui.com/) 1.10.3 [\(http://jqueryui.com/\)](http://jqueryui.com/)

jQuery es una librería JavaScript rápida, pequeño y rica en funciones. Hace cosas como recorrido y manipulación del documento HTML, manejo de eventos, animación, Ajax y mucho más con un API fácil de usar que funciona a través de una multitud de navegadores. Con una combinación de versatilidad y capacidad de ampliación, jQuery ha cambiado la forma en que millones de personas escriben JavaScript.

jQuery UI es un conjunto de elementos/funcionalidades de interacciones con la interfaz de usuario, efectos, widgets y temas incorporados sobre de la biblioteca de JavaScript jQuery.

## **1.0.8 Framework para interfaces de usuario**

Bootstrap versión 2.3.1 [\(http://getbootstrap.com/2.3.2/\)](http://getbootstrap.com/2.3.2/)

Bootstrap es un framework de aplicaciones para usuarios elegante e intuitiva, y de gran alcance para el desarrollo web más rápido y más fácil.

## **1.0.9 Lector NFC**

El lector utilizado para la TES es distribuido por la empresa [Electrinet](http://www.anayala.com/electrinet) [\(http://www.anayala.com/electrinet\)](http://www.anayala.com/electrinet) con su controlador versión 1 para plataforma windows. El modelo de gabinete es ABS con dimensiones 75x50x17mm y conexión vía USB.

## **1.0.10 Documentación**

easybook versión 5 [\(http://easybook-project.org/\)](http://easybook-project.org/)

La gran mayoría de la documentación ha sido escrita en formato markdown y se ha utilizado easybook para generar salidas en formato html y pdf.

Esta página se ha dejado vacía a propósito

## <span id="page-10-0"></span>Capítulo 2 **Instalación del SIIGS**

## <span id="page-10-1"></span>**2.1 Requerimientos**

- Apache 2.2
- MySQL 5.5
- PHP  $54$

## <span id="page-10-2"></span>**2.2 Instalación de los requerimientos**

A continuación se describen los pasos para instalar la plataforma web en un servidor Debian GNU/Linux versión 7.

Antes de continuar es necesario resaltar la importancia de los indicador "**#**" el cual significa que el comando debe ser ejecutado como usuario **root** y "**\$**" que debe ser ejecutado como un **usuario normal**, en ambos casos desde una **consola de comandos**.

Actualizamos la lista de paquetes del sistema operativo.

# apt-get update

Instalamos todas las librerías y aplicaciones que se utilizan en la plataforma (Apache, MySQL, PHP y Git).

# apt-get install php5 php5-xdebug php-apc php5-cli php5-xsl php5-intl php5-mcrypt apache2 mysql-server mysql-common mysql-client git-core curl php5-ldap php5-mysql php5-json php5-curl

Durante el proceso de instalación se solicitará la configuración del usuario administrador (root) de MySQL se recomienda establecer una contraseña.

NOTA: Revisar la versión instalada de Apache, en caso de haber sido instalado la versión Filter debe ser reemplazada por la versión Handler, esto se logra con la ejecución del siguiente comando:

# apt-get install libapache2-mod-php5

## <span id="page-11-0"></span>**2.3 Crear directorio de trabajo**

El directorio de trabajo puede variar de acuerdo a la configuración o preferencias que se desee utilizar durante la instalación. Como ejemplo se usará el directorio de instalación **/var/www/siigs**.

Creamos el directorio

# mkdir /var/www/siigs

Esta carpeta debe estar accesible y tener permisos de escritura para le usuario de Apache (www-data en Debian), por lo que asignamos como dueño del directorio al usuario www-data:

```
# chown -R www-data /var/www/siigs
```
Como usuario normal del sistema tenemos que ejecutar el siguiente comando con el objetivo de tener permisos sobre la carpeta que acabamos de crear:

\$ sudo chown -R `whoami` /var/www/siigs

Accedemos a la carpeta web del Apache

\$ cd /var/www

Nota: Prestar atención en las comillas invertidas del comando whoami.

## <span id="page-11-1"></span>**2.4 Obtener el código fuente**

El proyecto completo puede ser descargardo desde: [https://github.com/schiapass](https://github.com/schiapassm2015/SIIGS)[m2015/SIIGS](https://github.com/schiapassm2015/SIIGS) o clonar el repositorio ejecutando los el siguiente comando:

\$ sudo git clone https://github.com/schiapassm2015/SIIGS.git siigs

Recuerda que actualmente estamos en el directorio */var/www* y el último parámetro del git clone es la carpeta en donde se descargará el código fuente del repositorio, en nuestro caso la carpeta que se creó en el paso anterior, es decir *siigs*.

Es necesario dar permisos de lectura y escritura a determinados directorios ya que la plataforma crea archivos en tiempo de ejecución que son necesarios para su funcionamiento óptimo.

\$ sudo chmod 766 -R /var/www/siigs/application/cache

\$ sudo chmod 766 -R /var/www/siigs/application/json

\$ sudo chmod 766 -R /var/www/siigs/application/logs

\$ sudo chmod 766 -R /var/www/siigs/application/updloads

## <span id="page-12-0"></span>**2.5 Configuración**

En este caso, se considera que nuestro hostname es *localhost*. Para que la plataforma sea funcional es necesario crear un VirtualHost, para esto es necesario editar el archivo /etc/apache2/sites-available/default.

# gedit /etc/apache2/sites-available/default

Agregar el contenido al final del archivo:

```
<VirtualHost *:80>
    DocumentRoot "/var/www/siigs"
    ServerName siigs.localhost
    <Directory "/var/www/siigs">
        AllowOverride All
        Order allow,deny
        Allow from all
        Require all granted
        AuthType none
        Options FollowSymLinks
        Satisfy Any
    </Directory>
    ErrorLog ${APACHE_LOG_DIR}/error.siigs.log
    # Possible values include: debug, info, notice,
```

```
warn, error, crit,
   # alert, emerg.
   LogLevel warn
    CustomLog ${APACHE_LOG_DIR}/access.siigs.log
combined
</VirtualHost>
```
En el archivo /etc/hosts agregamos la línea

127.0.0.1 siigs.localhost

Nota: Consideramos que la dirección ip del host es 127.0.0.1 que es la asignada por defecto a localhost.

Activar el módulo mod\_rewrite, para poder utilizar las urls amigables

# a2enmod rewrite

Reiniciar apache

# /etc/init.d/apache2 restart

## <span id="page-13-0"></span>**2.6 Configuración de MySQL**

Nos conectamos al servidor MySQL con el siguiente comando:

\$ mysql -u root -h localhost -p

En caso de haber asignado una contraseña al usuario root durante la instalación del servidor MySQL, esta debe de ser tecleada, en caso contrario solo presionar enter para continuar.

Procedemos a crear el usuario dueño de la base de datos, para esto se ejecuta el siguiente comando:

GRANT ALL PRIVILEGES ON \*.\* TO 'usrsiigs'@'localhost' IDENTIFIED BY 'pwdsiigs' WITH GRANT OPTION;

Salimos de MySQL ya que nos conectamos con el usuario root, esto se lográ con el comando:

exit;

Procedemos a cargar datos iniciales. Nos conectamos a MySQL con el usuario que acabamos de crear:

\$ mysql -u usrsiigs -h localhost -p

source /var/www/siigs/bd/siigs.sql

## <span id="page-14-0"></span>**2.7 Iniciar la plataforma**

En este punto estamos listos para acceder a la plataforma desde la siguiente dirección:

#### **<http://siig.localhost>**

Esta página se ha dejado vacía a propósito

## <span id="page-16-0"></span>Capítulo 3 **Diagrama de base de datos**

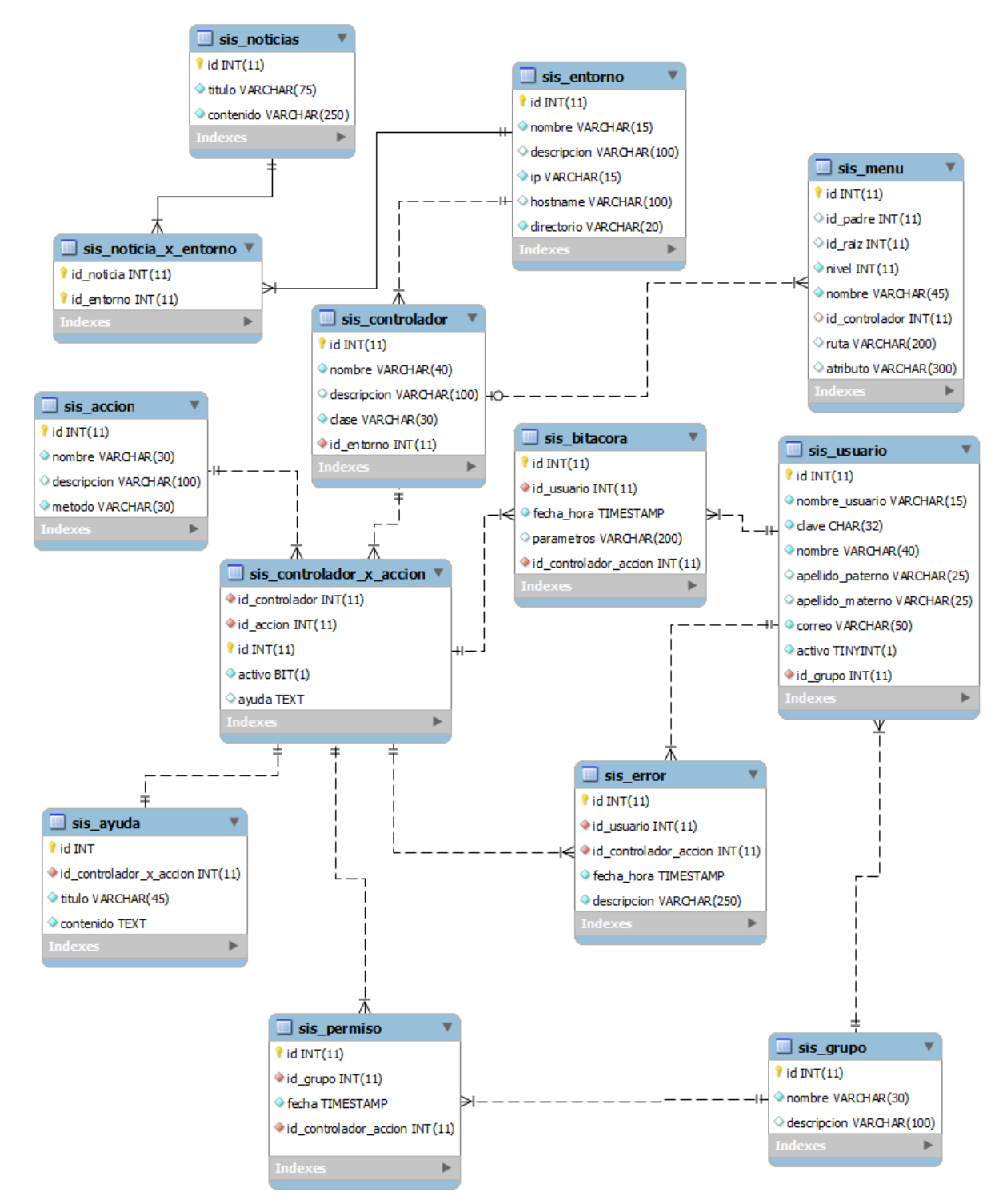

**Figura 3.1** Diagrama de Base de Datos del Sistema

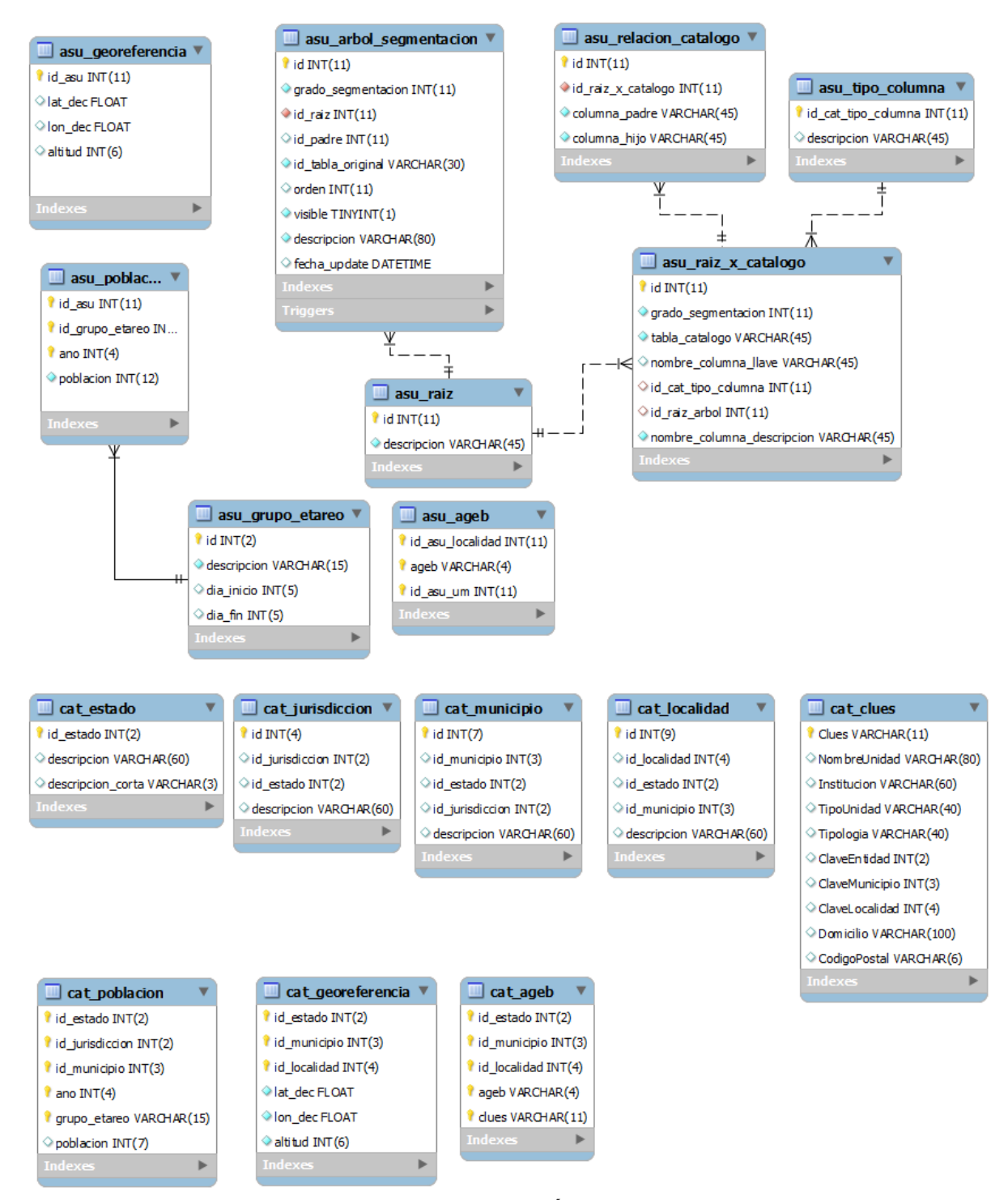

**Figura 3.2** Diagrama de Base de Datos del Árbol de Segmentación

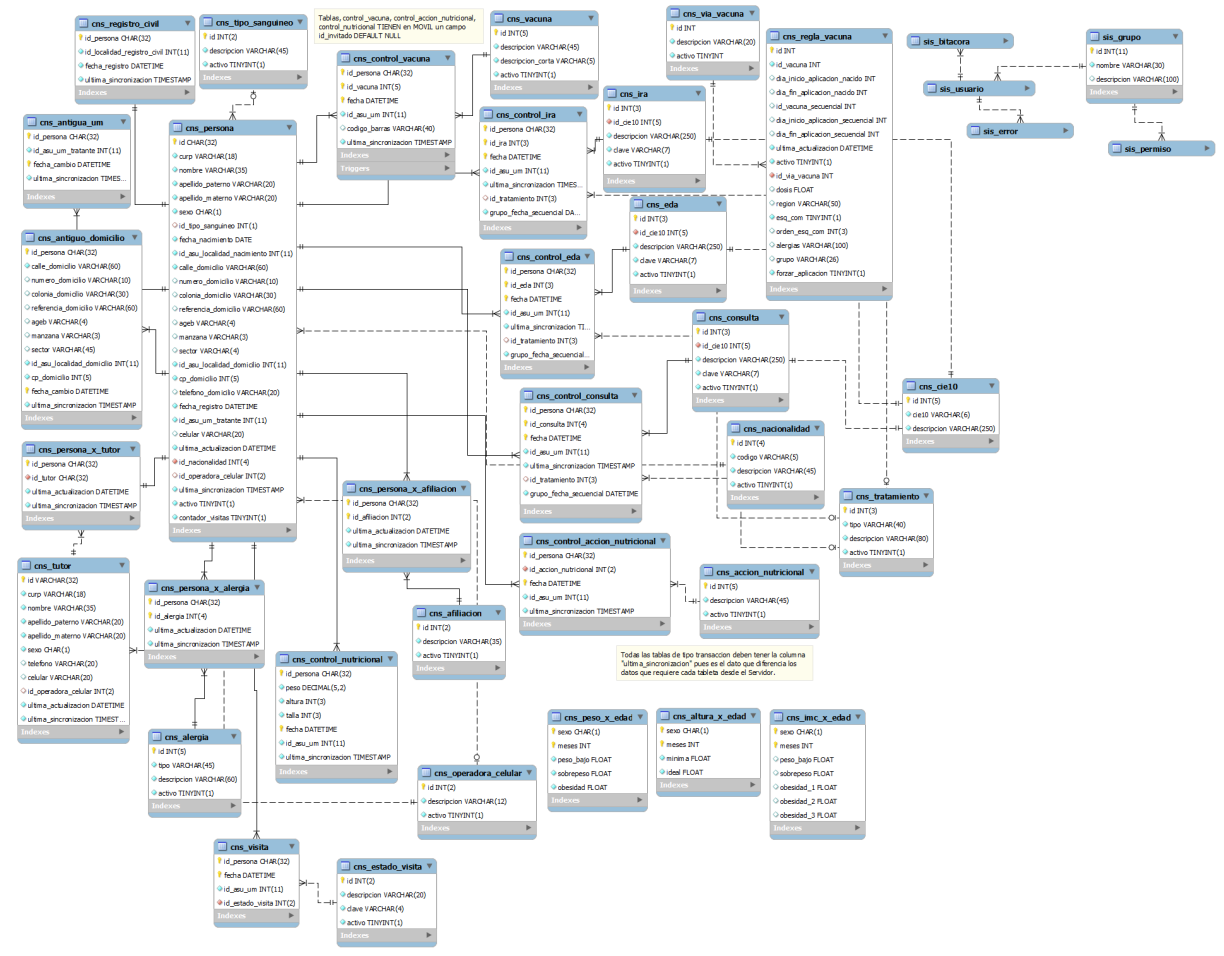

**Figura 3.3** Diagrama de Base de Datos de la Cartilla Nacional de Salud

## <span id="page-20-0"></span>Capítulo 4 **Diccionario de Datos**

## <span id="page-20-1"></span>()

- asu ageb [\(página 24\)](#page-23-0)
- asu arbol segmentacion (página 24)
- asu georeferencia (página 26)
- asu grupo etareo (página 26)
- asu poblacion (página 27)
- asu raiz [\(página 28\)](#page-27-0)
- asu raiz x catalogo (página 29)
- asu relacion catalogo (página 30)
- asu tipo columna (página 31)
- cat ageb [\(página 32\)](#page-31-0)
- cat clues [\(página 32\)](#page-31-1)
- cat estado [\(página 33\)](#page-32-0)
- cat georeferencia (página 34)
- cat jurisdiccion (página 35)
- cat localidad (página 35)
- cat municipio (página 36)
- cat poblacion (página 36)
- cns accion nutricional (página 37)
- cns afiliacion (página 38)
- cns alergia [\(página 38\)](#page-37-1)
- cns altura x edad (página 39)
- cns antigua um (página 40)
- cns antiguo domicilio (página 41)
- cns catalogo relevante x entorno (página 42)
- cns cie10 [\(página 43\)](#page-42-0)
- cns consulta (página 44)
- cns control accion nutricional (página 45)
- cns control consulta (página 46)
- cns control eda (página 48)
- cns control ira (página 50)
- cns control nutricional (página 52)
- cns control vacuna (página 53)
- cns eda [\(página 54\)](#page-53-0)
- cns estado visita (página 55)
- cns imc x edad (página 56)
- cns ira [\(página 57\)](#page-56-0)
- cns nacionalidad (página 58)
- cns operadora celular (página 58)
- cns persona (página 59)
- cns persona x afiliacion (página 61)
- cns persona x alergia (página 63)
- cns persona x tutor (página 64)
- cns peso x edad (página 65)
- cns registro civil (página 66)
- cns regla vacuna (página 67)
- cns tabla catalogo (página 68)
- cns tabla transaccion (página 69)
- cns tipo sanguineo (página 70)
- cns transaccion relevante x entorno (página 70)
- cns tratamiento (página 71)
- cns tutor [\(página 72\)](#page-71-0)
- cns vacuna (página 73)
- cns via vacuna (página 74)
- cns visita [\(página 74\)](#page-73-1)
- sis accion [\(página 76\)](#page-75-0)
- sis ayuda [\(página 76\)](#page-75-1)
- sis bitacora (página 77)
- sis controlador (página 79)
- sis controlador x accion (página 80)
- sis entorno (página 81)
- sis error [\(página 82\)](#page-81-0)
- sis estado tableta (página 83)
- sis grupo [\(página 84\)](#page-83-0)
- sis menu [\(página 84\)](#page-83-1)
- sis noticia x entorno (página 85)
- sis noticias (página 87)
- sis permiso (página 87)
- sis usuario [\(página 88\)](#page-87-0)
- tes entorno x persona (página 89)
- tes esquema completo (página 91)
- tes movil pendientes alimentar (página 92)
- tes notificacion (página 92)
- tes pendientes tarjeta (página 93)
- tes tableta [\(página 94\)](#page-93-0)
- tes tipo censo (página 96)
- [tes\\_usuario\\_x\\_tableta](#page-95-1) (página 96)
- tes\_version [\(página 97\)](#page-96-0)

#### <span id="page-23-0"></span>()

asu\_ageb

#### Fields

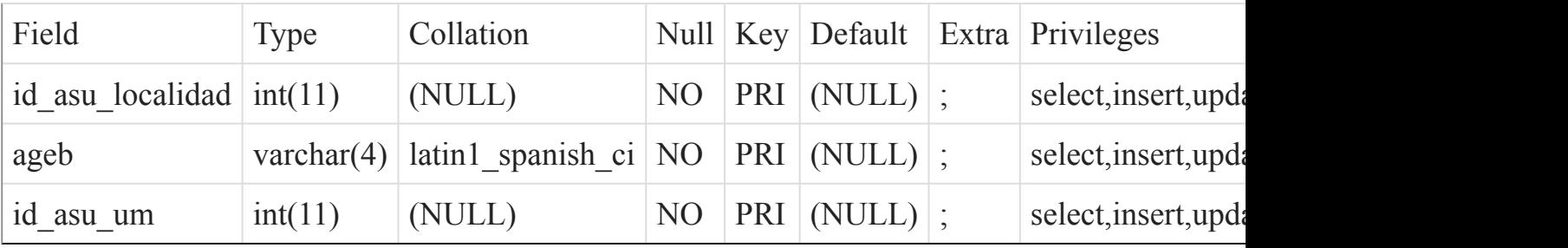

### Indexes

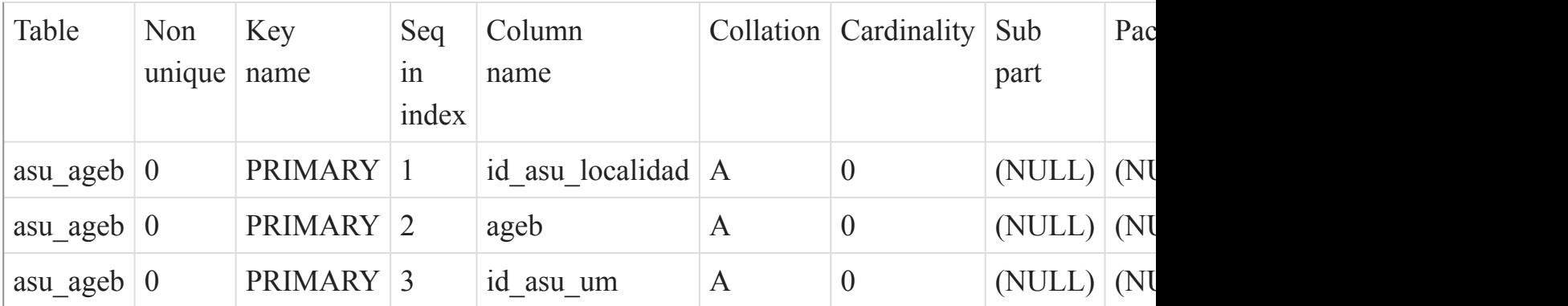

#### [Listado de Tablas](#page-20-1) (página 21) ()

<span id="page-23-1"></span>

asu\_arbol\_segmentacion

#### Fields

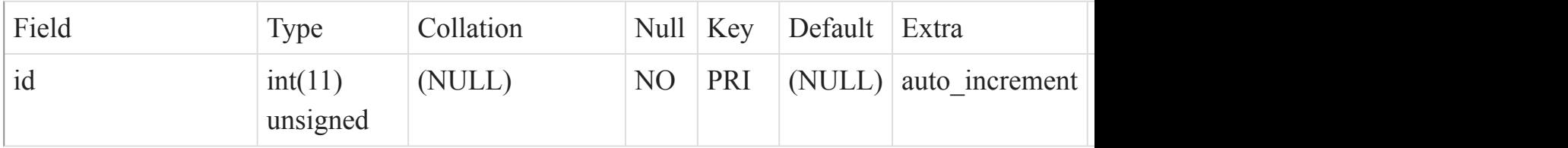

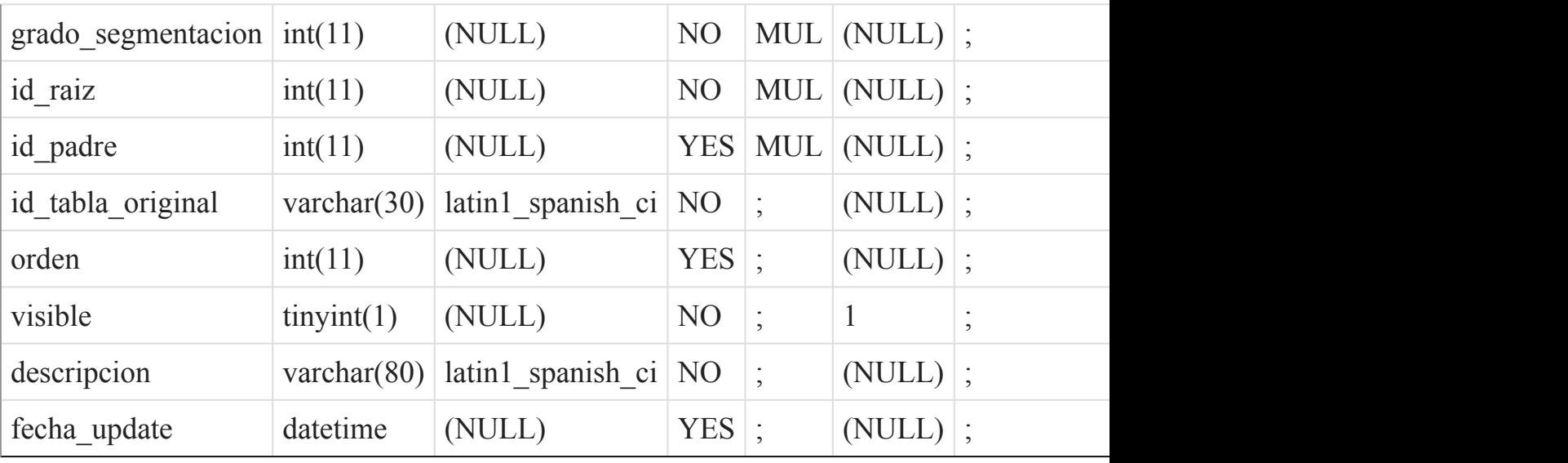

Indexes

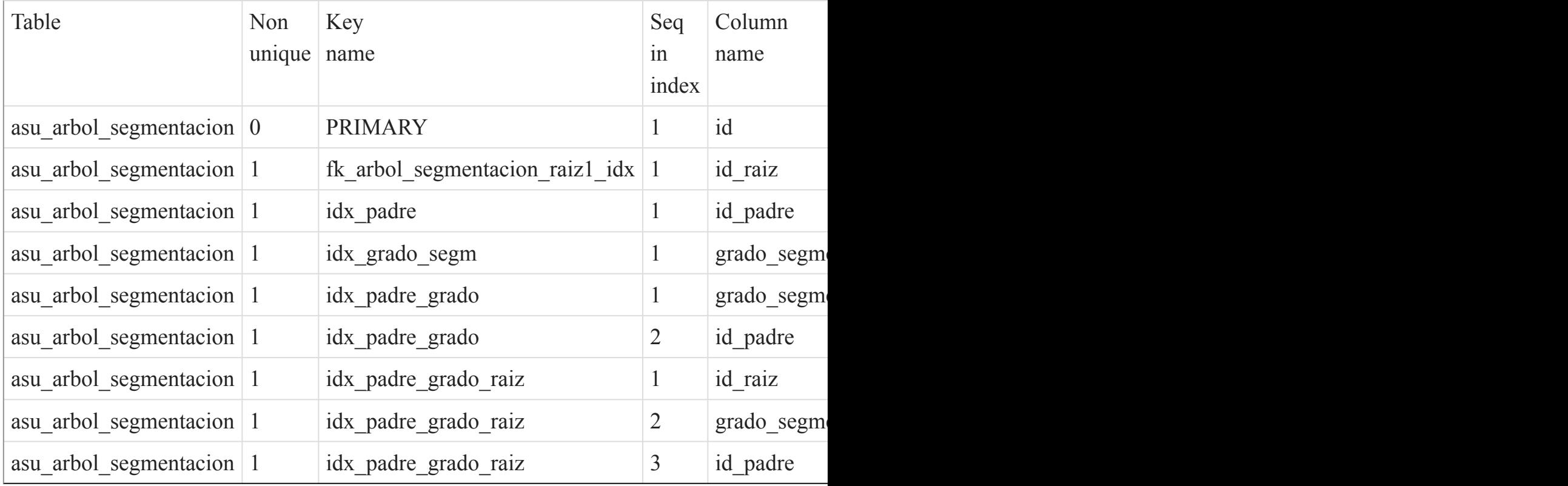

Foreign Key Relationships

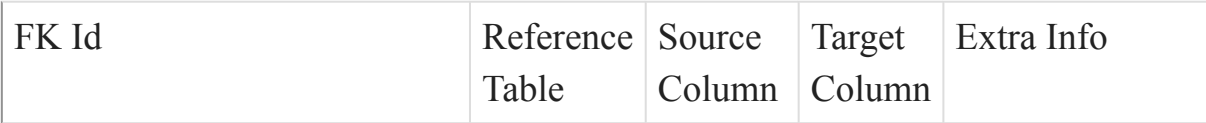

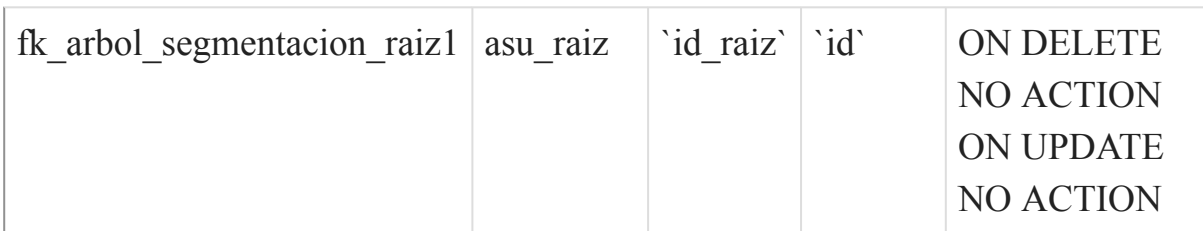

[Listado de Tablas](#page-20-1) (página 21)

<span id="page-25-0"></span>()

asu\_georeferencia

#### Fields

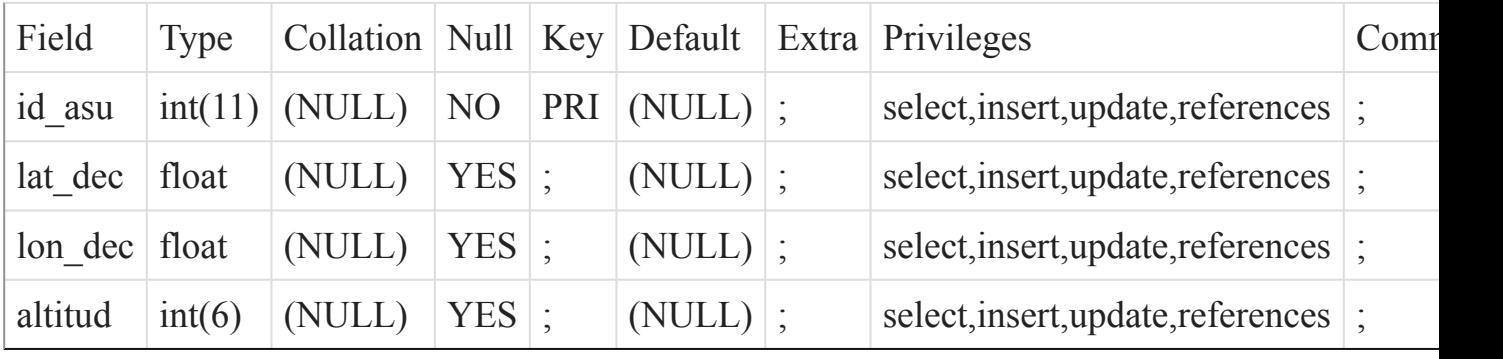

Indexes

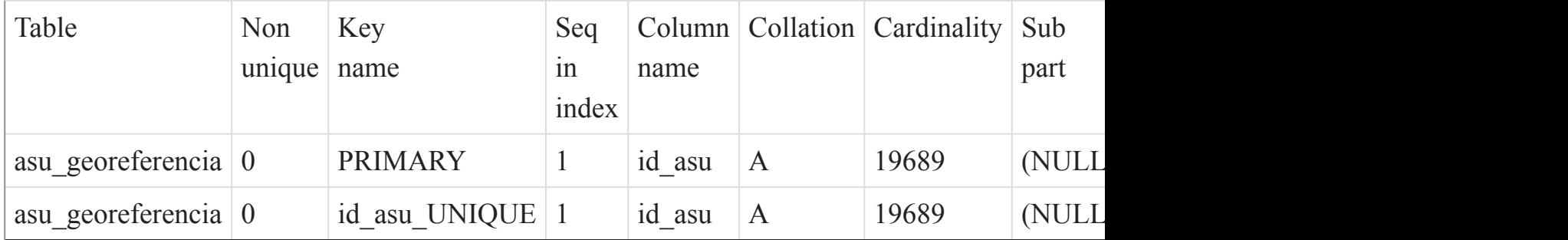

## [Listado de Tablas](#page-20-1) (página 21)

<span id="page-25-1"></span>()

asu\_grupo\_etareo

Fields

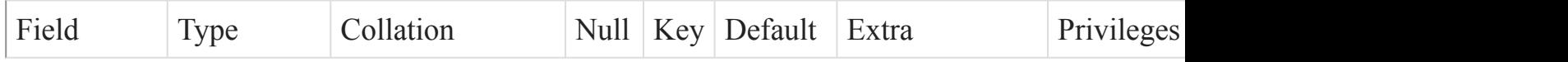

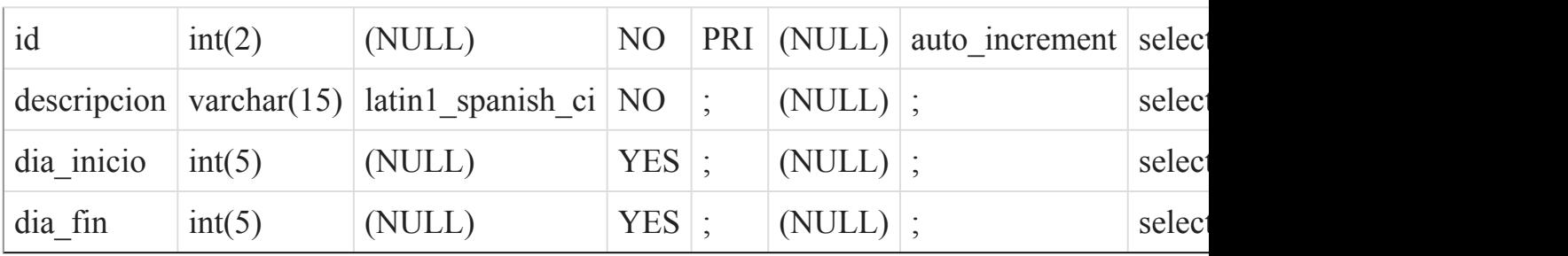

Indexes

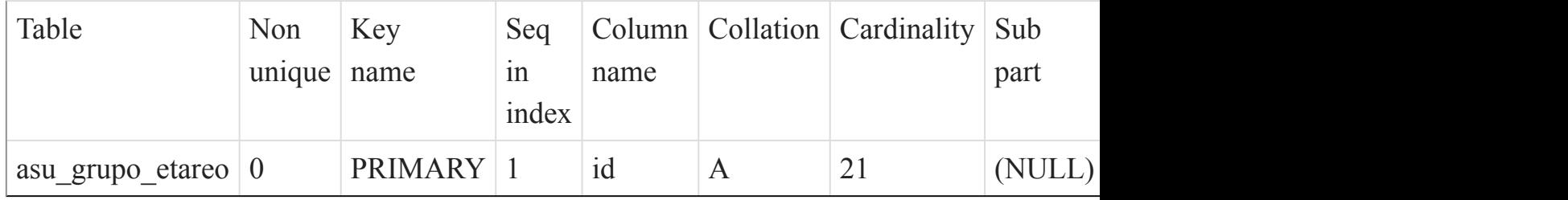

## [Listado de Tablas](#page-20-1) (página 21)

<span id="page-26-0"></span>()

asu\_poblacion

## Fields

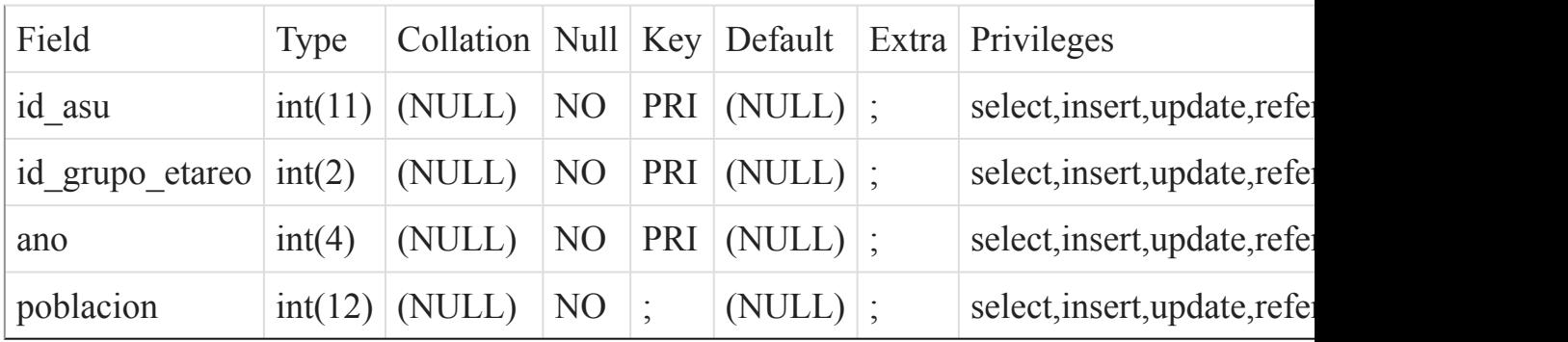

### Indexes

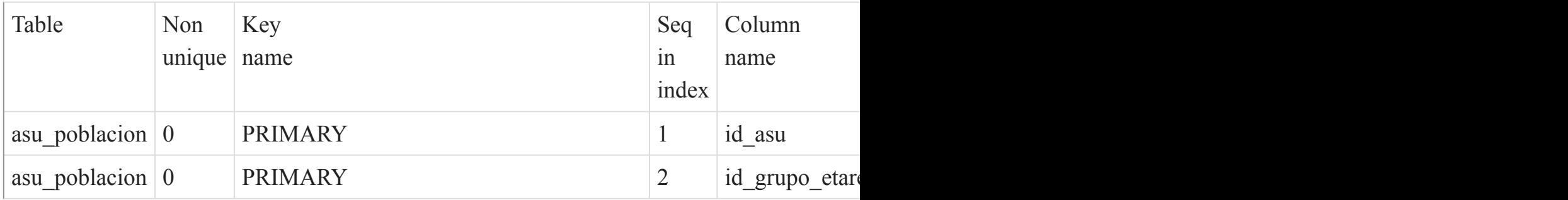

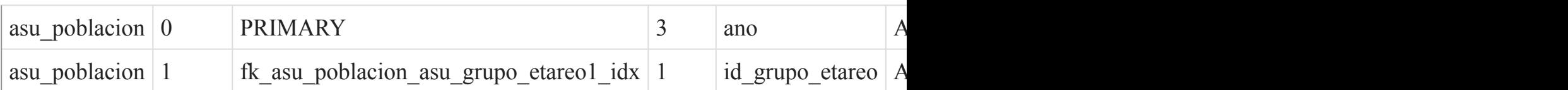

## Foreign Key Relationships

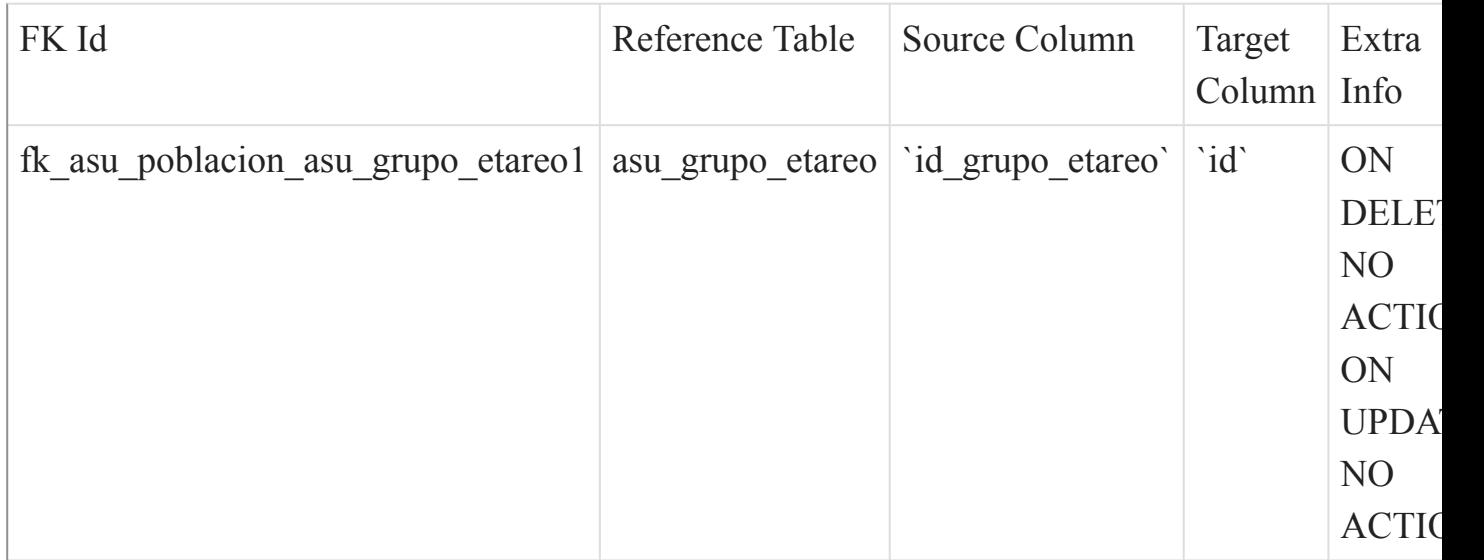

## [Listado de Tablas](#page-20-1) (página 21)

<span id="page-27-0"></span>()

#### asu\_raiz

Fields

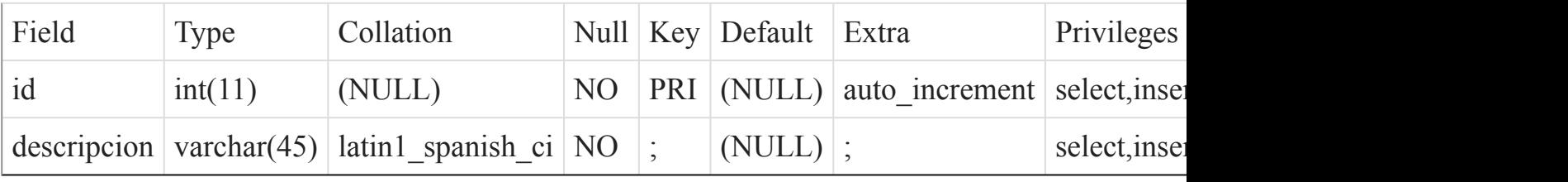

## Indexes

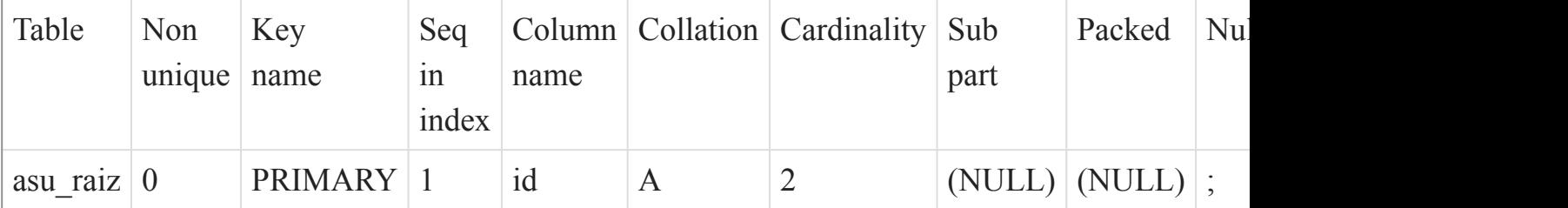

## <span id="page-28-0"></span>[Listado de Tablas](#page-20-1) (página 21)  $\overline{O}$

asu\_raiz\_x\_catalogo

Fields

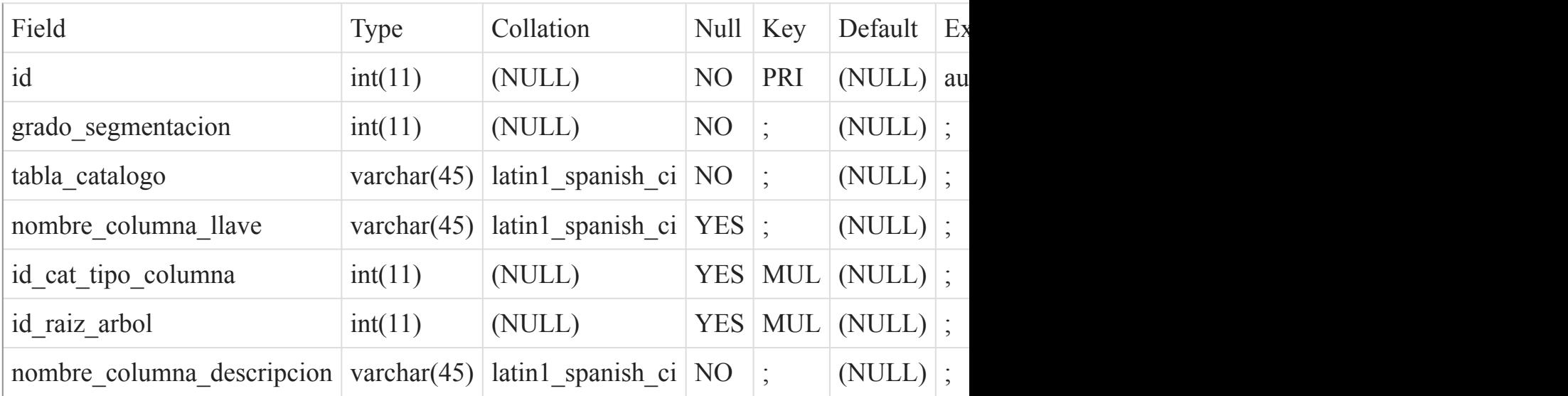

Indexes

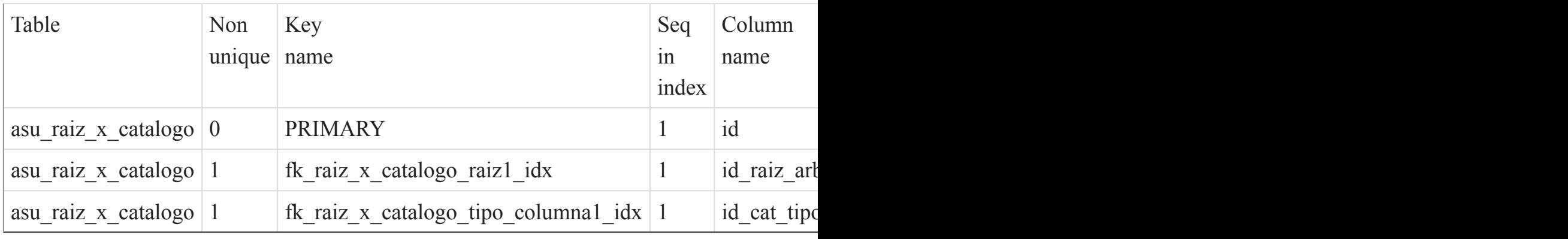

## Foreign Key Relationships

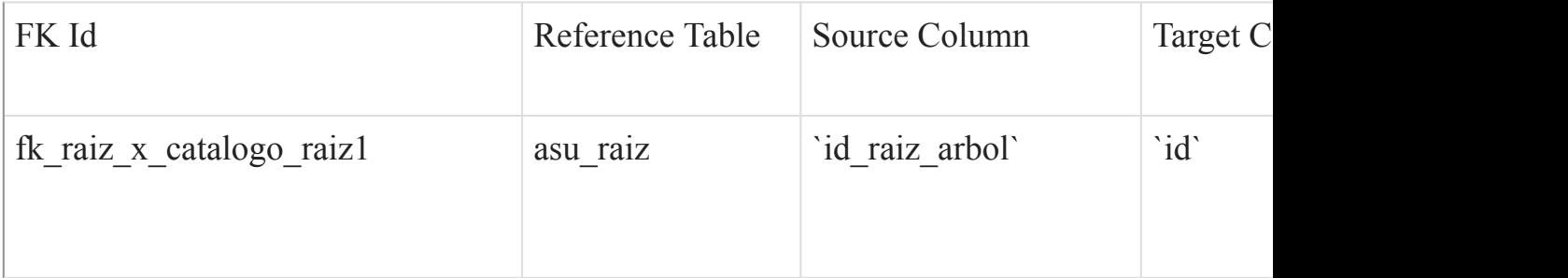

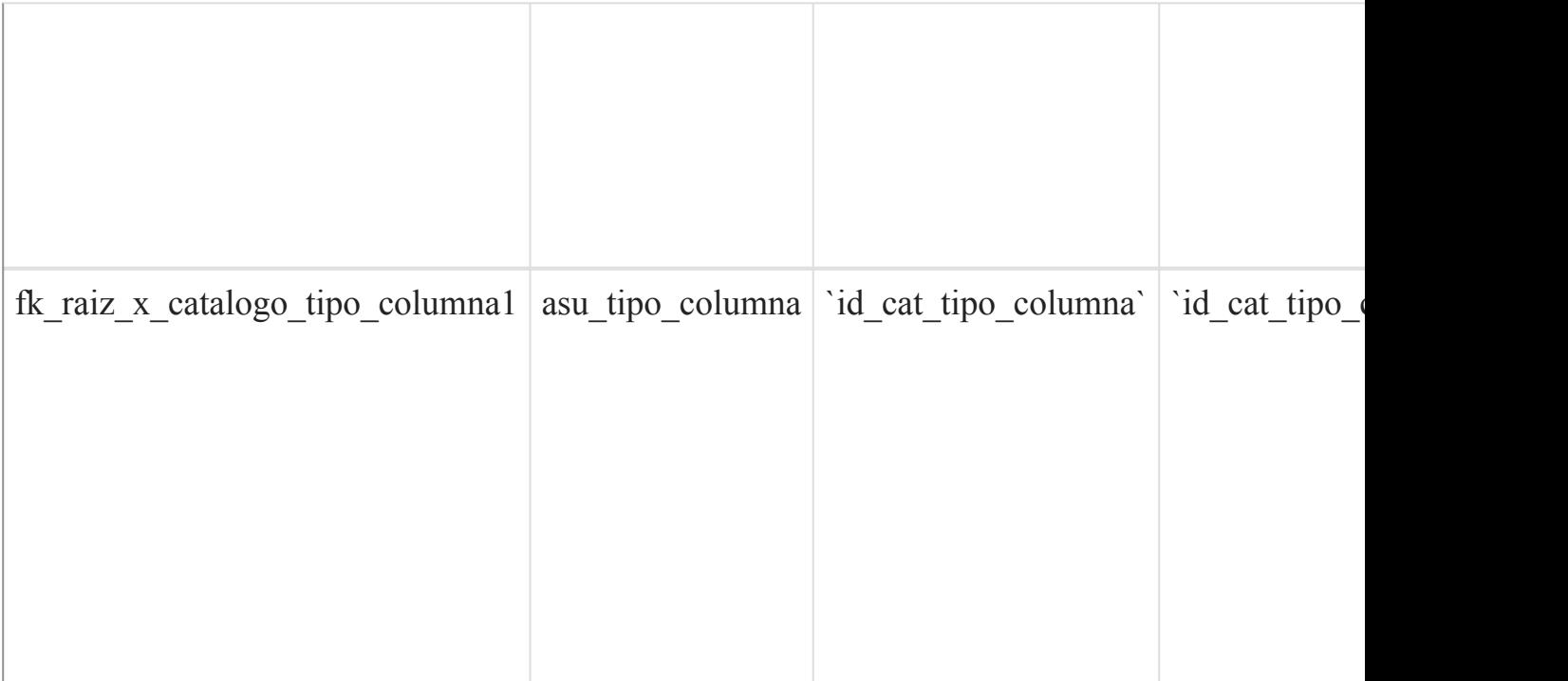

[Listado de Tablas](#page-20-1) (página 21)

<span id="page-29-0"></span> $\overline{O}$ 

## asu\_relacion\_catalogo

#### Fields

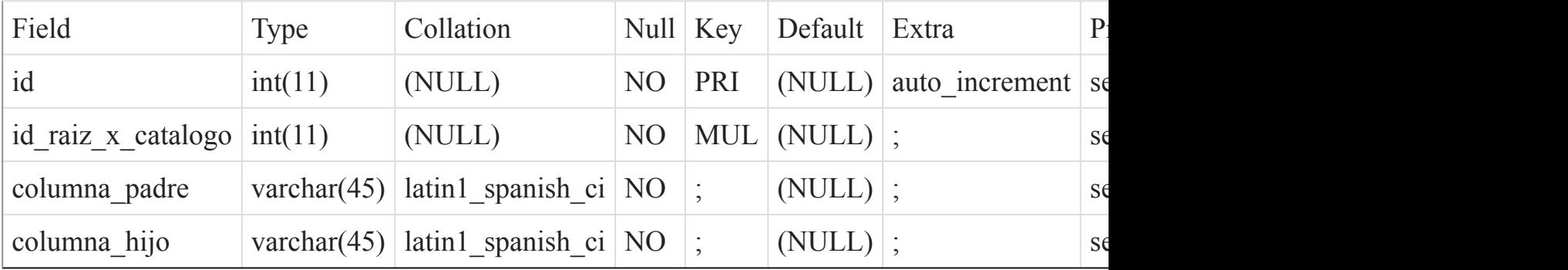

Indexes

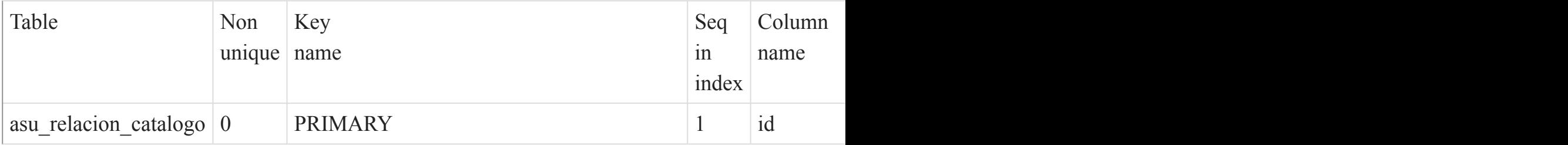

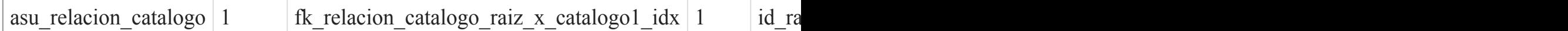

## Foreign Key Relationships

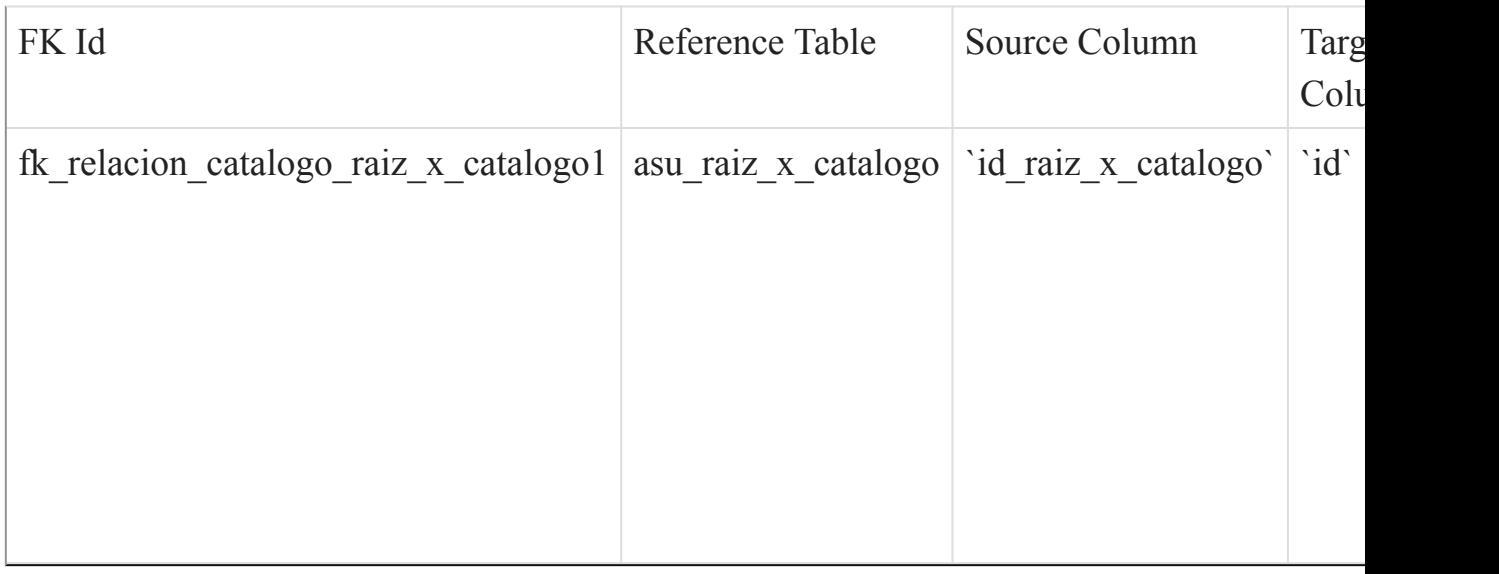

### <span id="page-30-0"></span>[Listado de Tablas](#page-20-1) (página 21) ()

asu\_tipo\_columna

Fields

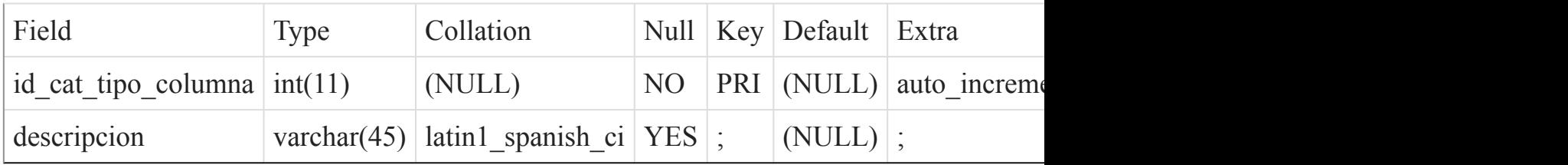

## Indexes

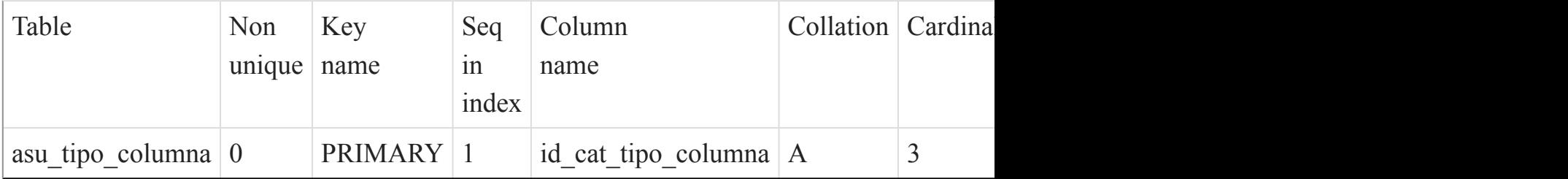

## <span id="page-31-0"></span>[Listado de Tablas](#page-20-1) (página 21)  $\overline{O}$

#### cat\_ageb

#### Fields

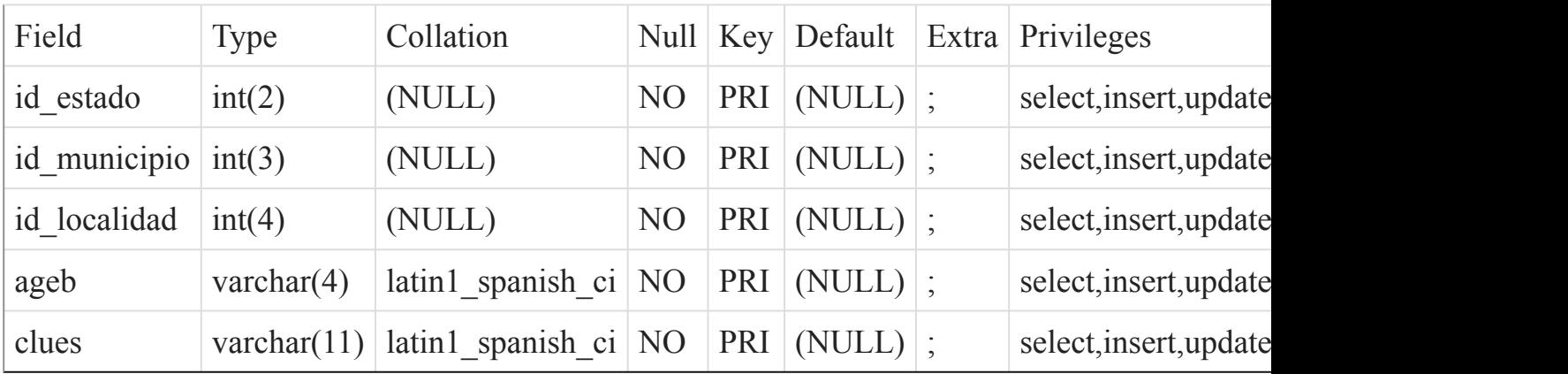

## Indexes

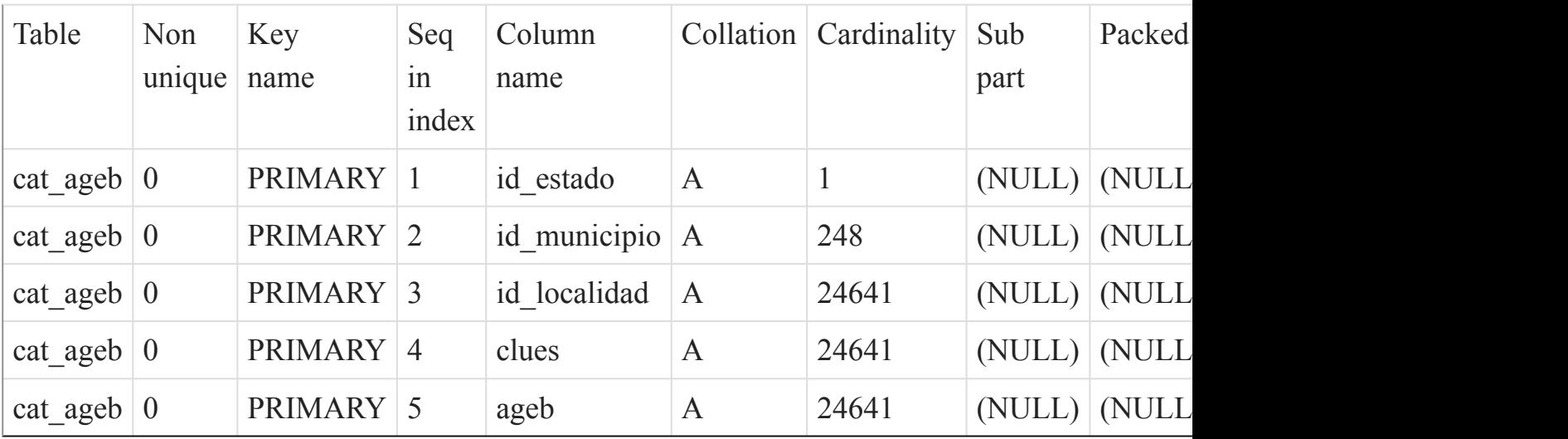

[Listado de Tablas](#page-20-1) (página 21)

<span id="page-31-1"></span> $\overline{()}$ 

cat\_clues

Fields

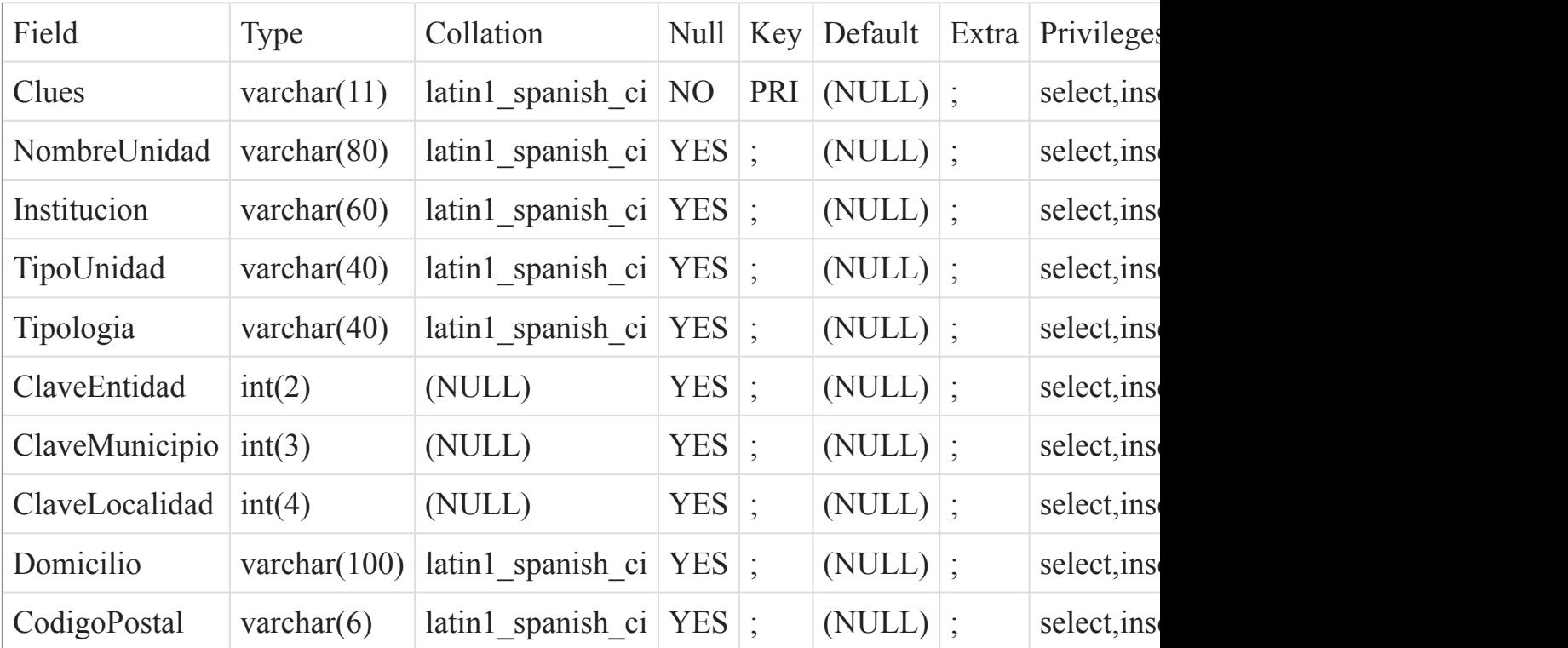

Indexes

![](_page_32_Picture_397.jpeg)

[Listado de Tablas](#page-20-1) (página 21)

<span id="page-32-0"></span> $\overline{O}$ 

cat\_estado

Fields

![](_page_32_Picture_398.jpeg)

#### Indexes

![](_page_33_Picture_369.jpeg)

## [Listado de Tablas](#page-20-1) (página 21)

<span id="page-33-0"></span> $\overline{O}$ 

cat\_georeferencia

### Fields

![](_page_33_Picture_370.jpeg)

## Indexes

![](_page_33_Picture_371.jpeg)

## <span id="page-34-0"></span>[Listado de Tablas](#page-20-1) (página 21)  $\underline{\textstyle\bigcirc}$

## cat\_jurisdiccion

#### Fields

![](_page_34_Picture_319.jpeg)

#### Indexes

![](_page_34_Picture_320.jpeg)

## [Listado de Tablas](#page-20-1) (página 21)

#### <span id="page-34-1"></span> $\overline{()}$

## cat\_localidad

### Fields

![](_page_34_Picture_321.jpeg)

![](_page_35_Picture_331.jpeg)

## Indexes

![](_page_35_Picture_332.jpeg)

## [Listado de Tablas](#page-20-1) (página 21)

<span id="page-35-0"></span>()

## cat\_municipio

Fields

![](_page_35_Picture_333.jpeg)

## Indexes

![](_page_35_Picture_334.jpeg)

<span id="page-35-1"></span>[Listado de Tablas](#page-20-1) (página 21) ()
### cat\_poblacion

#### Fields

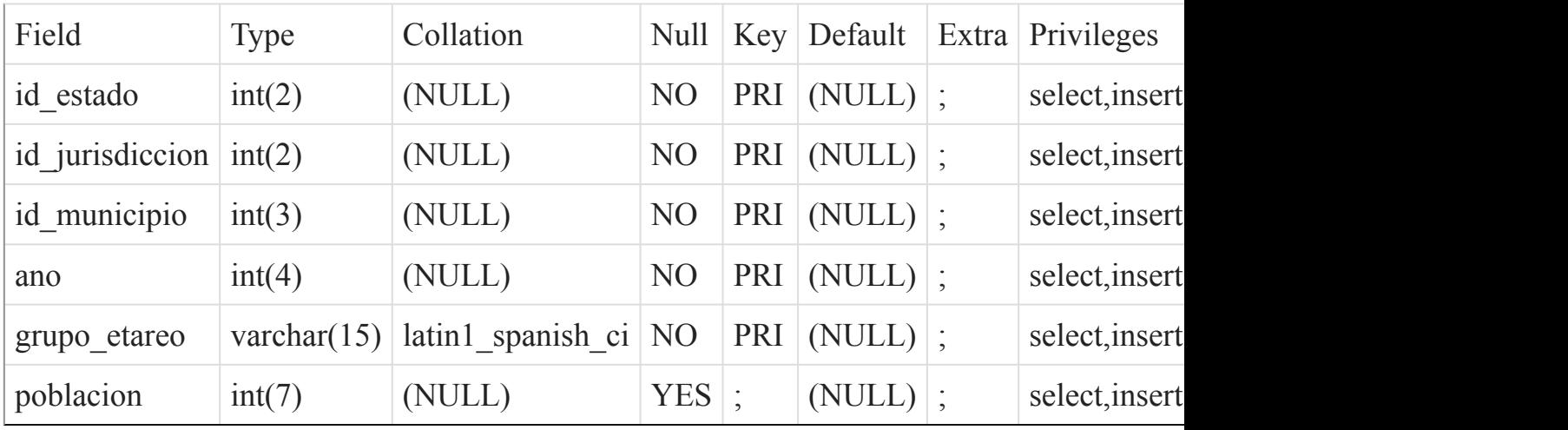

#### Indexes

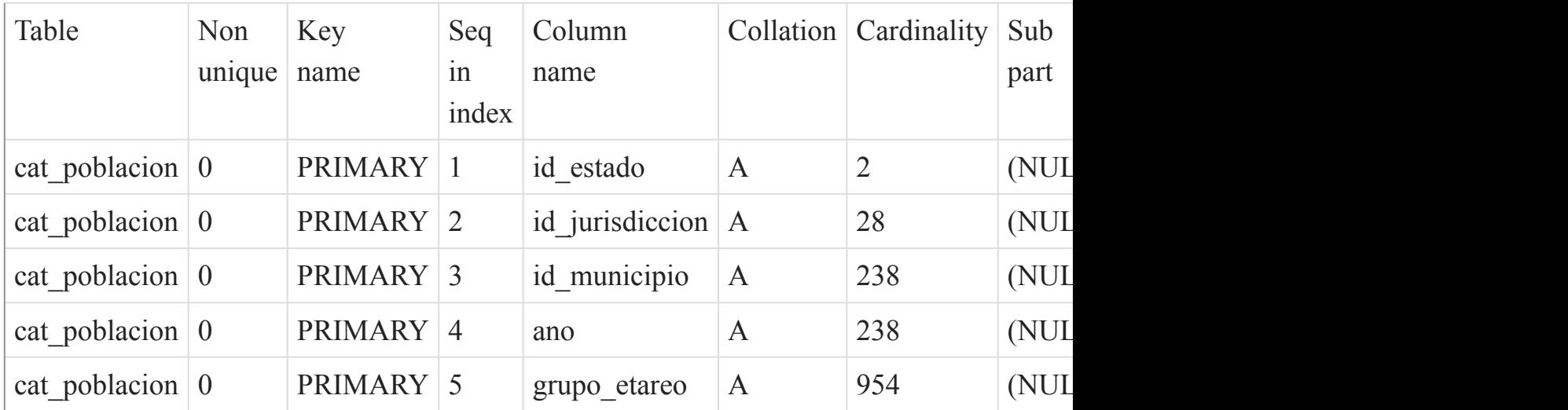

[Listado de Tablas](#page-20-0) (página 21)

()

cns\_accion\_nutricional

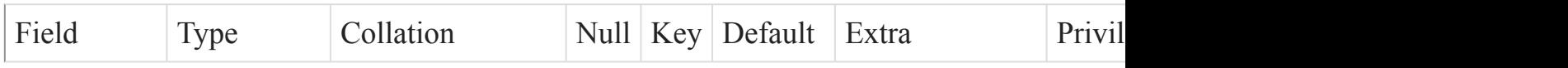

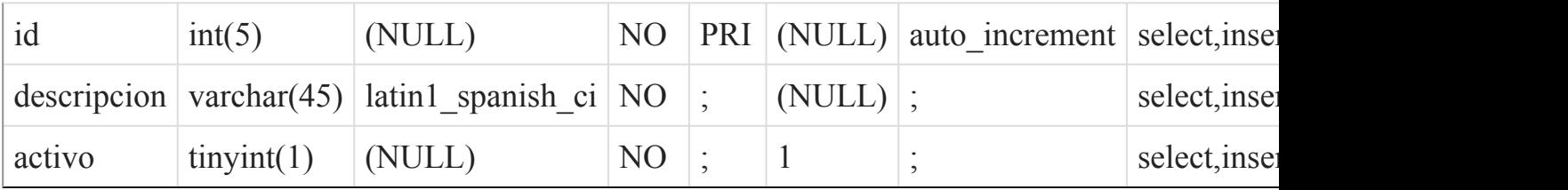

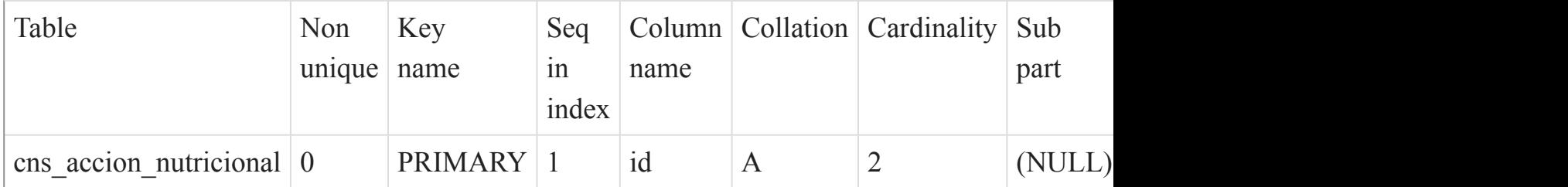

# [Listado de Tablas](#page-20-0) (página 21)

### $\overline{O}$

# cns\_afiliacion

#### Fields

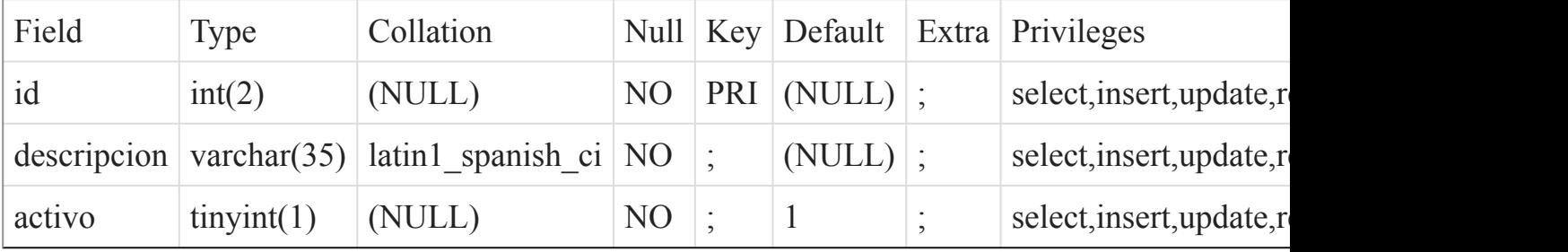

#### Indexes

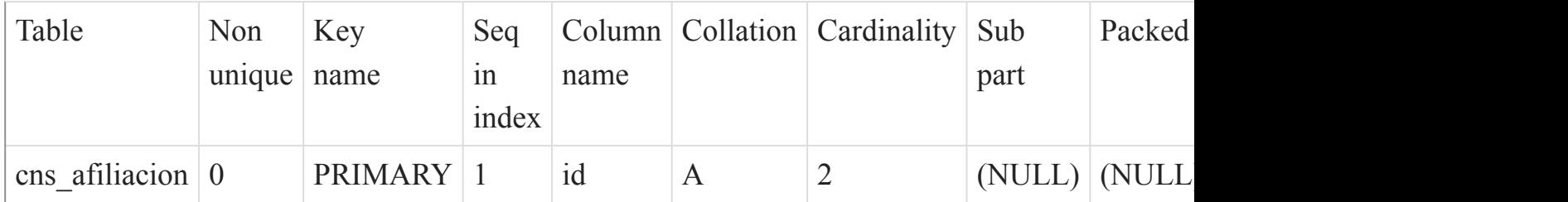

[Listado de Tablas](#page-20-0) (página 21) ()

### cns\_alergia

#### Fields

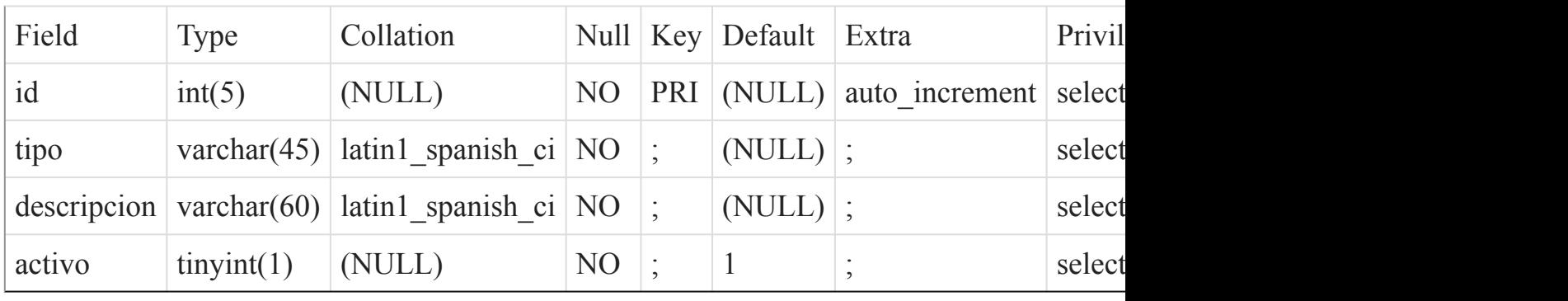

Indexes

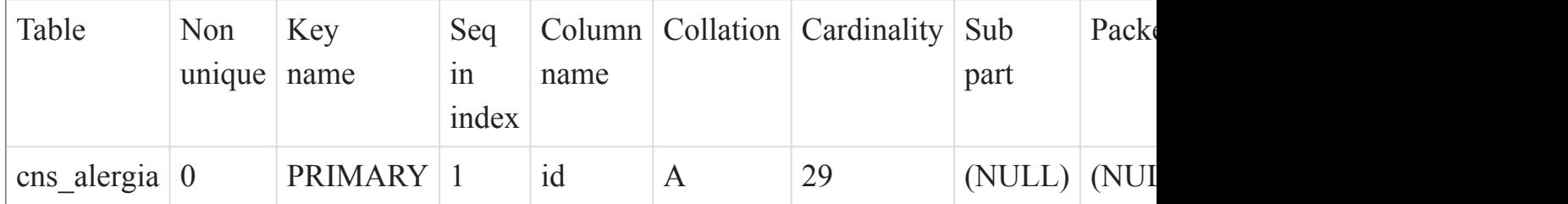

#### [Listado de Tablas](#page-20-0) (página 21) ()

cns\_altura\_x\_edad

Fields

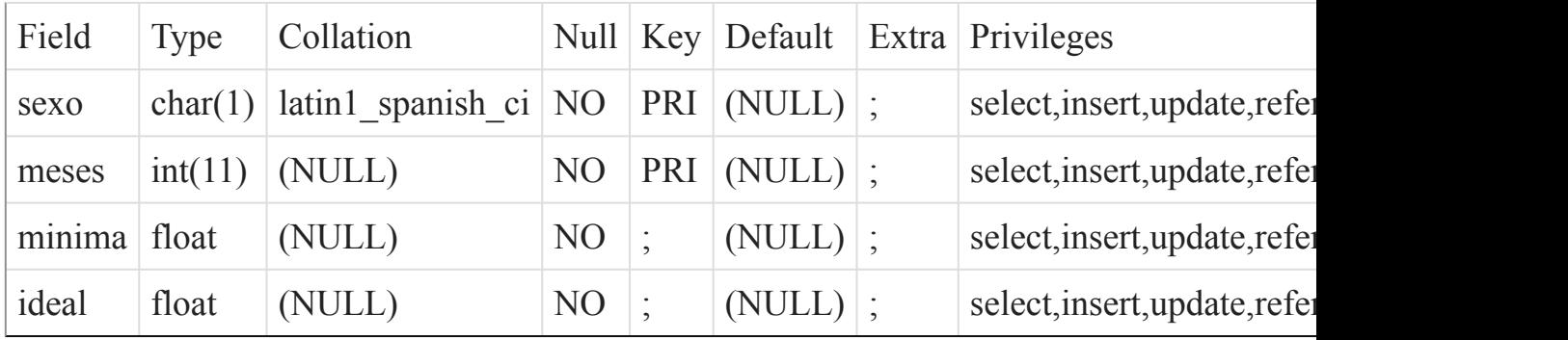

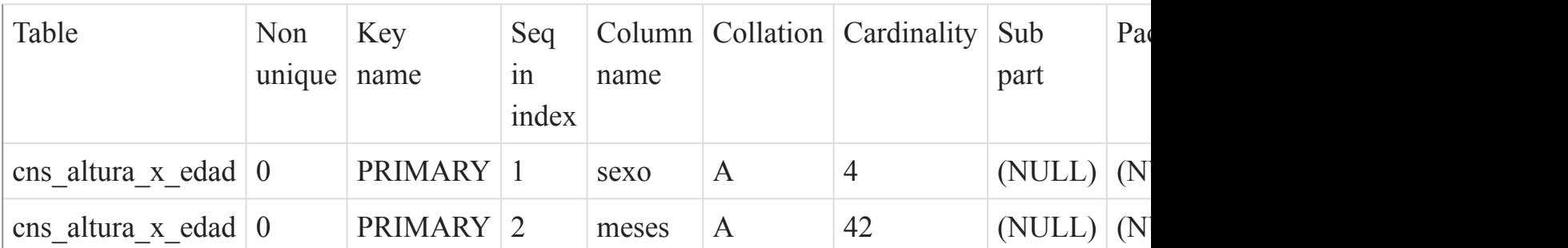

 $\overline{()}$ 

cns\_antigua\_um

Fields

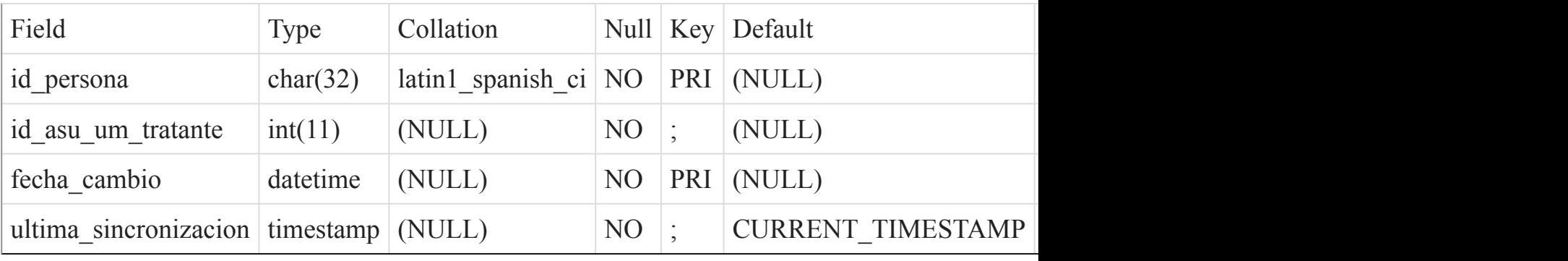

Indexes

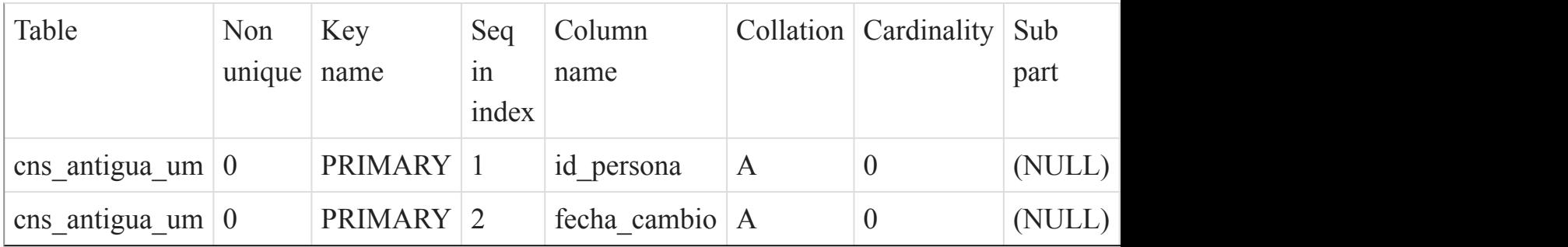

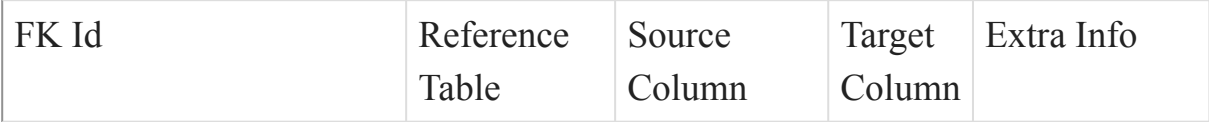

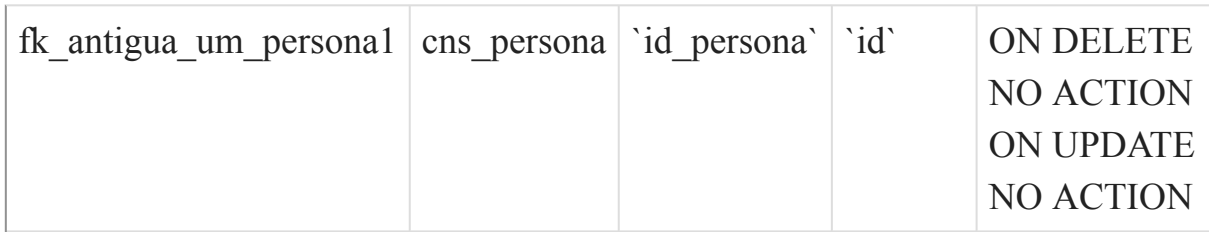

cns\_antiguo\_domicilio

Fields

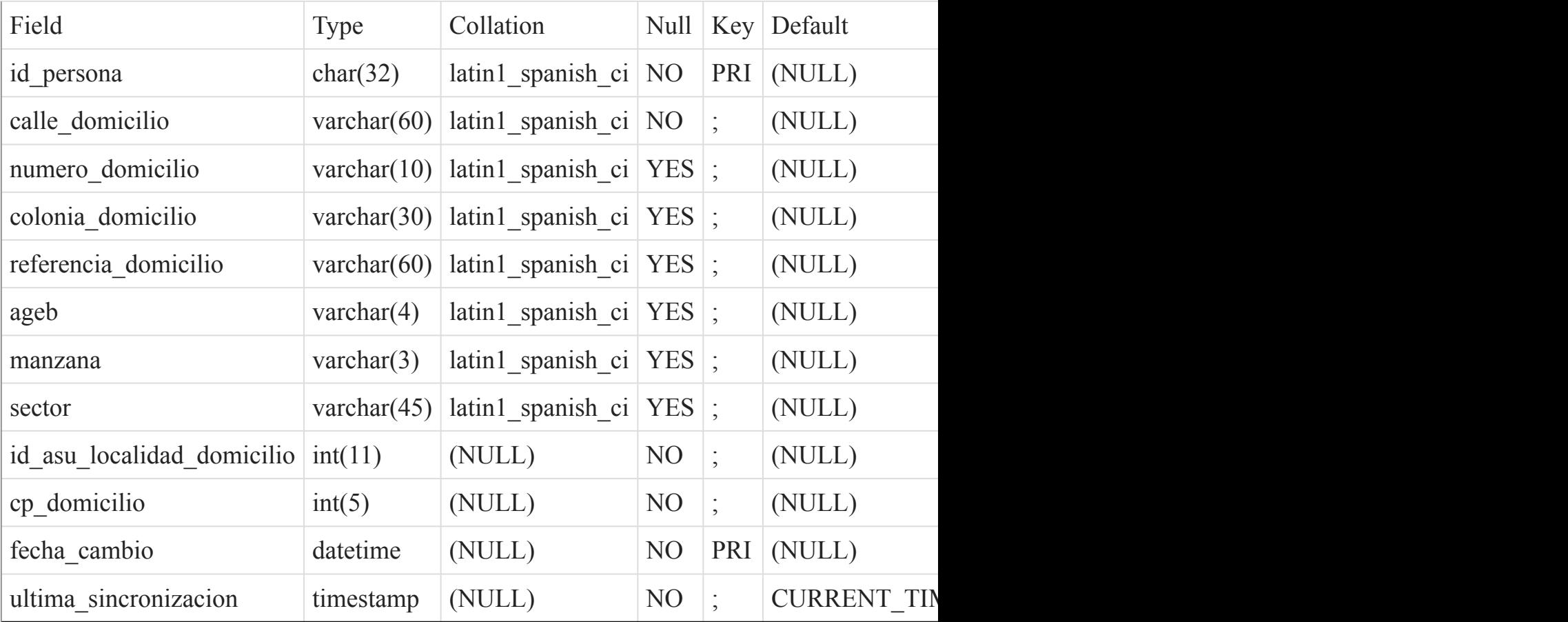

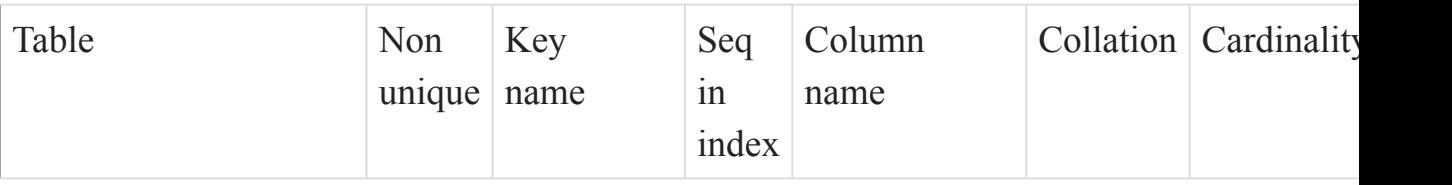

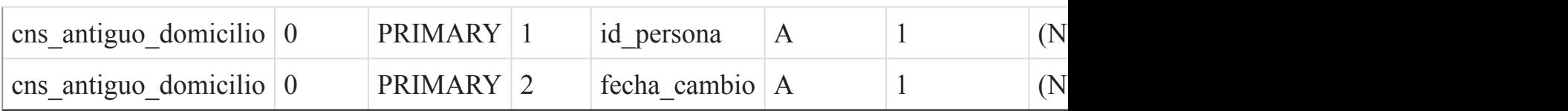

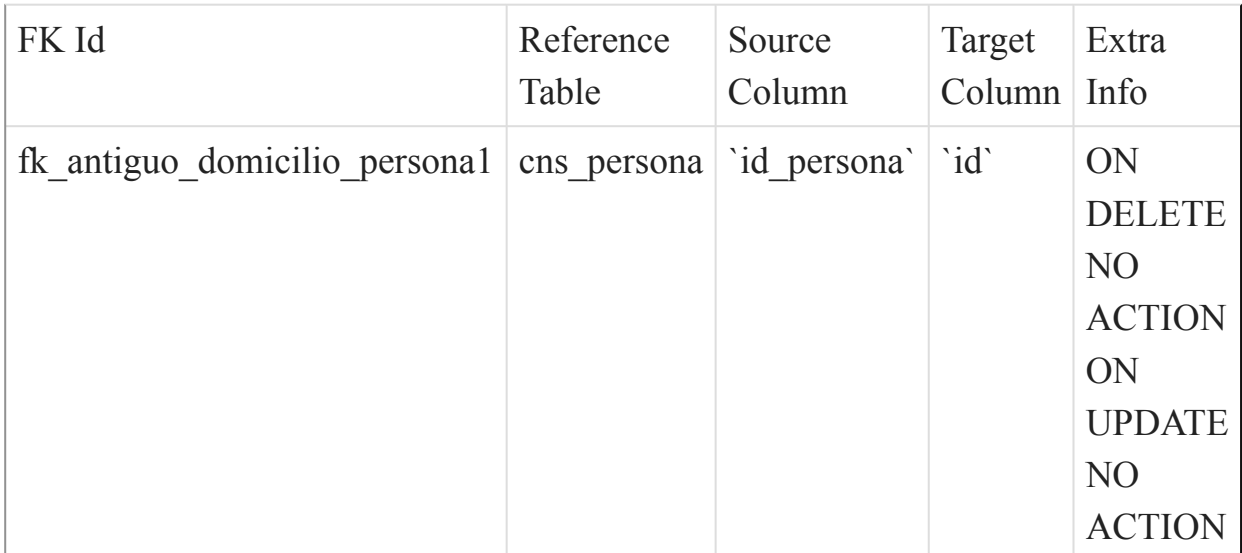

# [Listado de Tablas](#page-20-0) (página 21)

()

#### cns\_catalogo\_relevante\_x\_entorno

Fields

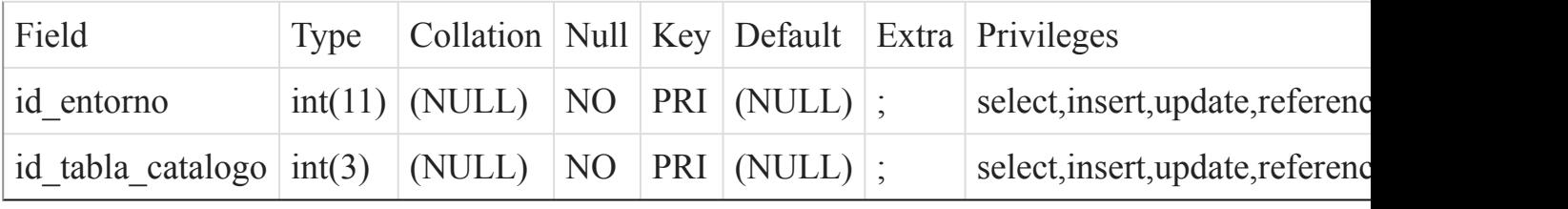

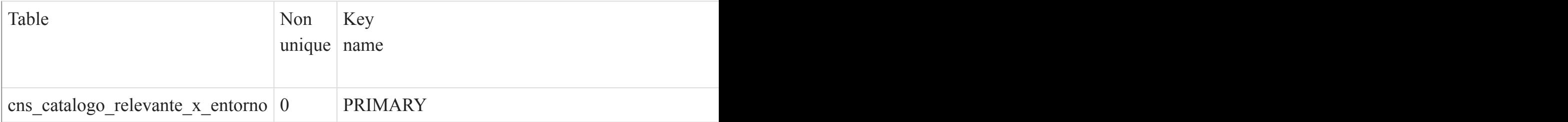

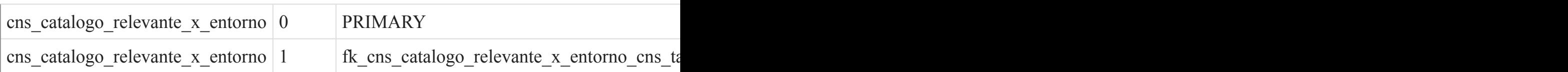

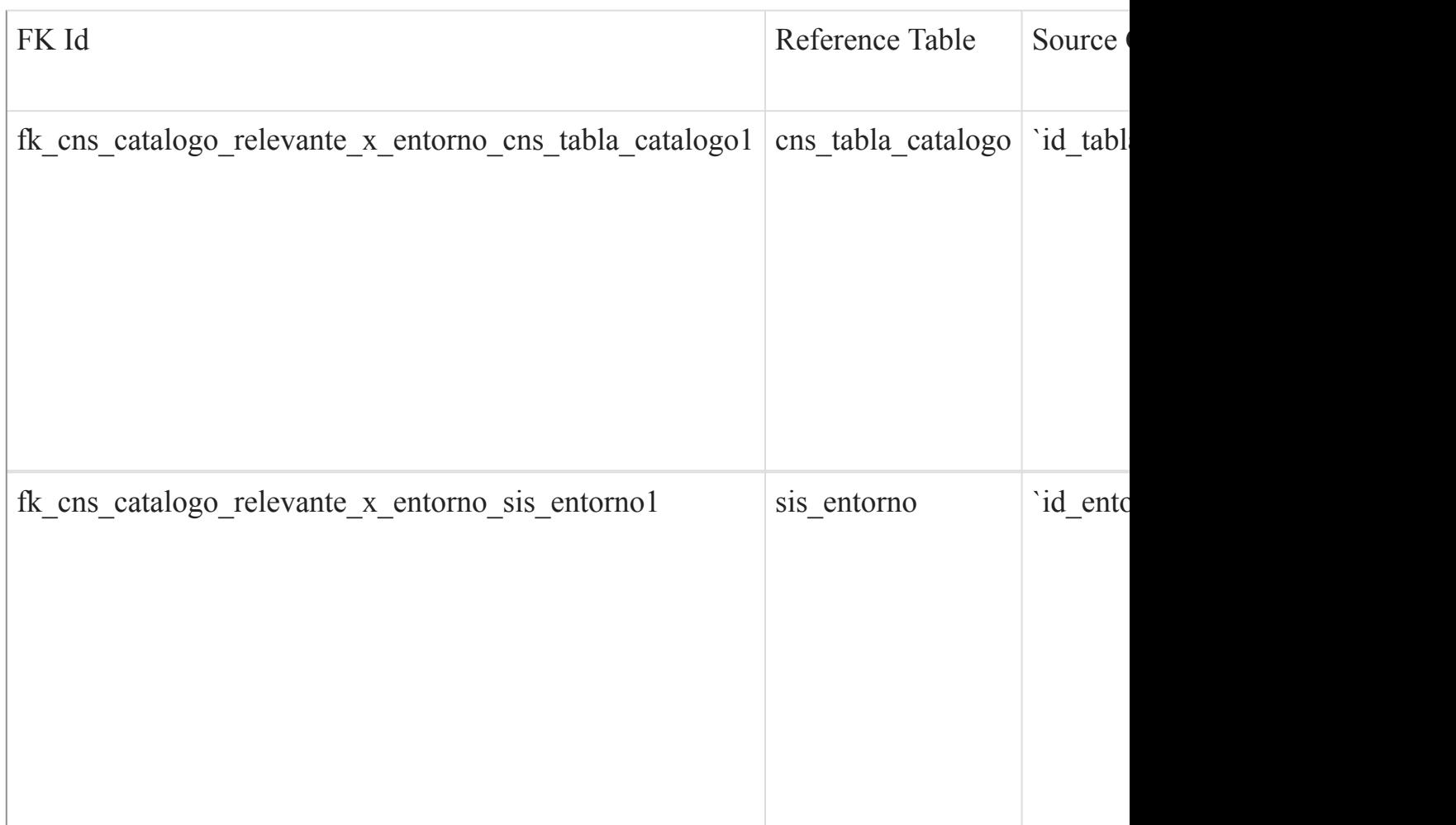

[Listado de Tablas](#page-20-0) (página 21)  $\overline{()}$ 

#### cns\_cie10

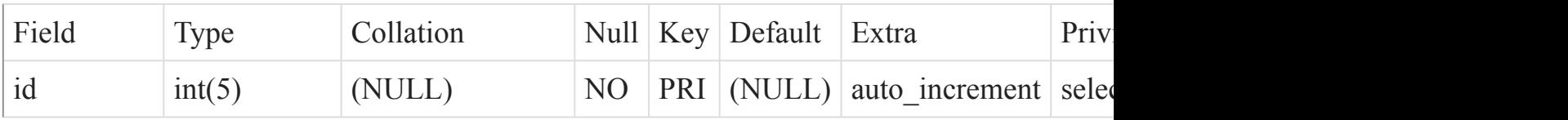

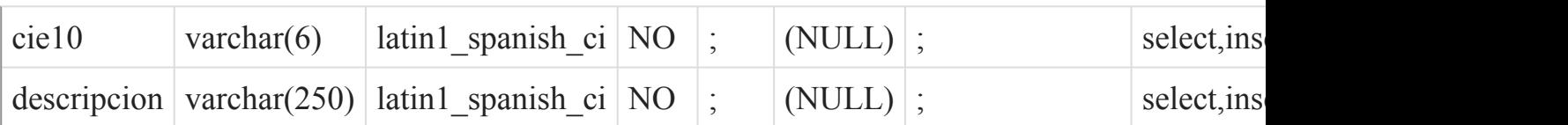

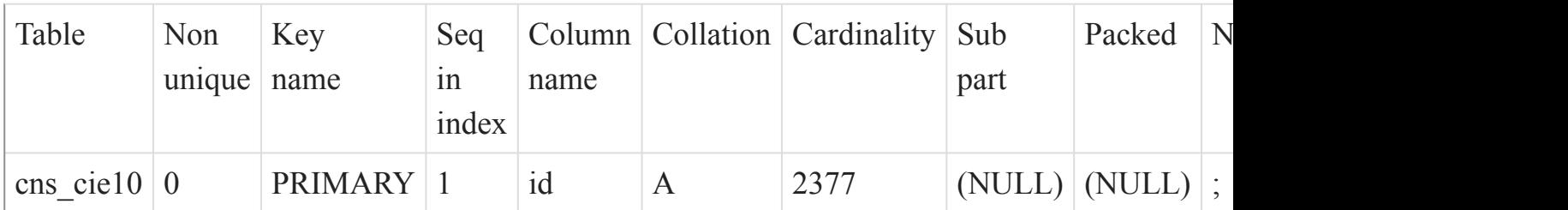

### [Listado de Tablas](#page-20-0) (página 21)

 $\overline{()}$ 

cns\_consulta

#### Fields

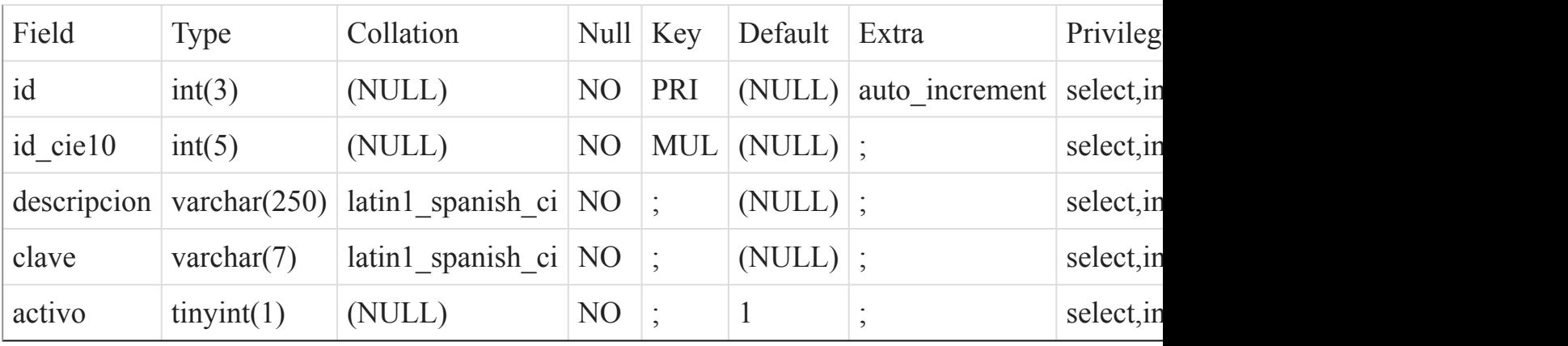

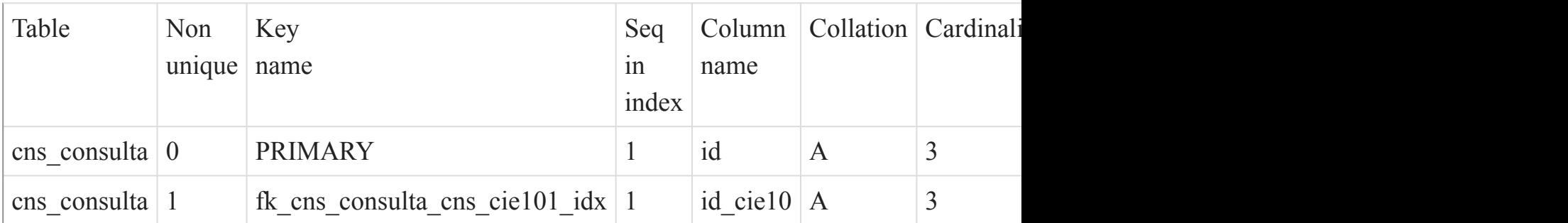

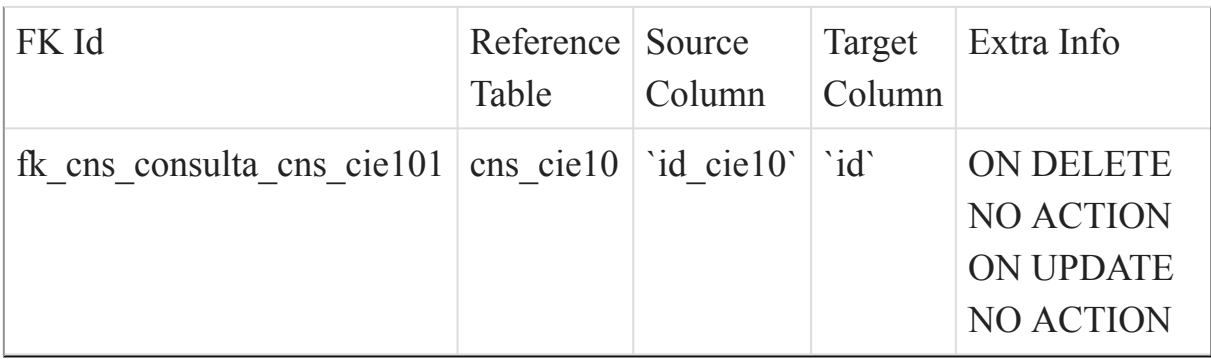

[Listado de Tablas](#page-20-0) (página 21)

()

cns\_control\_accion\_nutricional

#### Fields

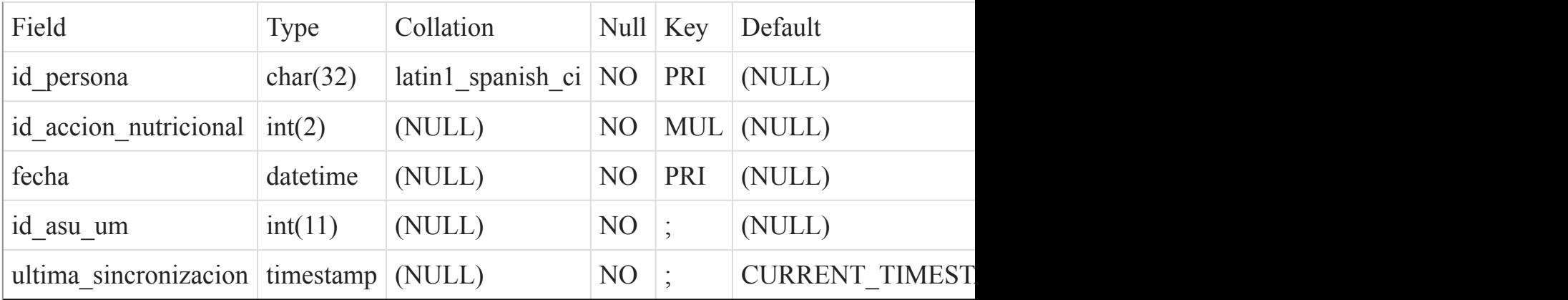

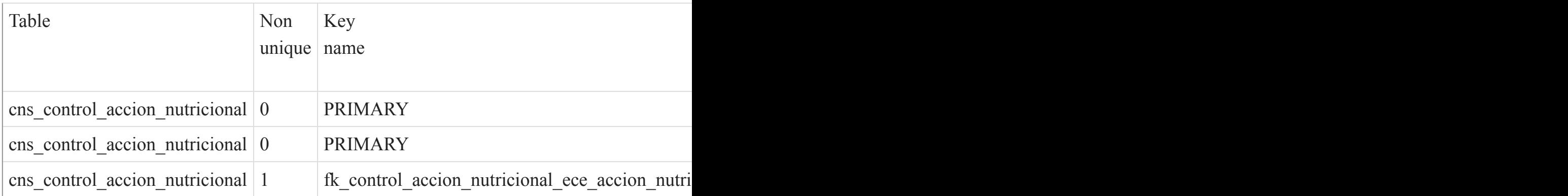

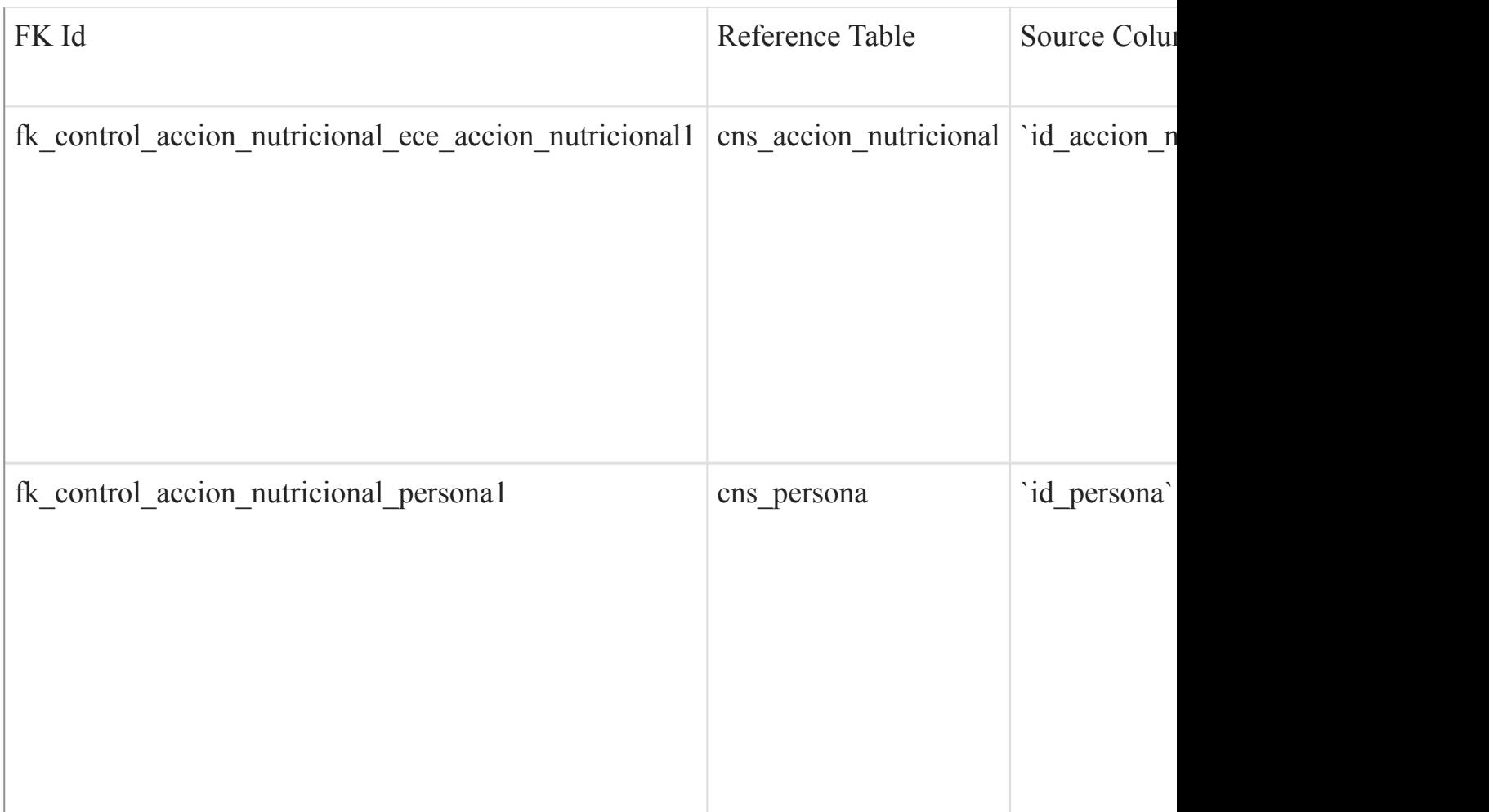

[Listado de Tablas](#page-20-0) (página 21)

 $\overline{O}$ 

#### cns\_control\_consulta

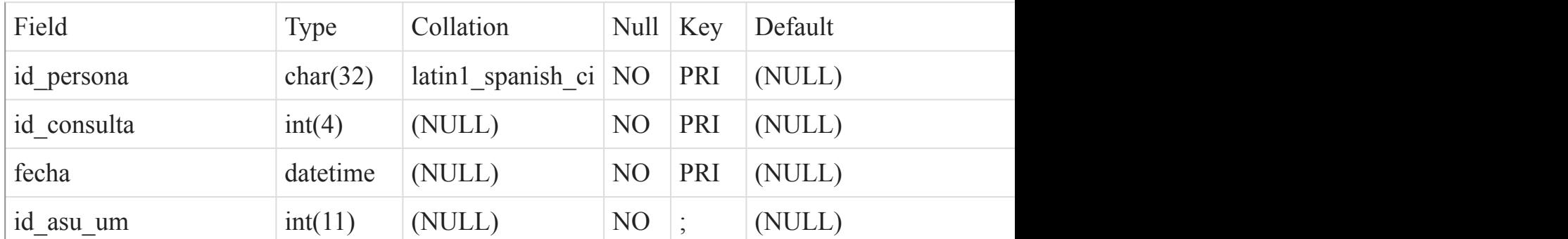

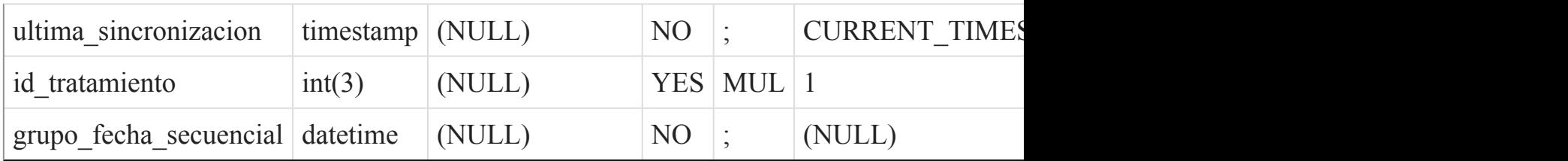

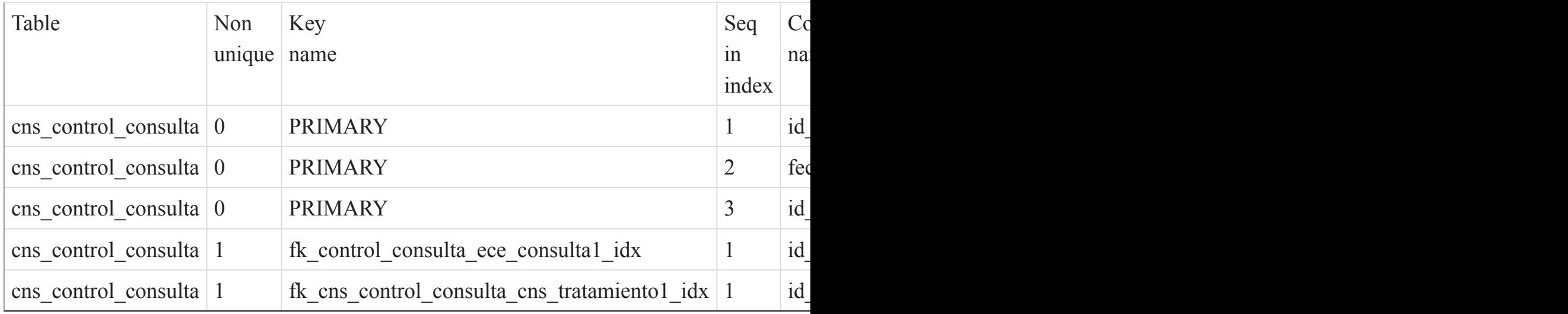

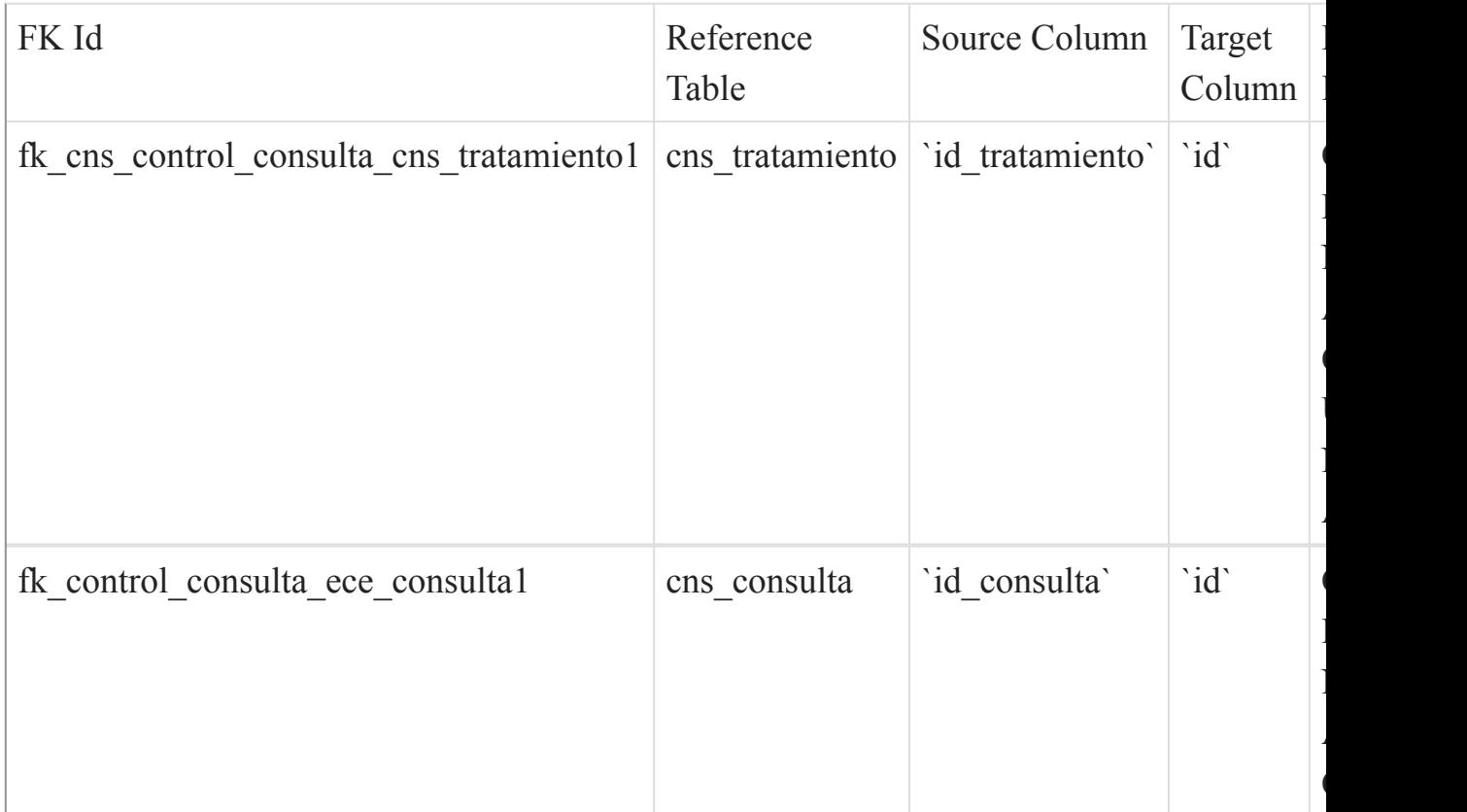

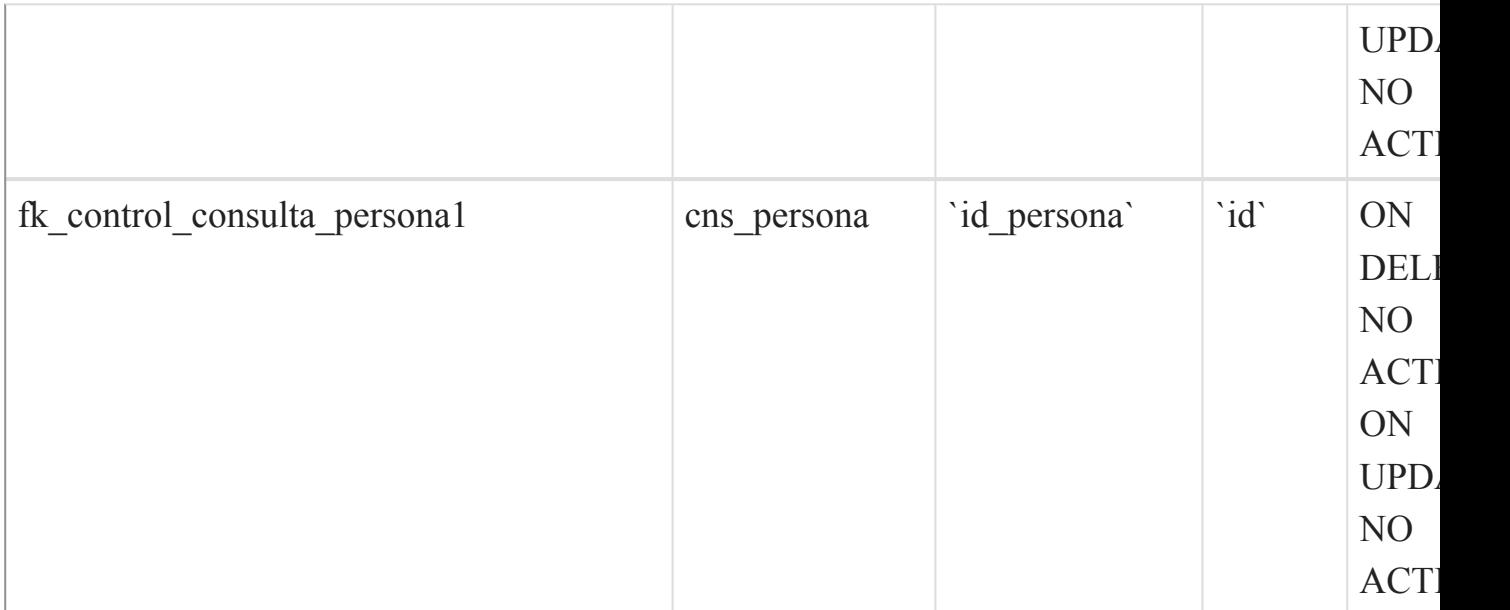

 $\overline{()}$ 

### cns\_control\_eda

### Fields

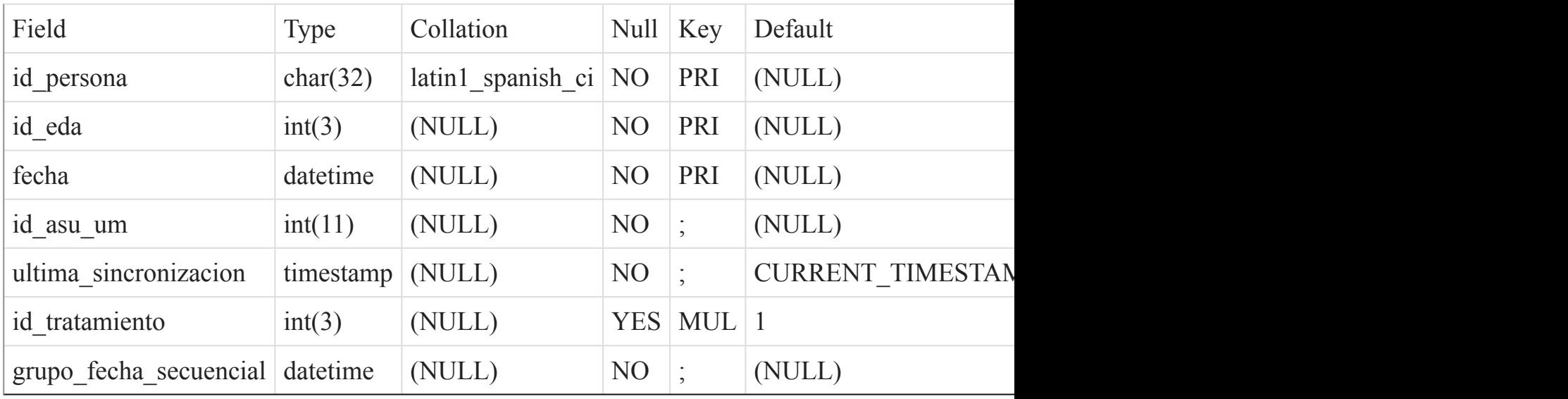

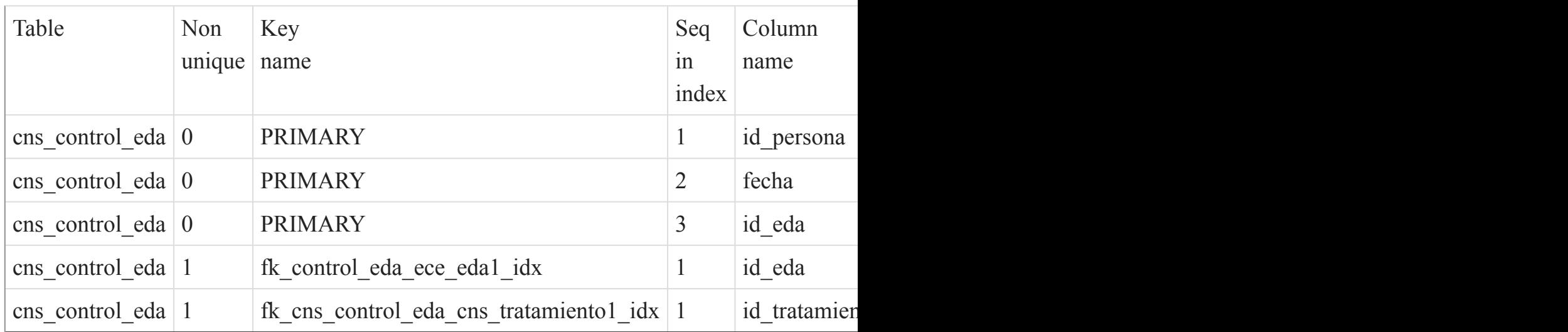

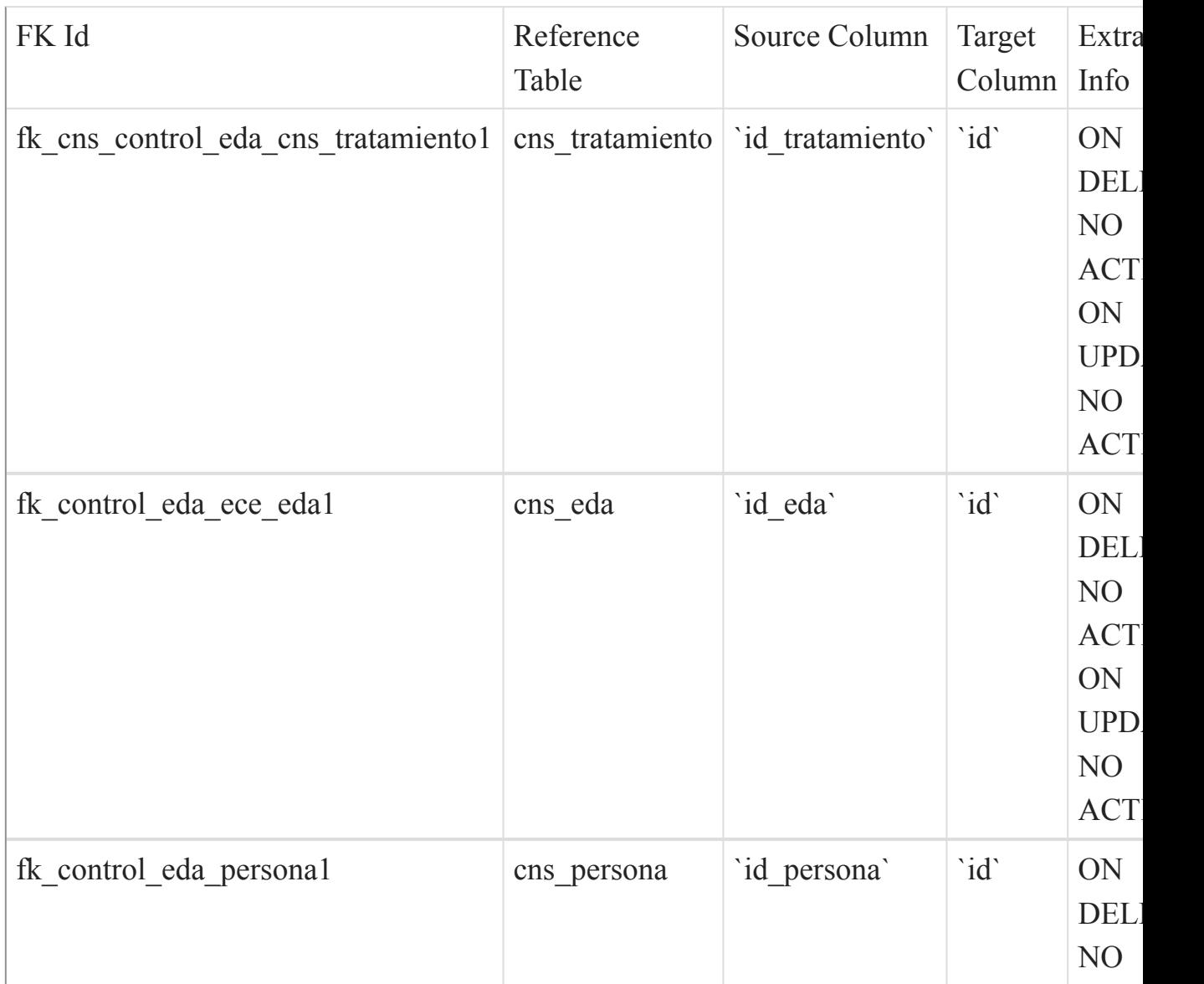

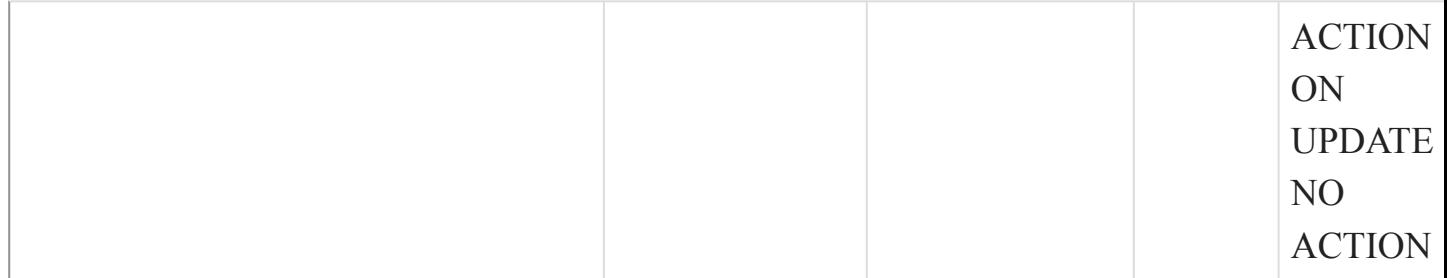

 $\overline{()}$ 

### cns\_control\_ira

#### Fields

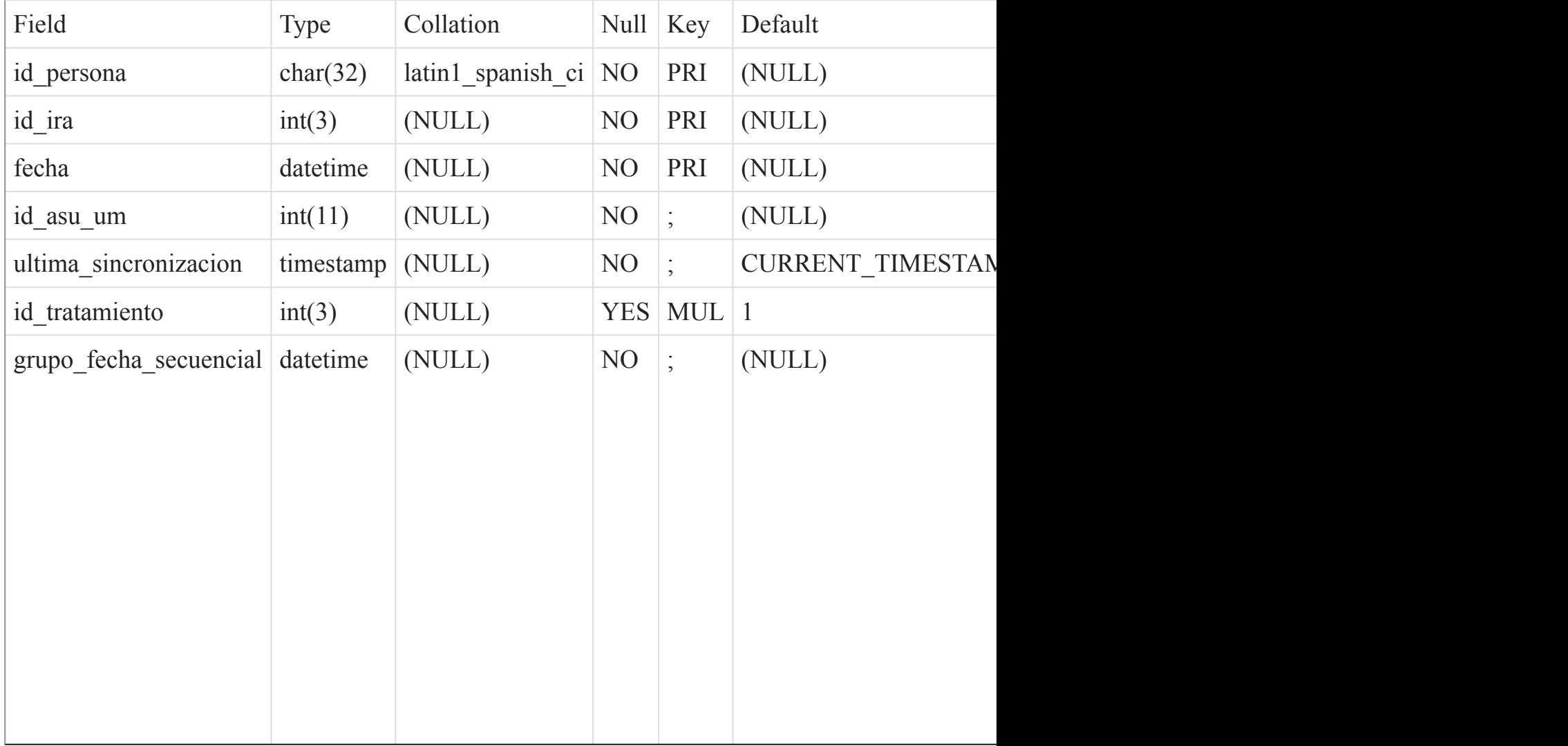

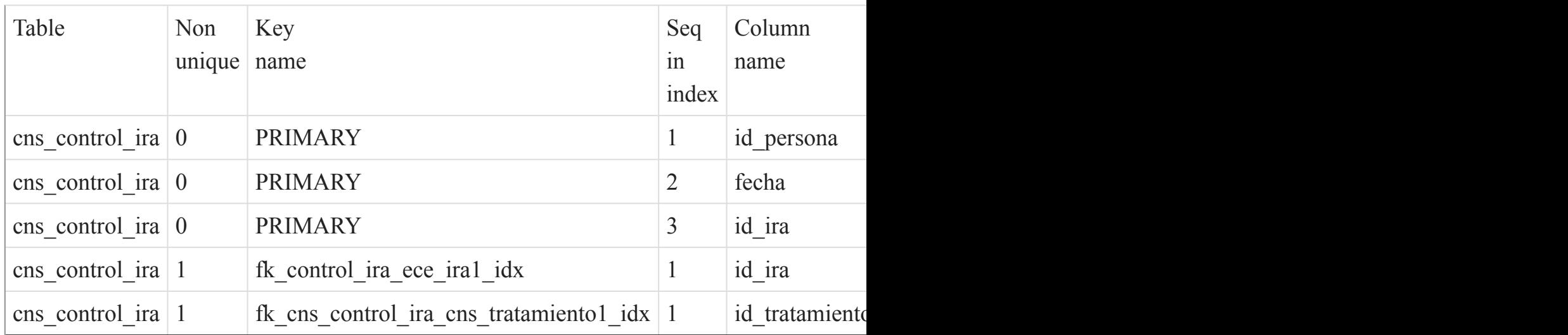

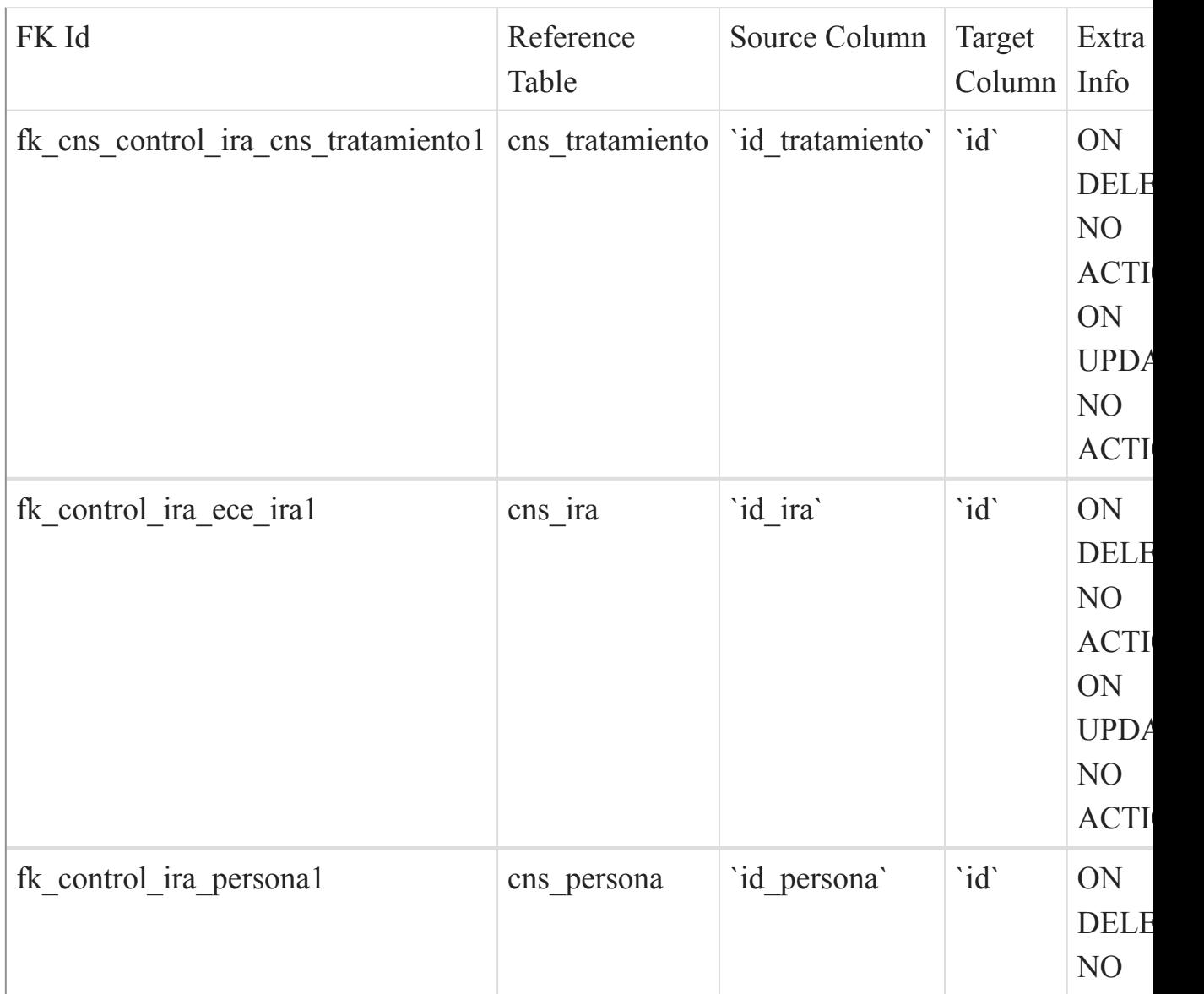

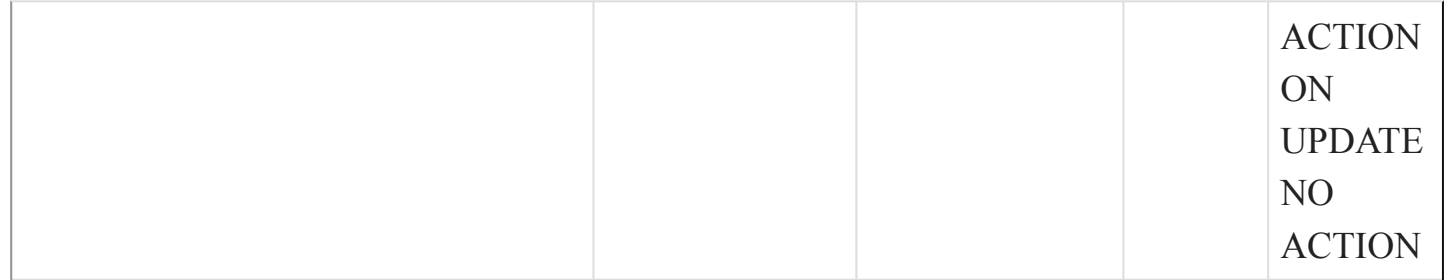

()

### cns\_control\_nutricional

#### Fields

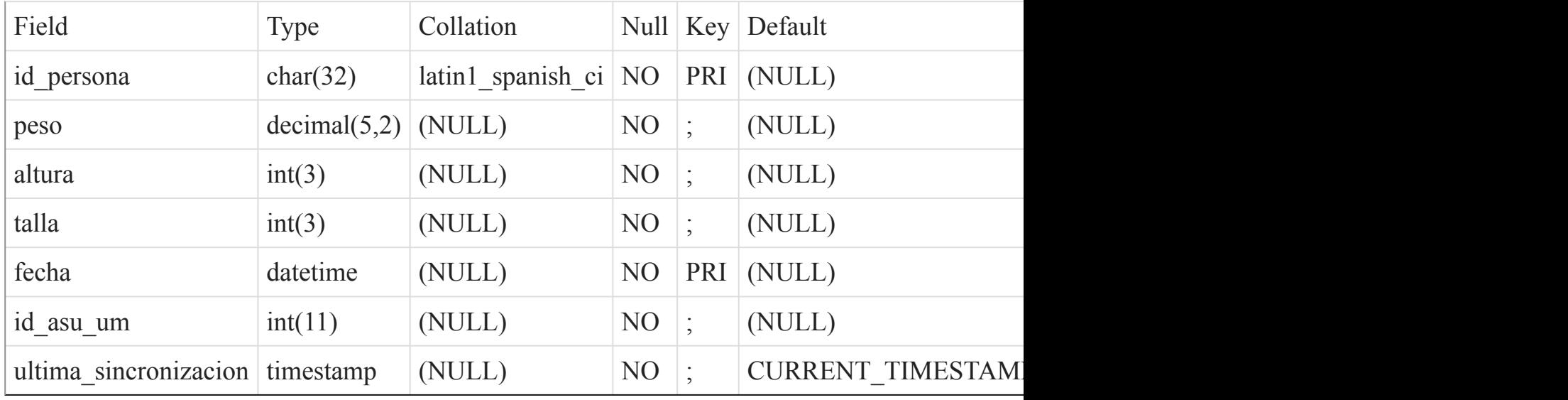

#### Indexes

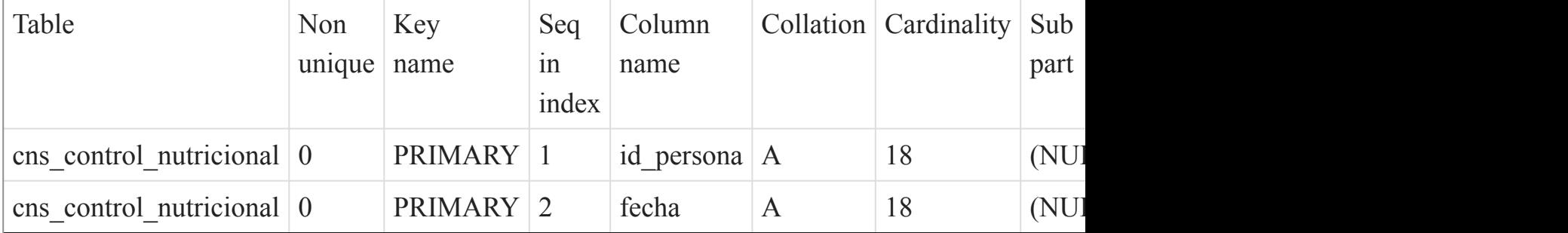

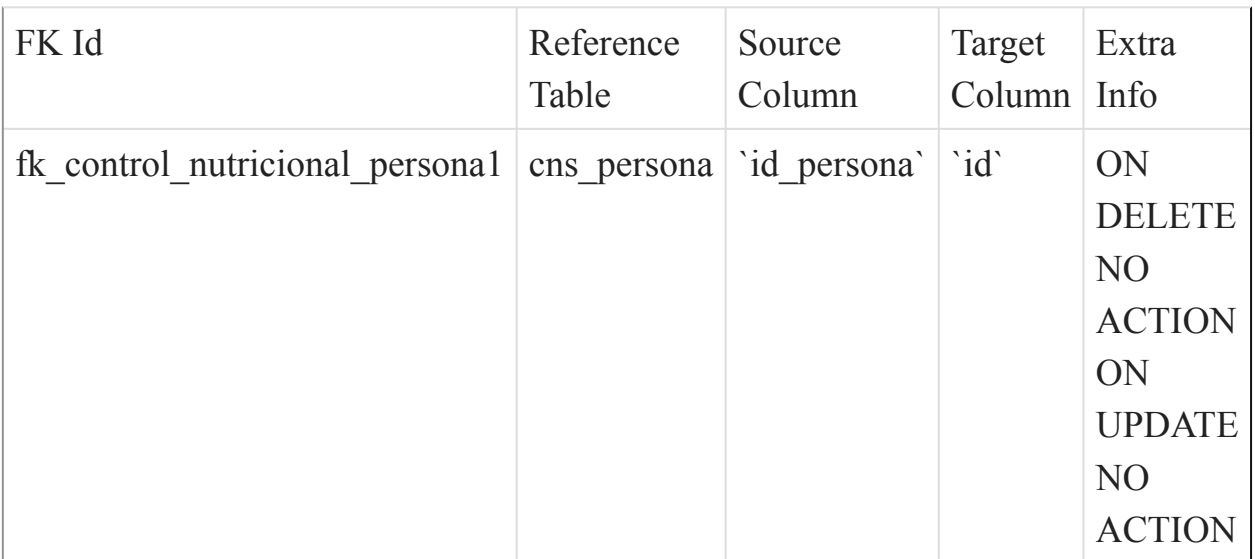

()

# cns\_control\_vacuna

#### Fields

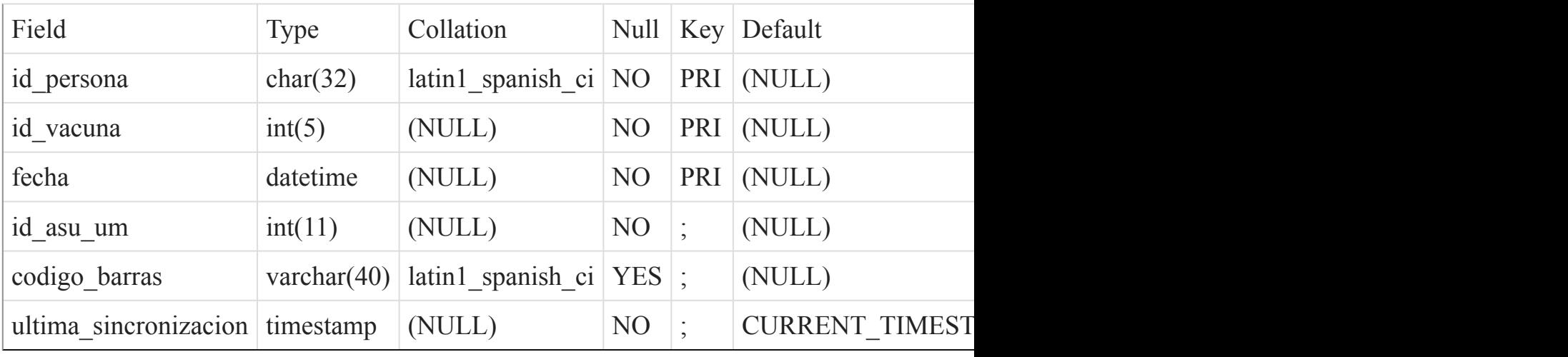

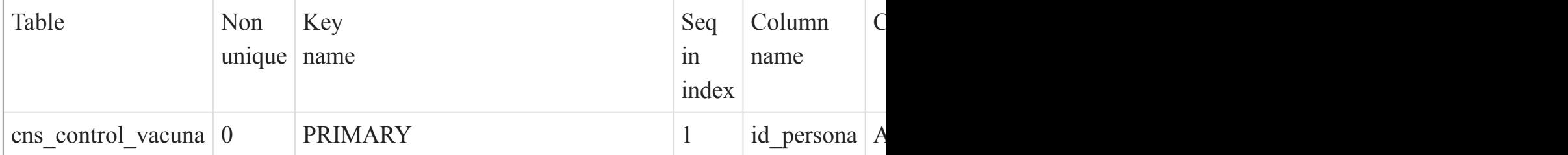

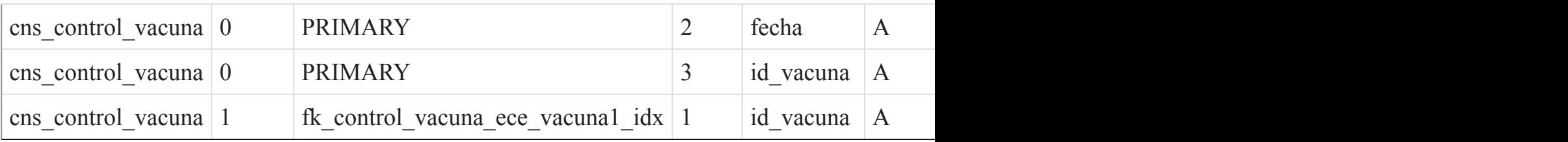

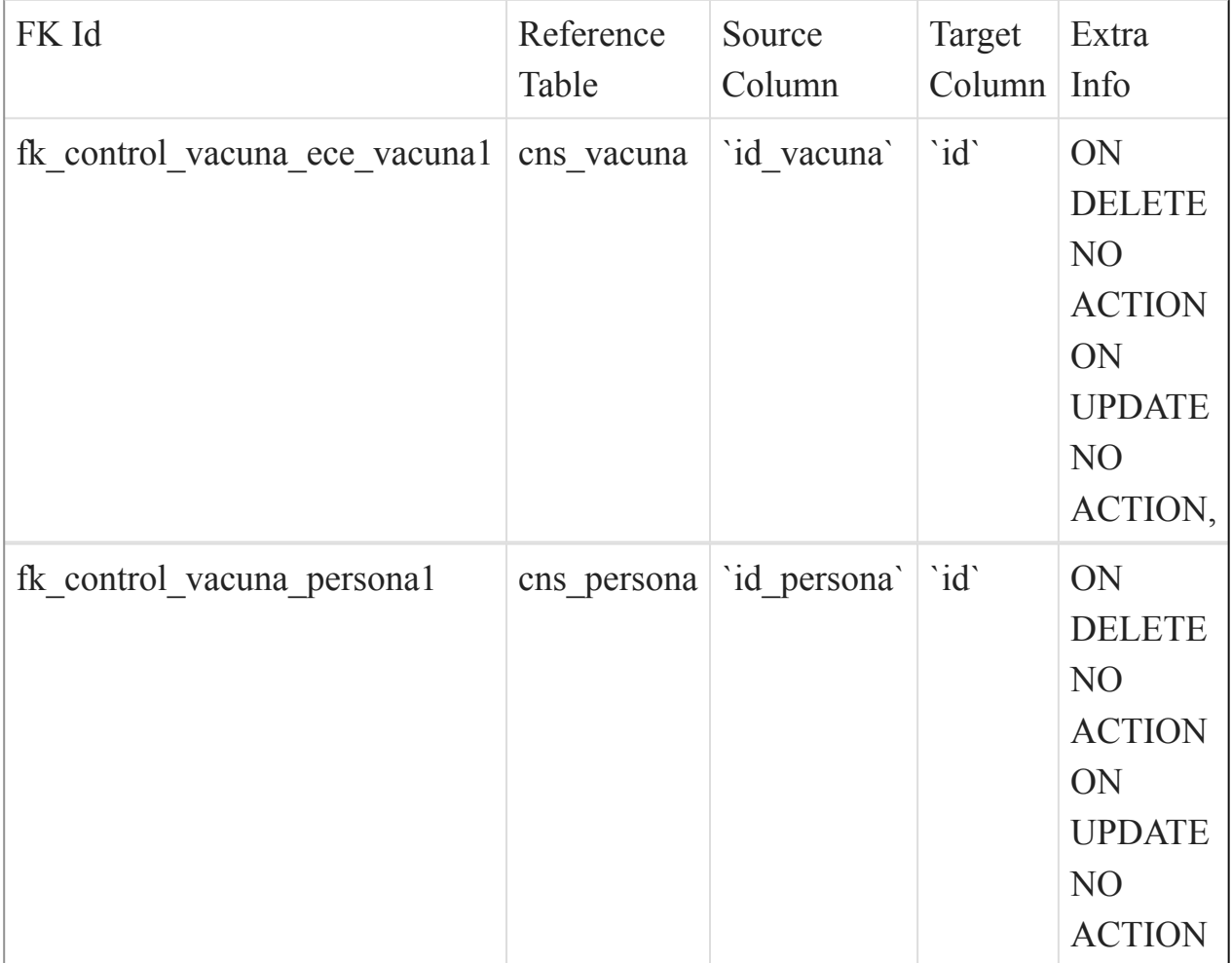

[Listado de Tablas](#page-20-0) (página 21) ()

cns\_eda

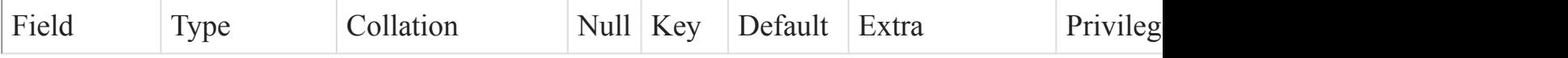

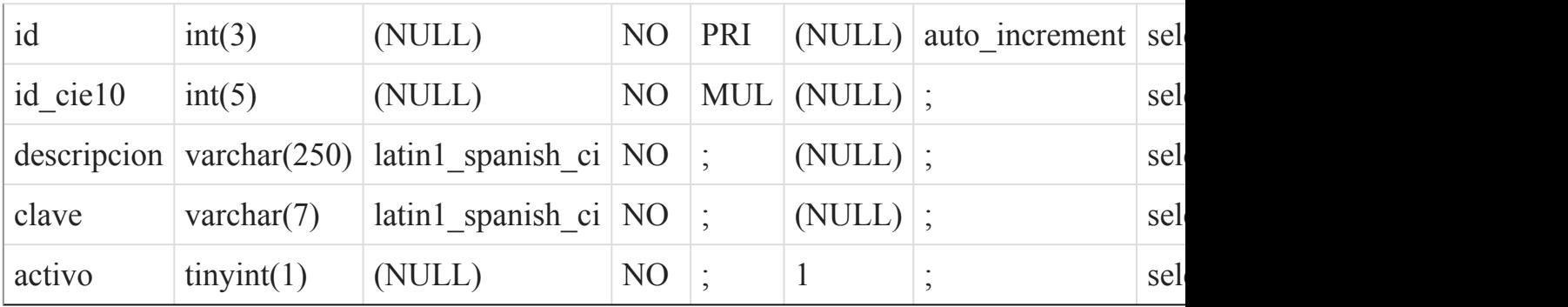

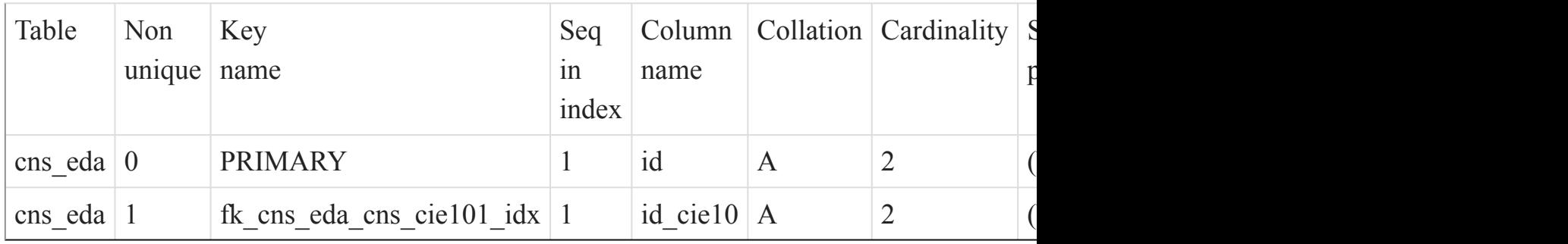

### Foreign Key Relationships

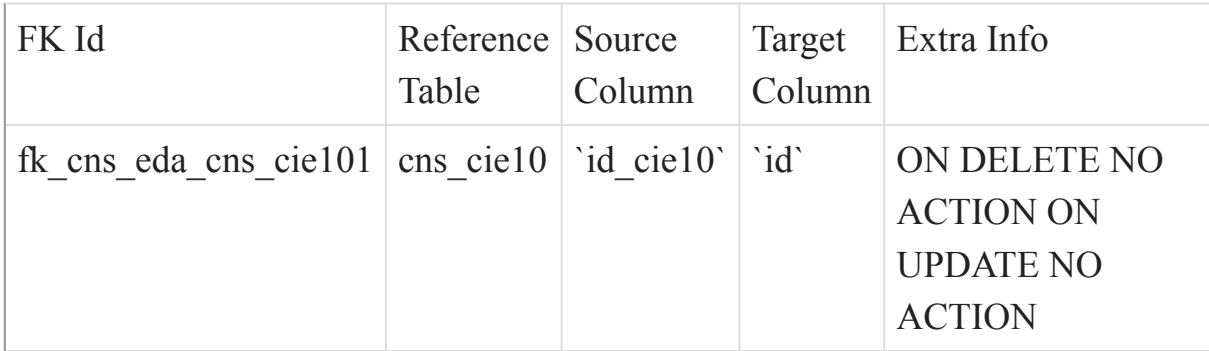

#### [Listado de Tablas](#page-20-0) (página 21) ()

### cns\_estado\_visita

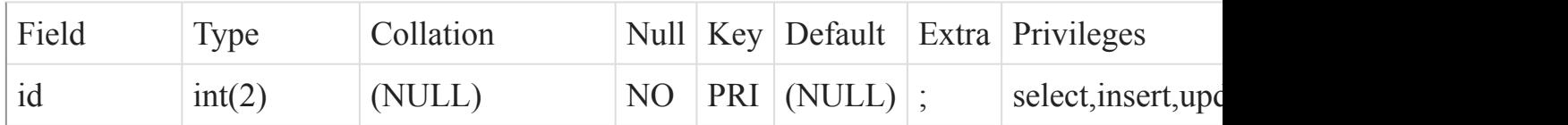

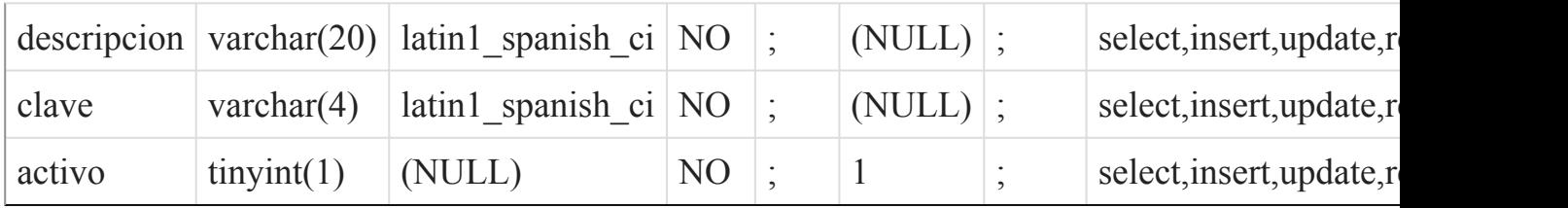

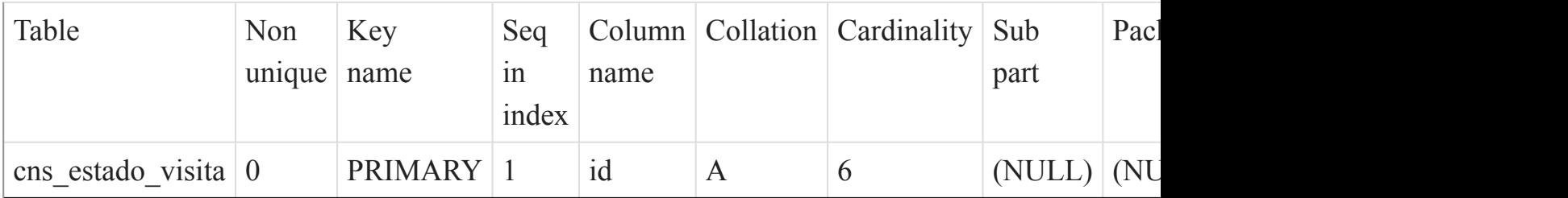

# [Listado de Tablas](#page-20-0) (página 21)

 $\overline{O}$ 

cns\_imc\_x\_edad

#### Fields

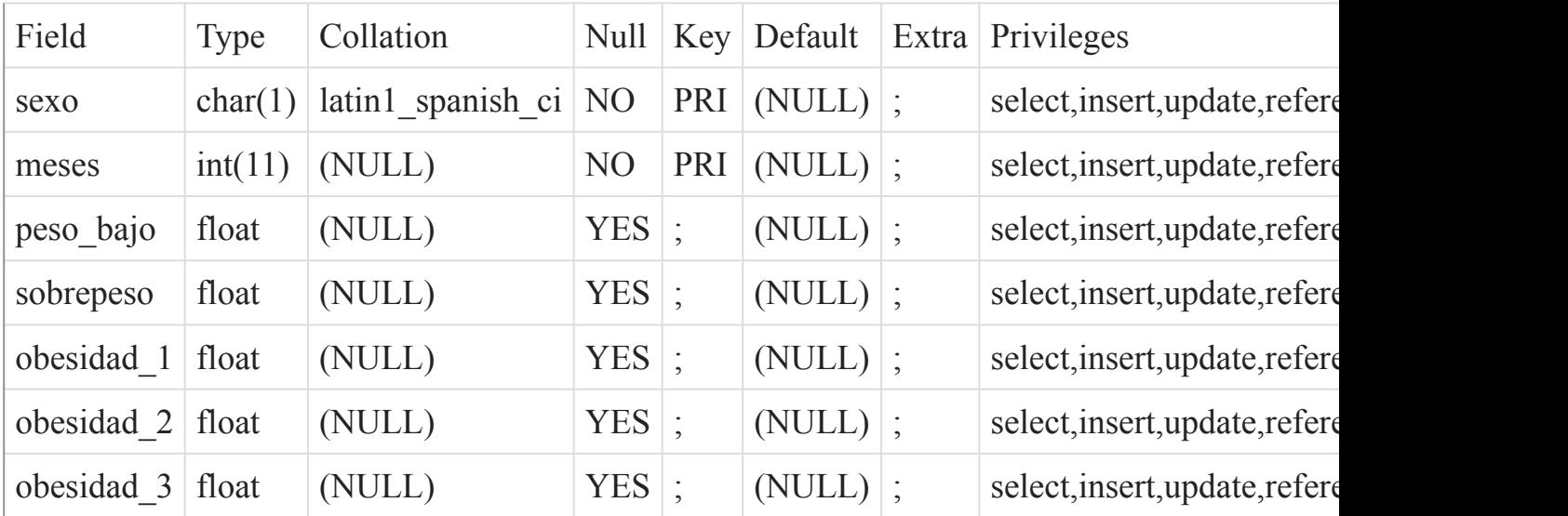

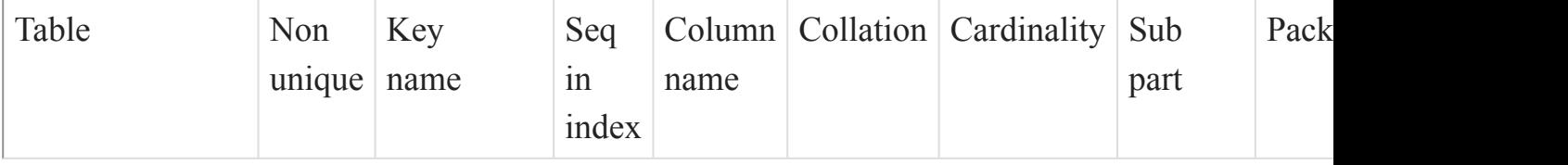

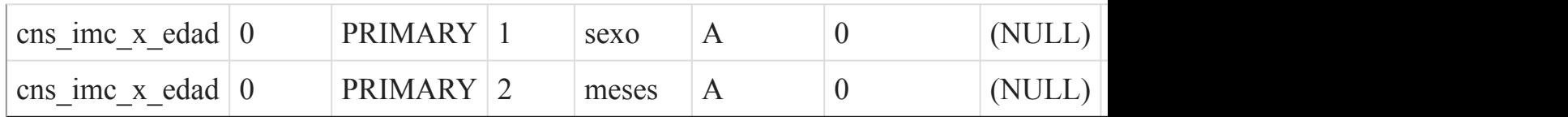

 $\overline{O}$ 

cns\_ira

Fields

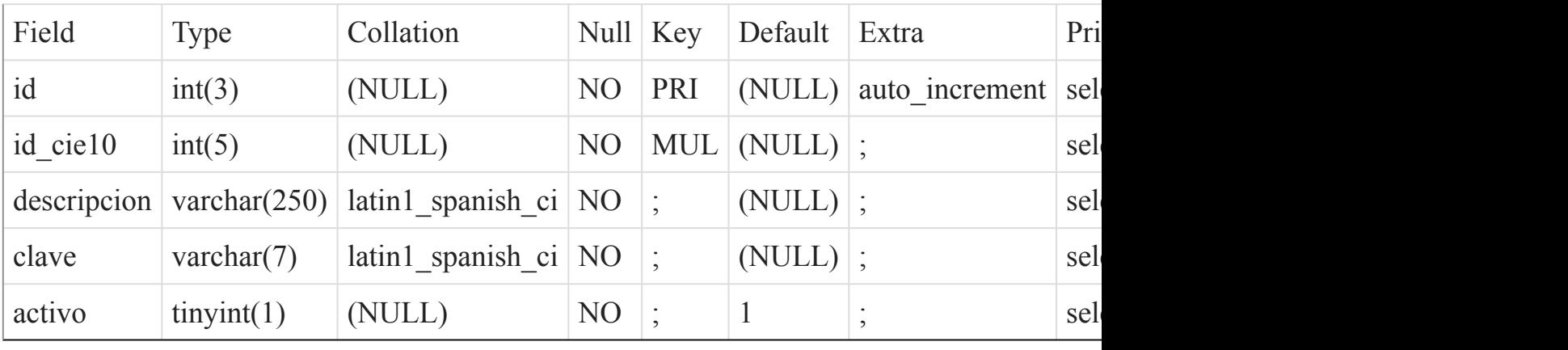

Indexes

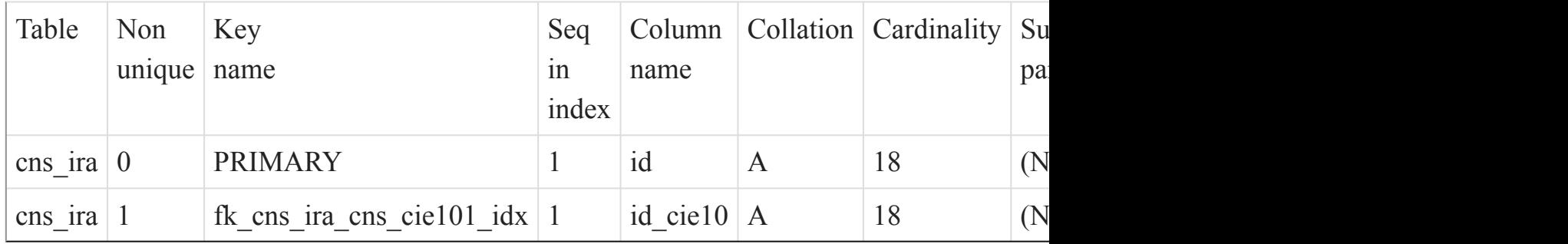

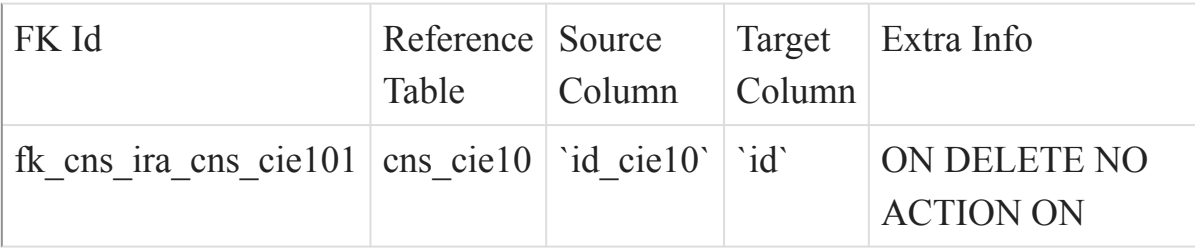

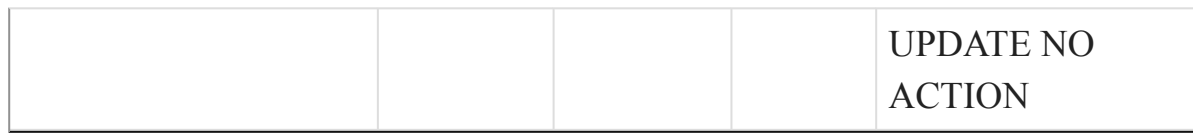

()

cns\_nacionalidad

Fields

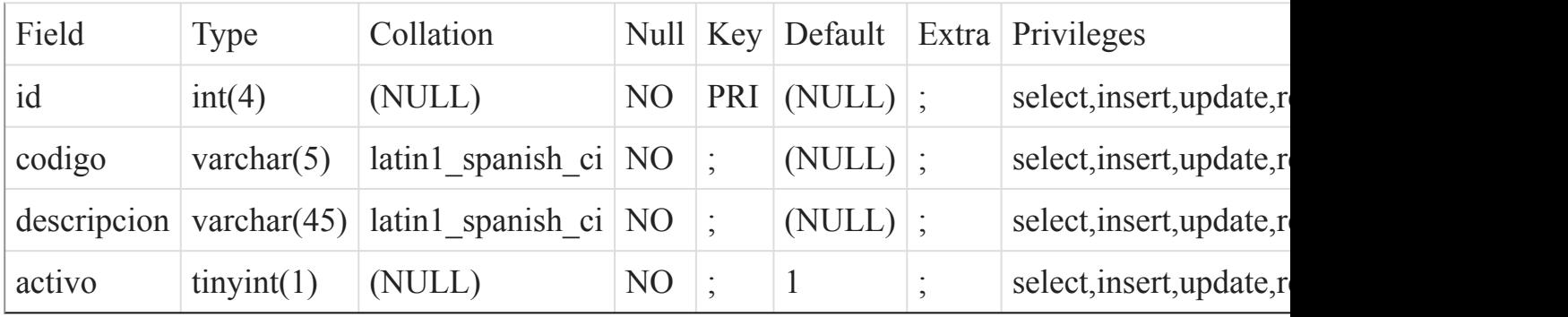

### Indexes

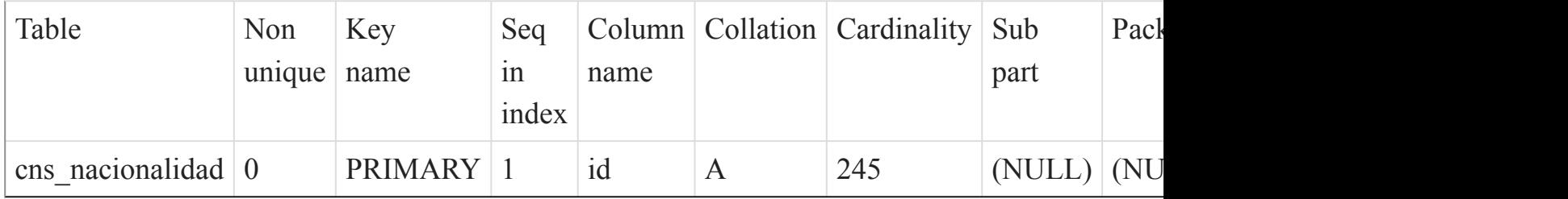

### [Listado de Tablas](#page-20-0) (página 21)

()

#### cns\_operadora\_celular

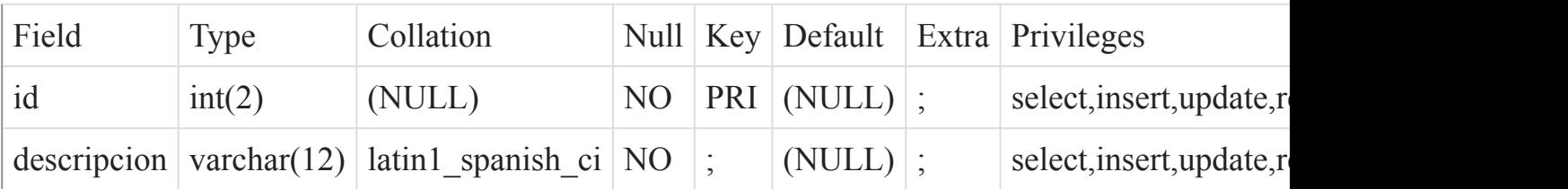

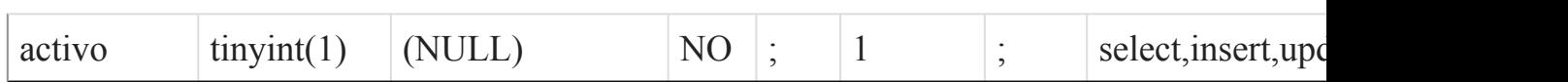

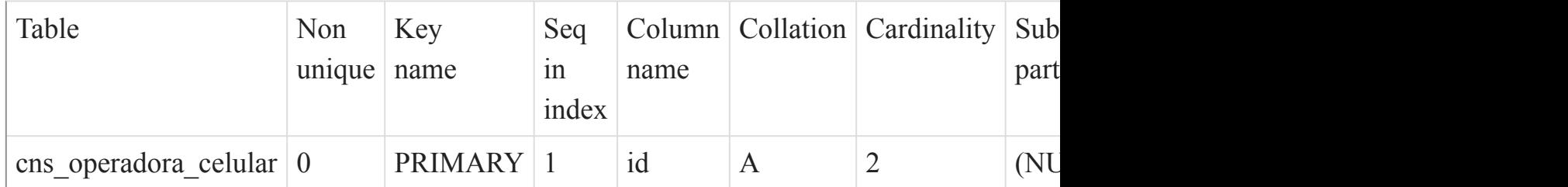

# [Listado de Tablas](#page-20-0) (página 21)

()

#### cns\_persona

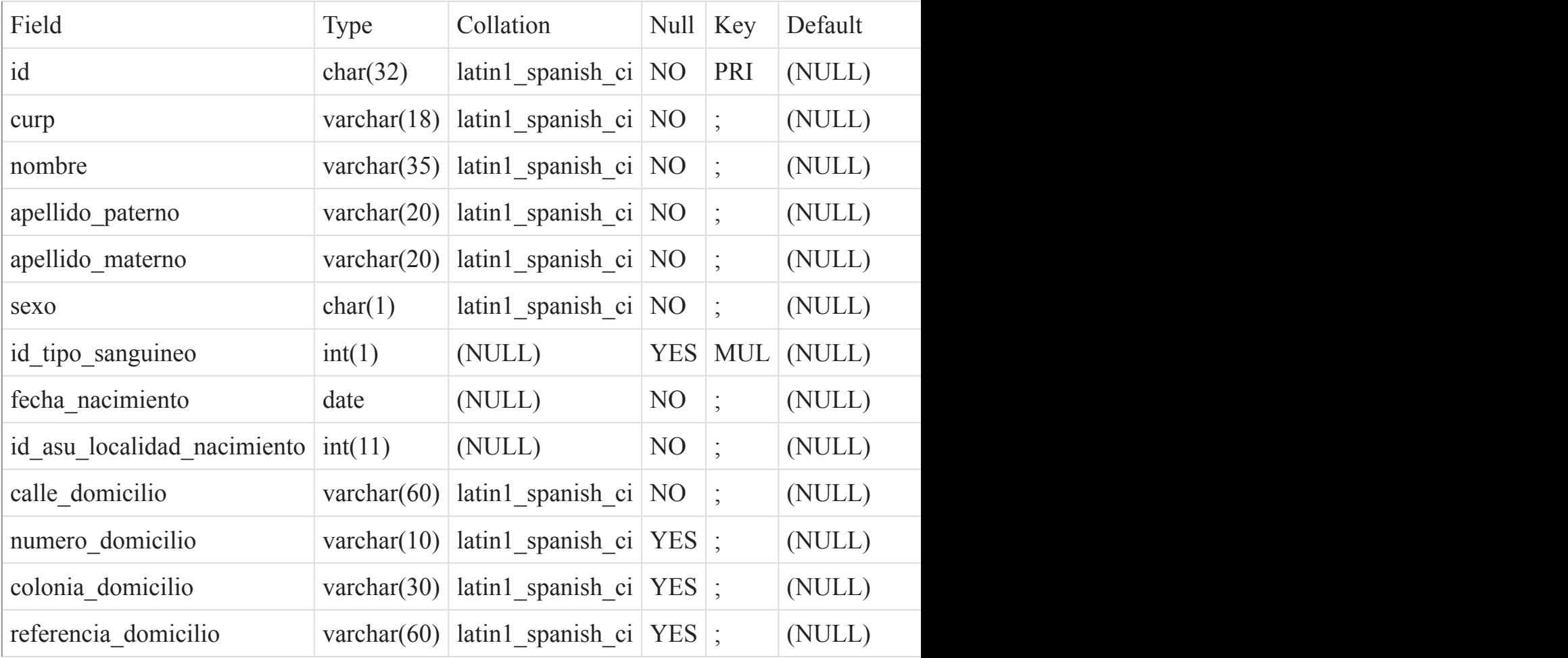

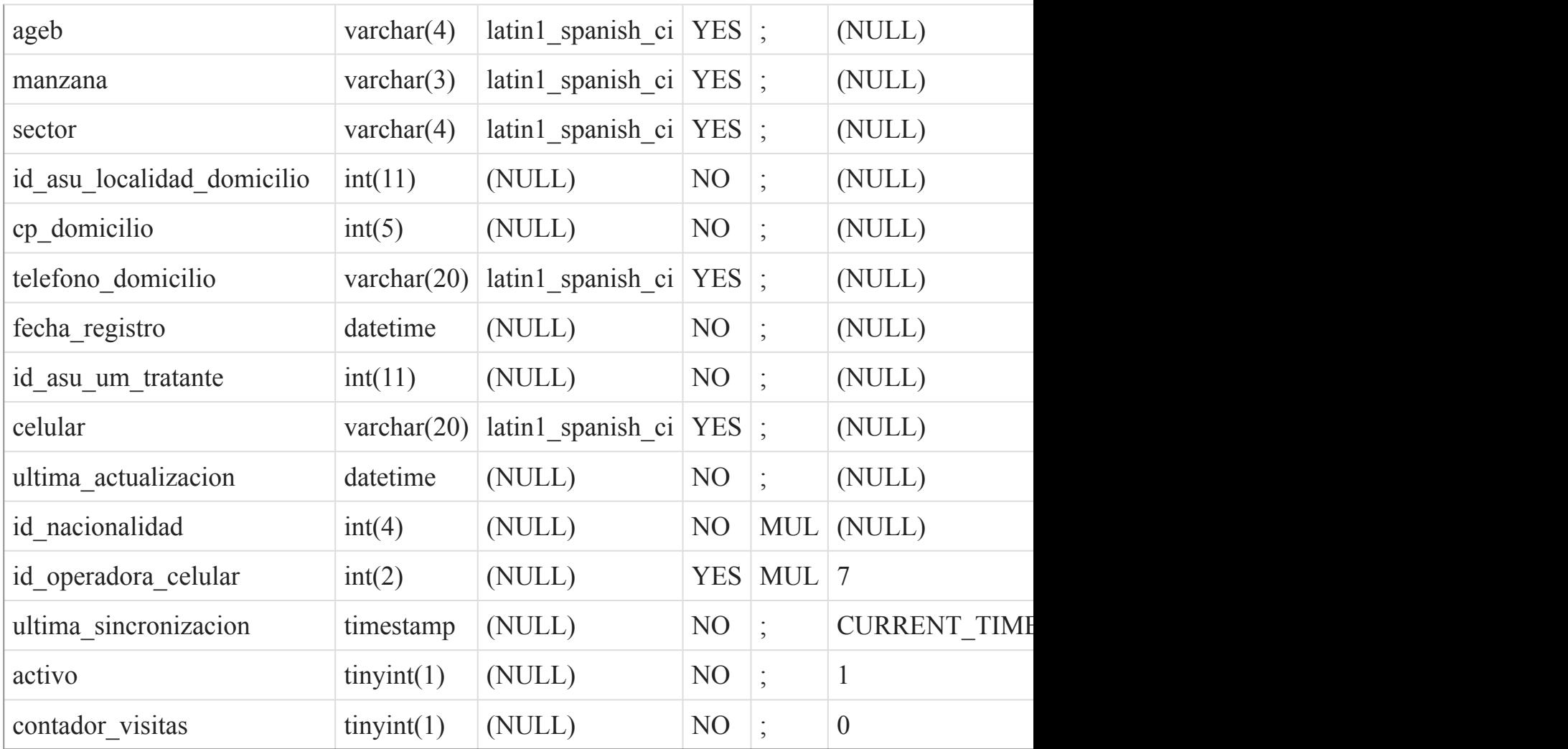

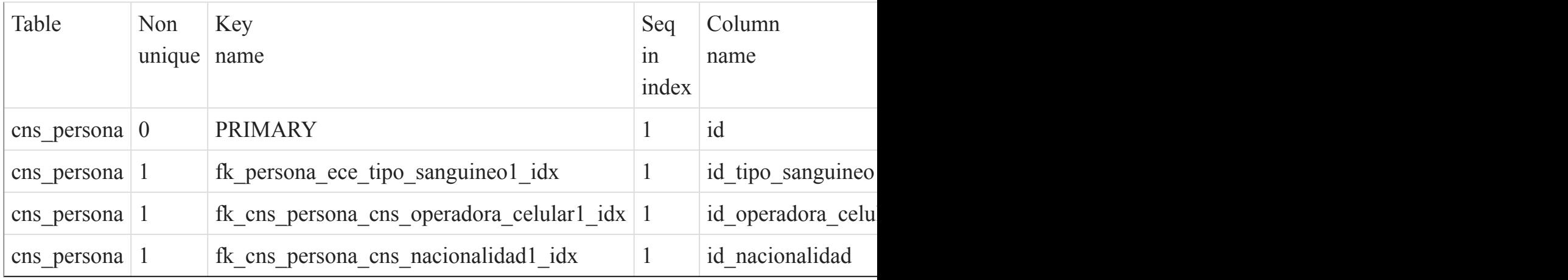

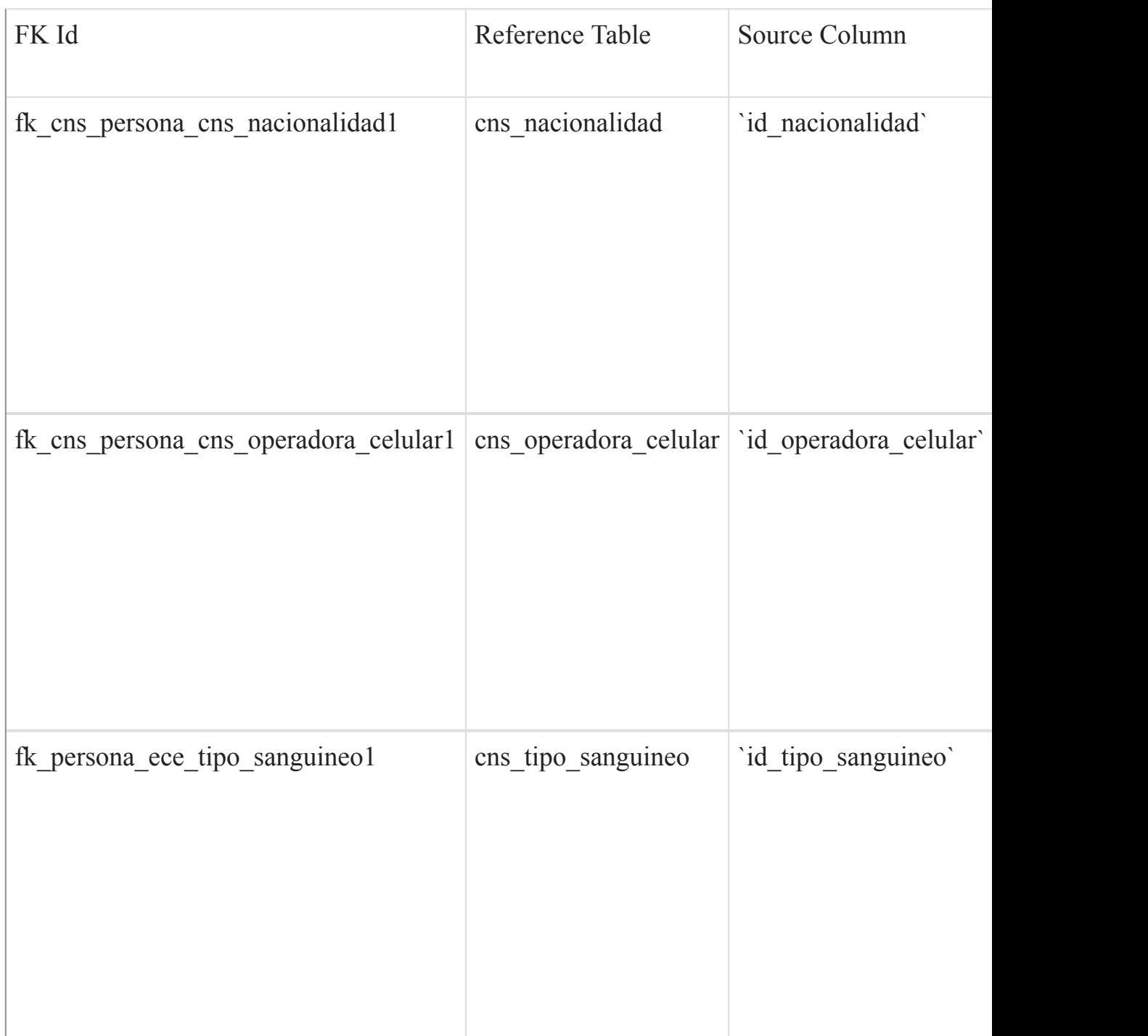

[Listado de Tablas](#page-20-0) (página 21)  $\overline{()}$ 

cns\_persona\_x\_afiliacion

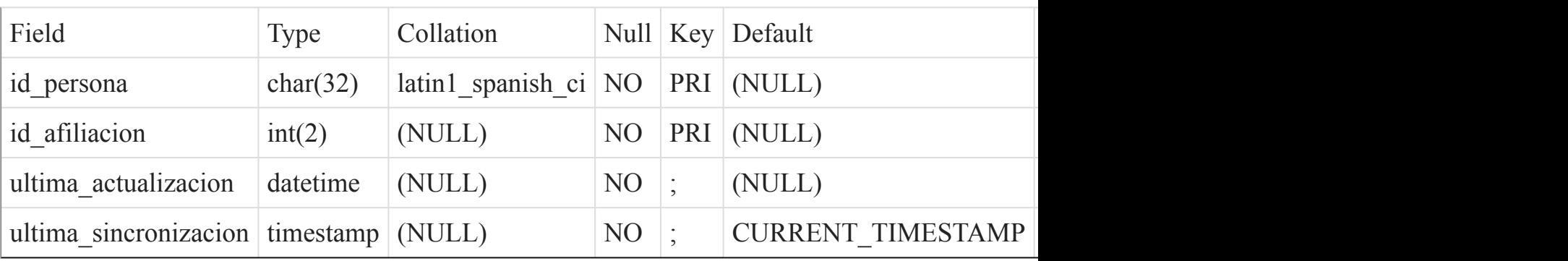

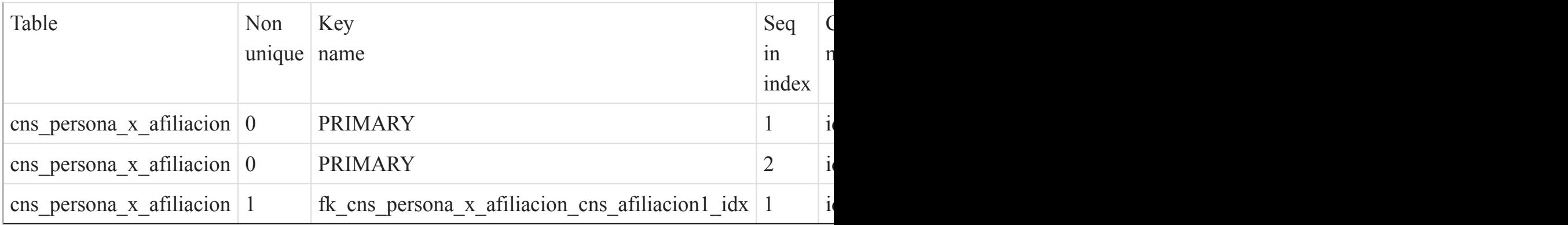

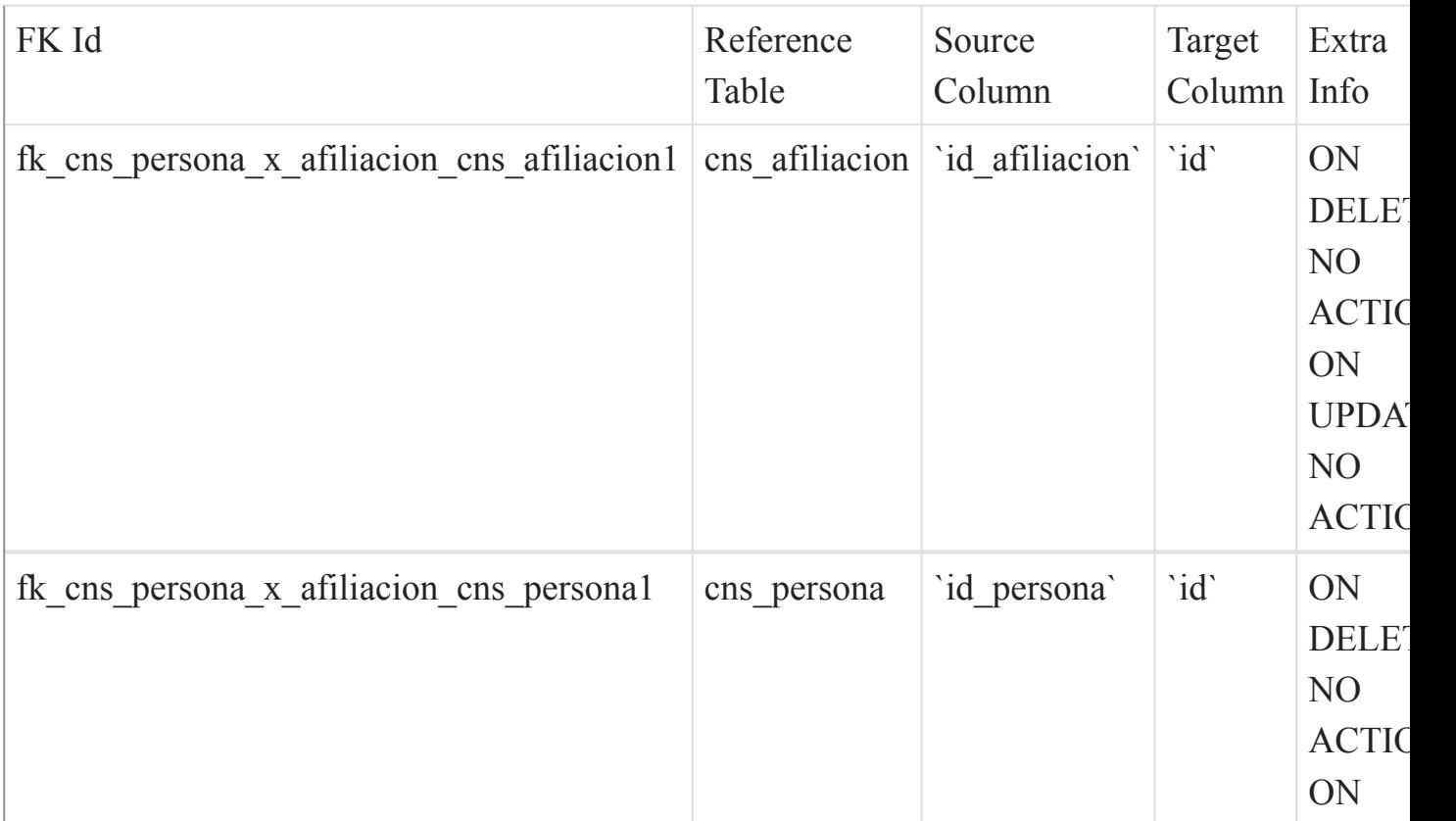

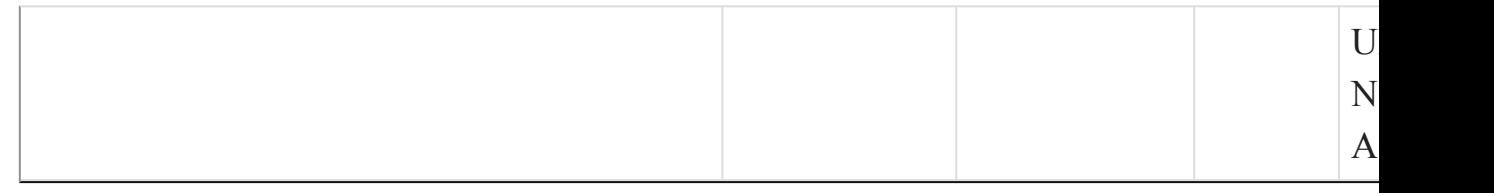

#### [Listado de Tablas](#page-20-0) (página 21)  $\overline{()}$

cns\_persona\_x\_alergia

Fields

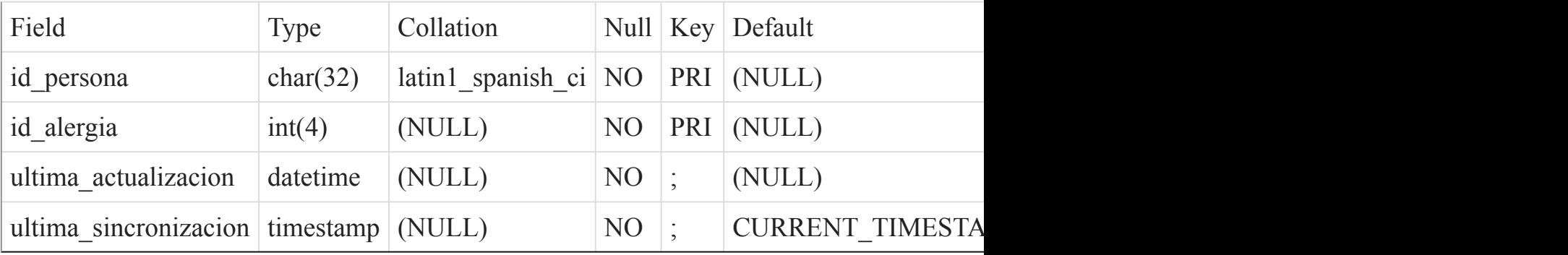

Indexes

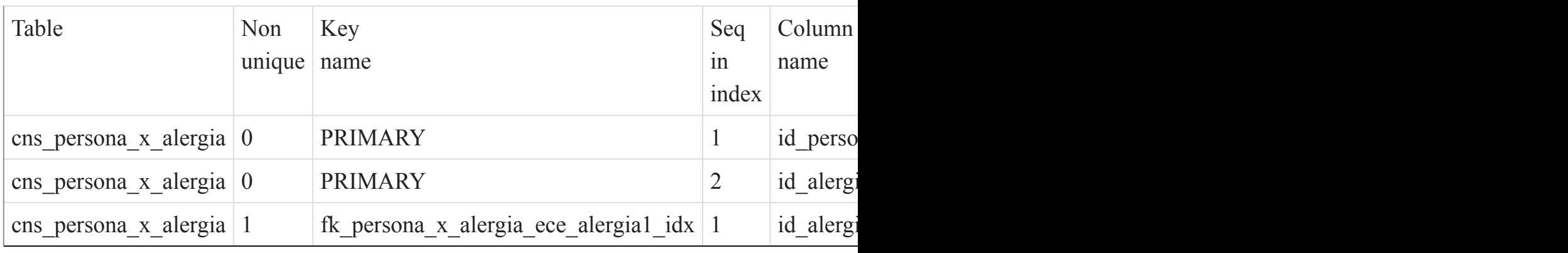

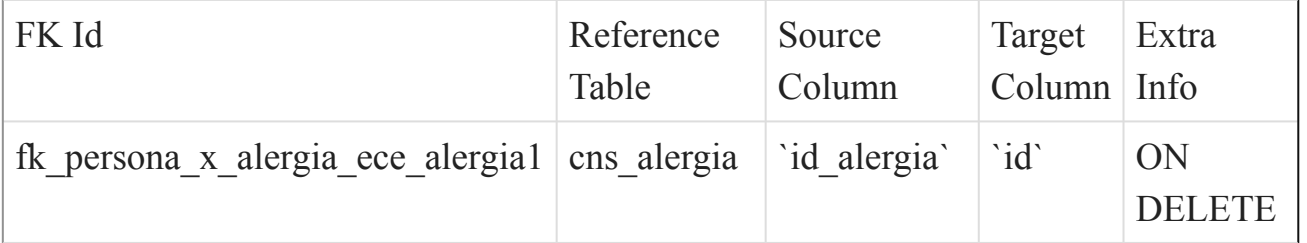

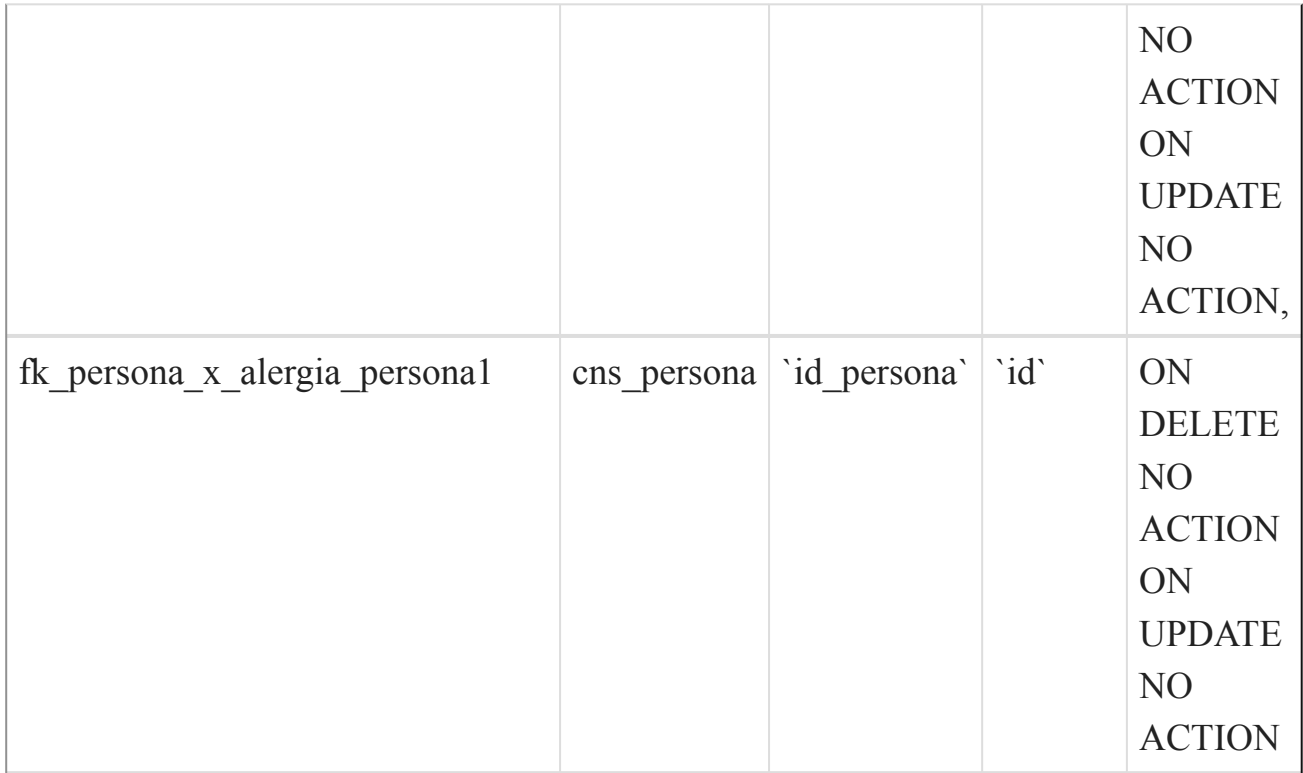

 $\overline{()}$ 

cns\_persona\_x\_tutor

Fields

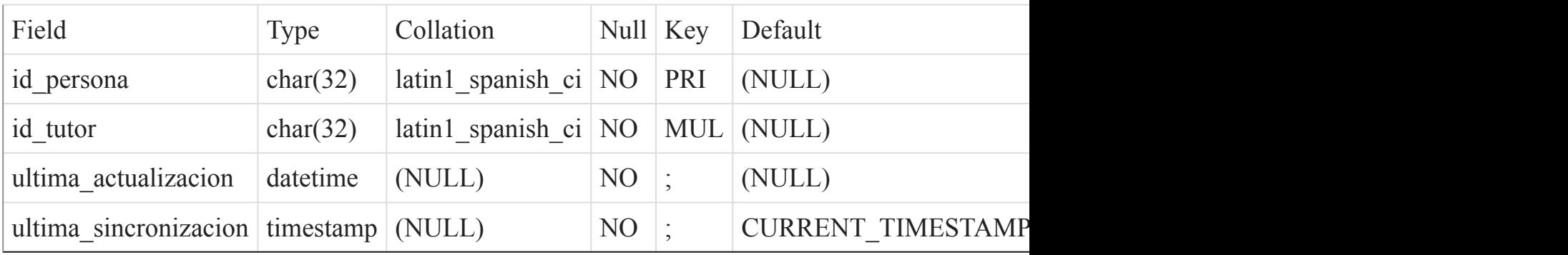

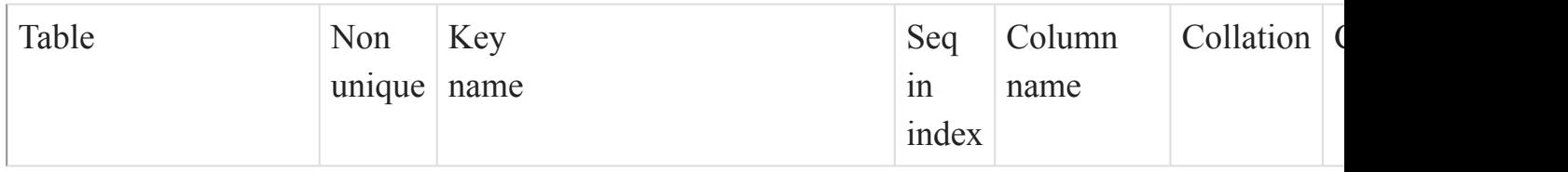

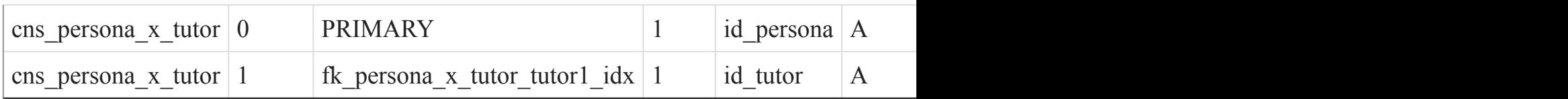

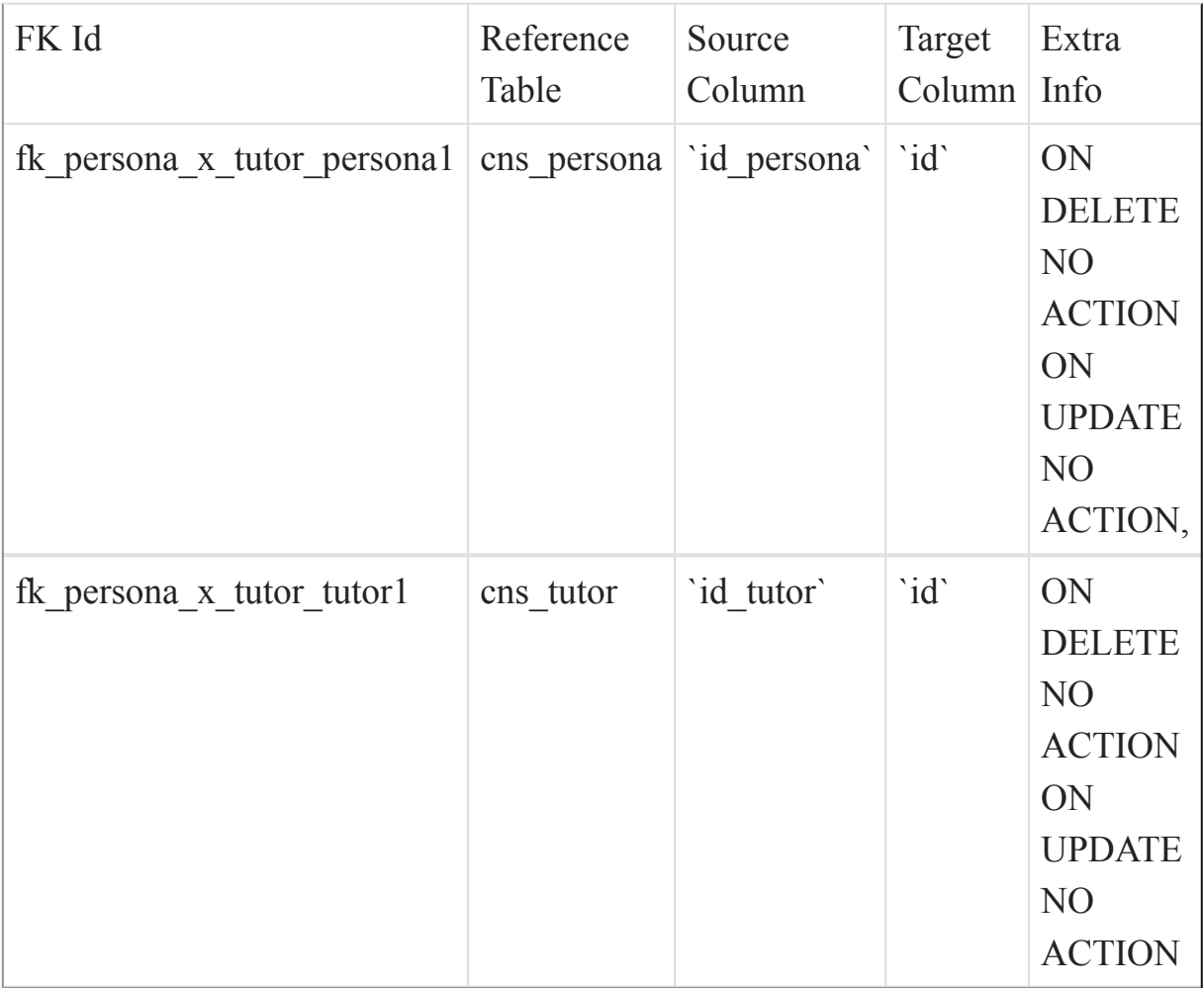

[Listado de Tablas](#page-20-0) (página 21) ()

cns\_peso\_x\_edad

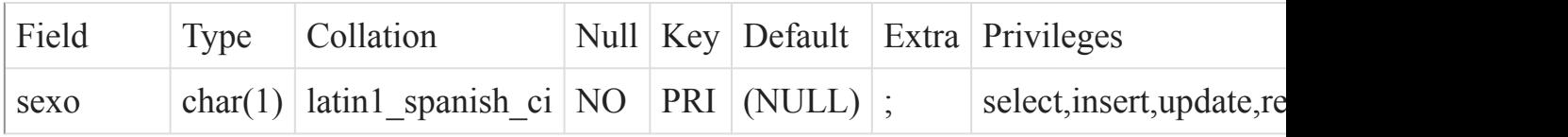

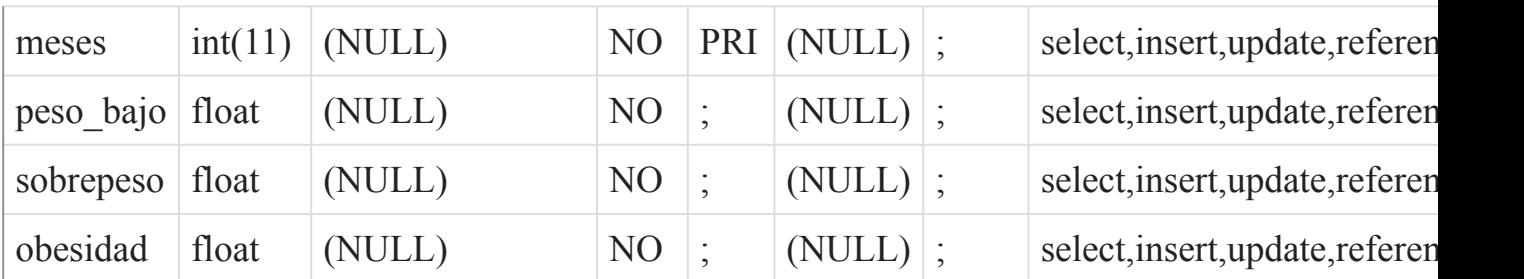

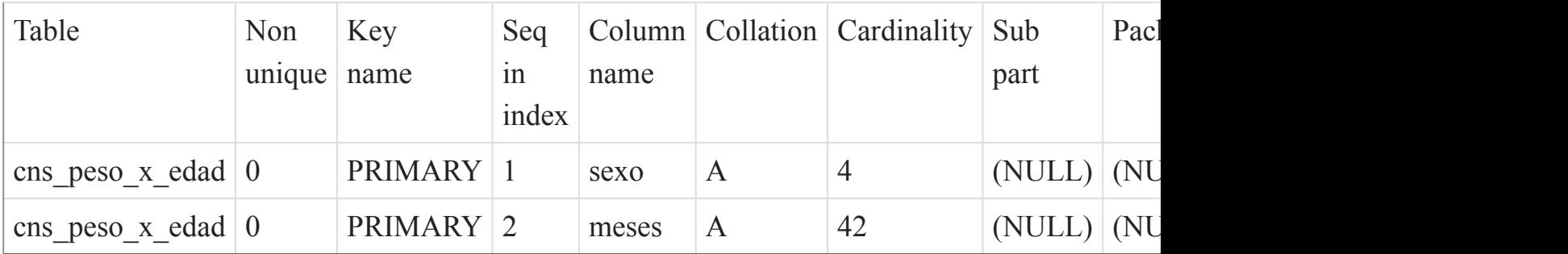

# [Listado de Tablas](#page-20-0) (página 21)

 $\overline{()}$ 

cns\_registro\_civil

### Fields

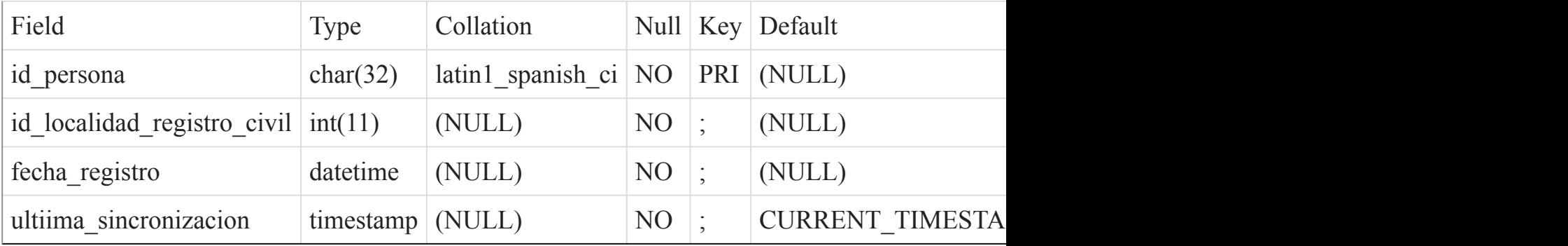

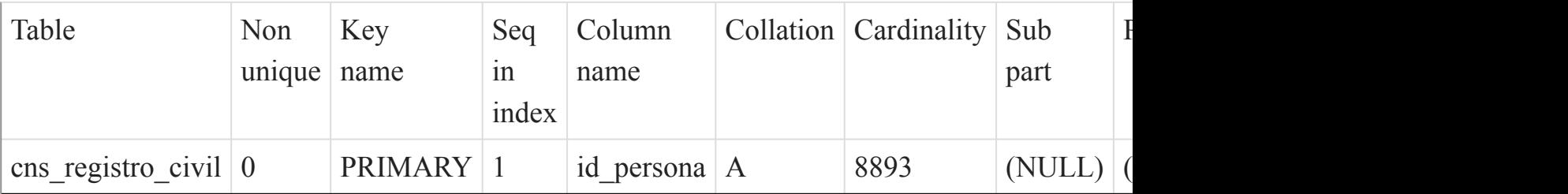

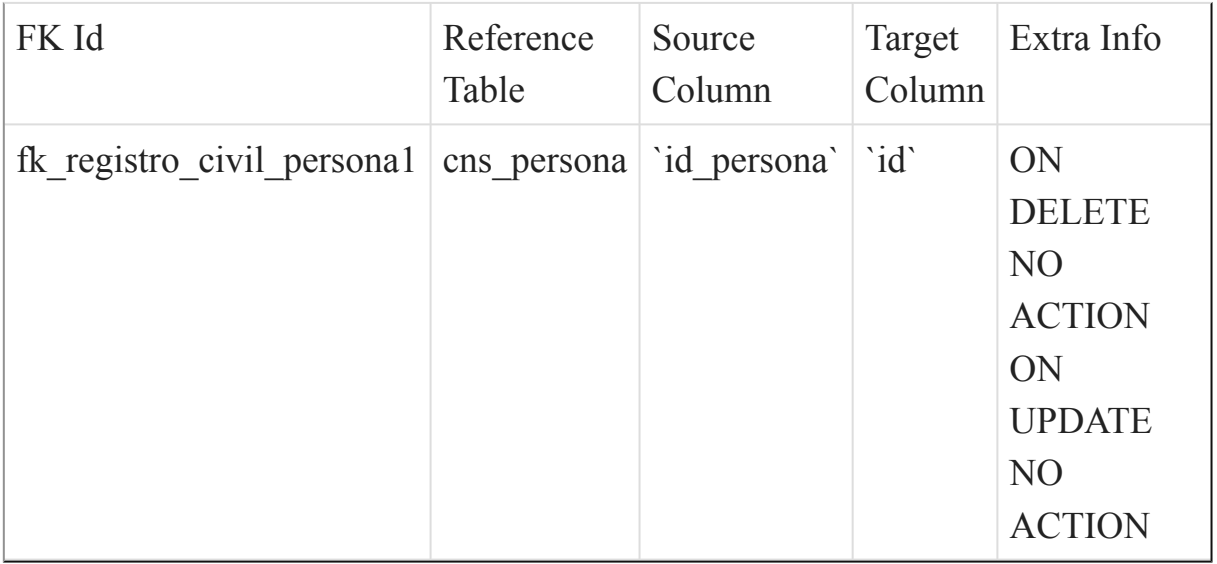

[Listado de Tablas](#page-20-0) (página 21)

()

#### cns\_regla\_vacuna

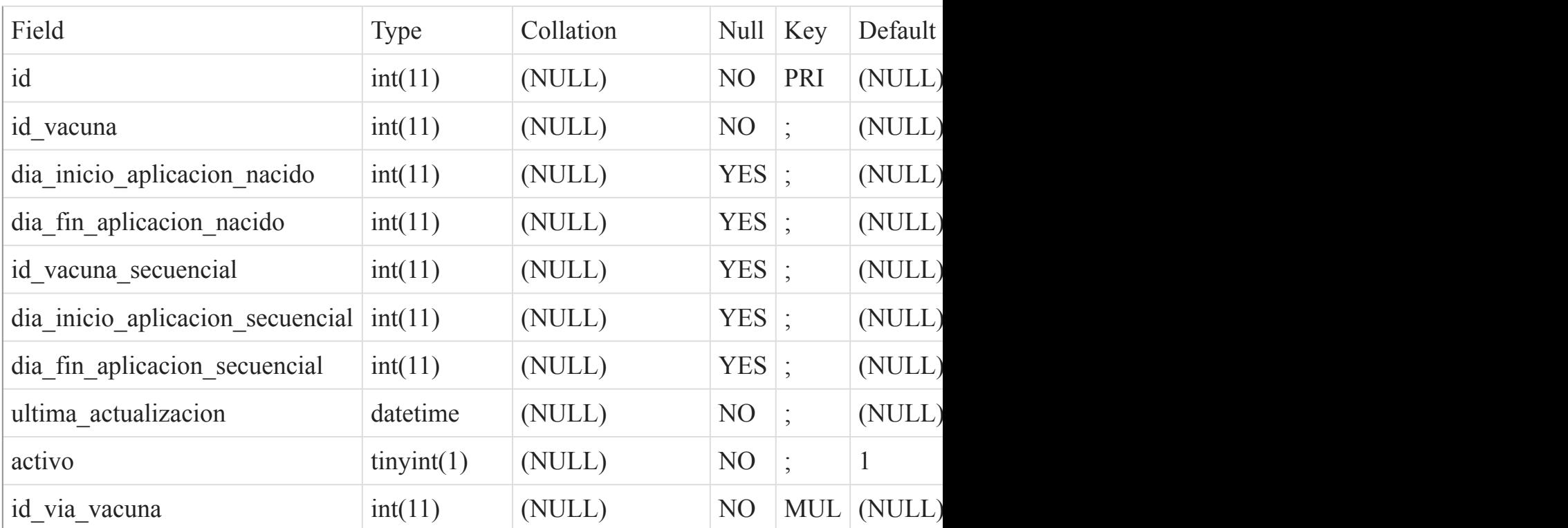

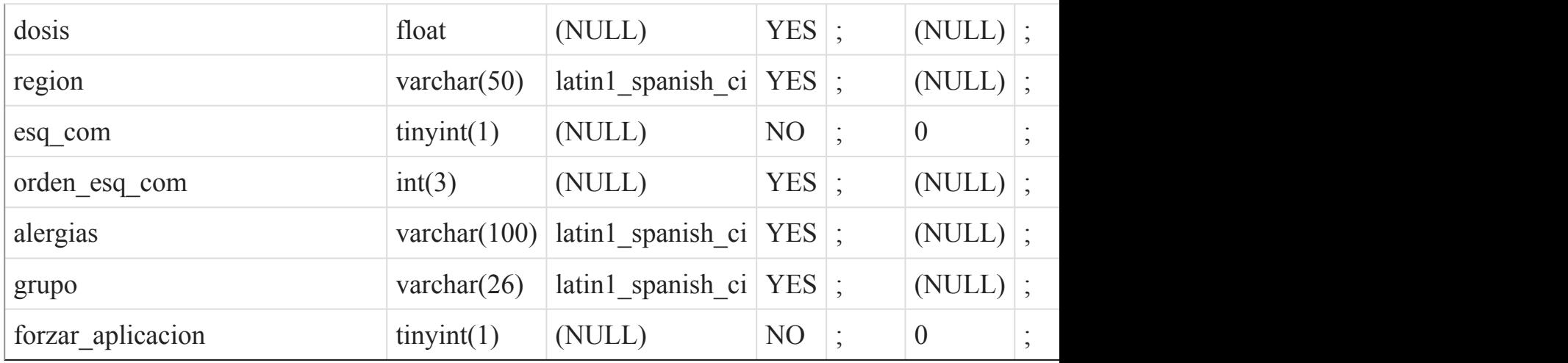

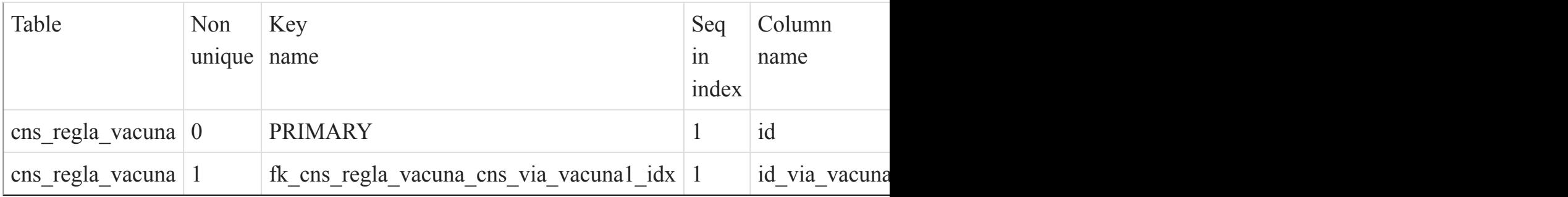

### Foreign Key Relationships

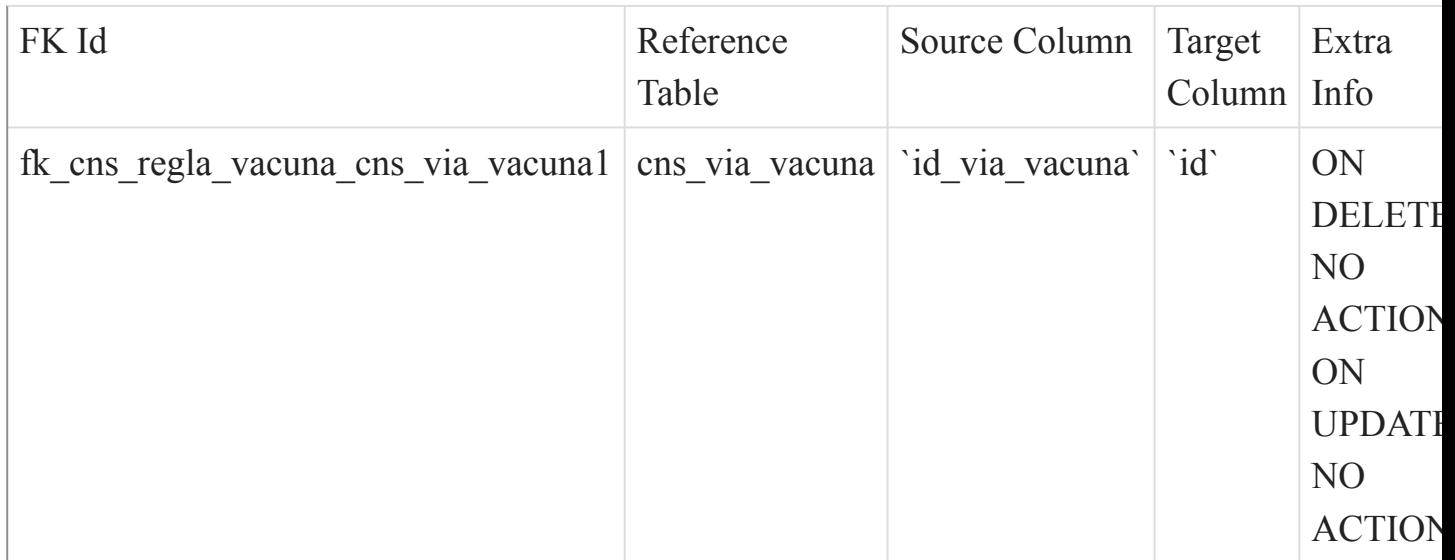

[Listado de Tablas](#page-20-0) (página 21)

 $\overline{()}$ 

### cns\_tabla\_catalogo

#### Fields

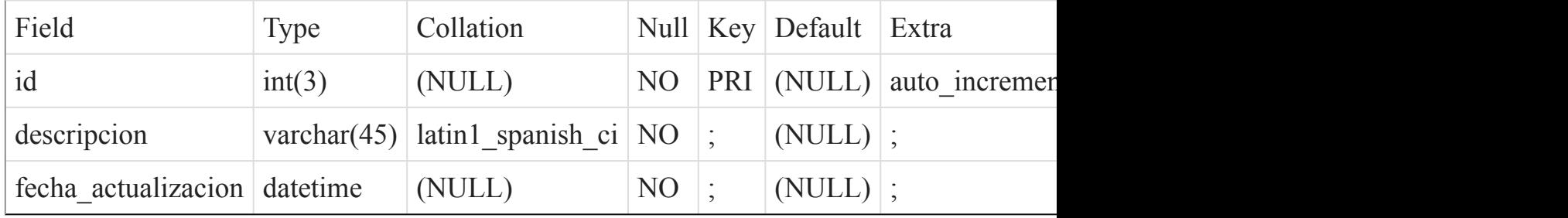

### Indexes

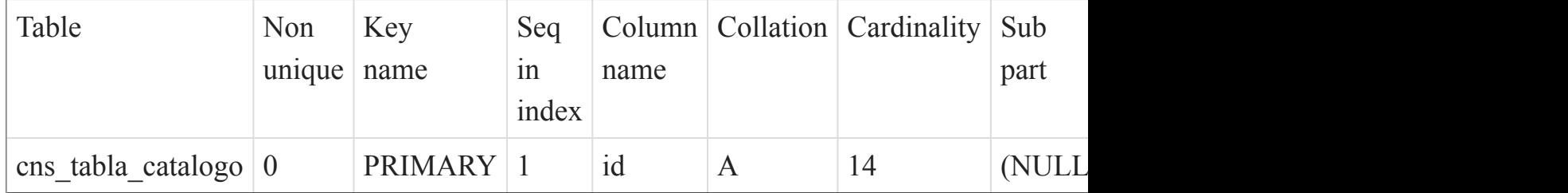

# [Listado de Tablas](#page-20-0) (página 21)

()

#### cns\_tabla\_transaccion

#### Fields

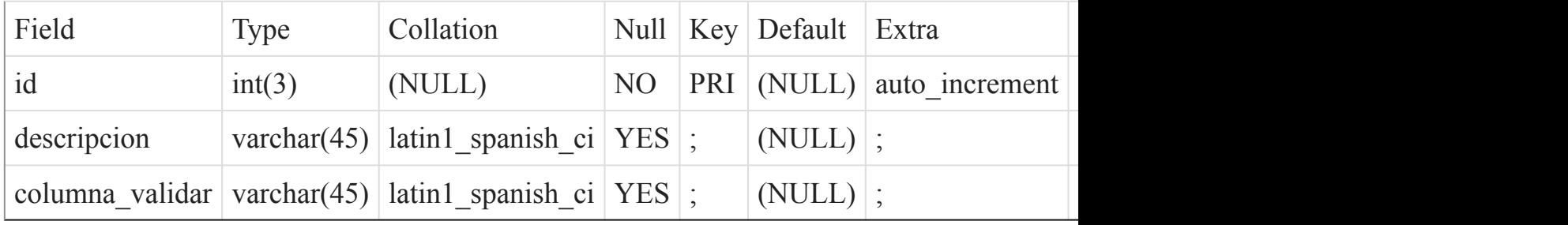

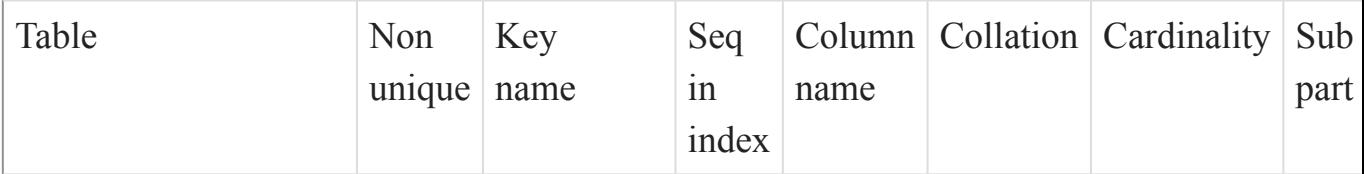

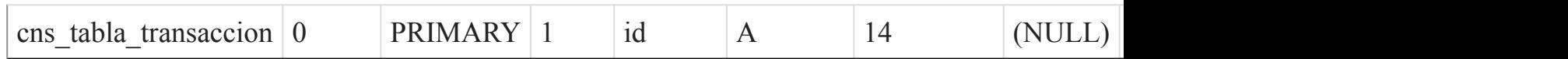

```
Listado de Tablas (página 21)
```
()

cns\_tipo\_sanguineo

#### Fields

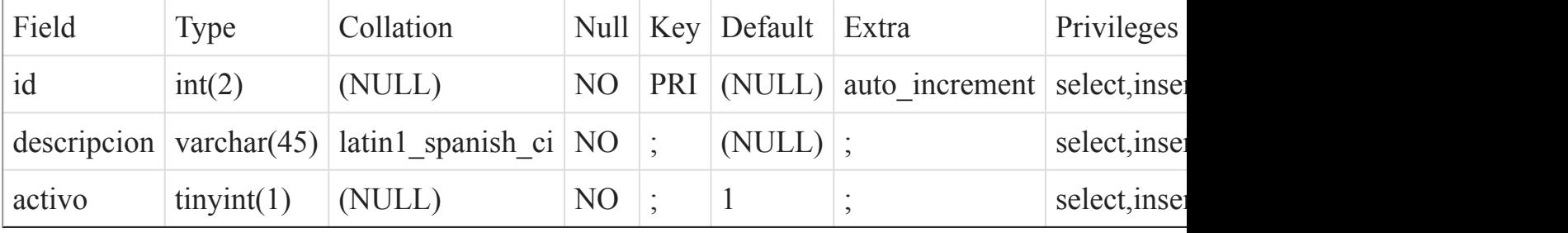

#### Indexes

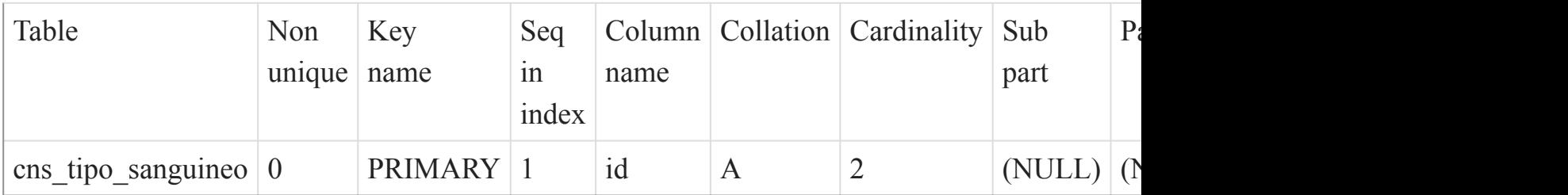

### [Listado de Tablas](#page-20-0) (página 21)

()

cns\_transaccion\_relevante\_x\_entorno

Fields

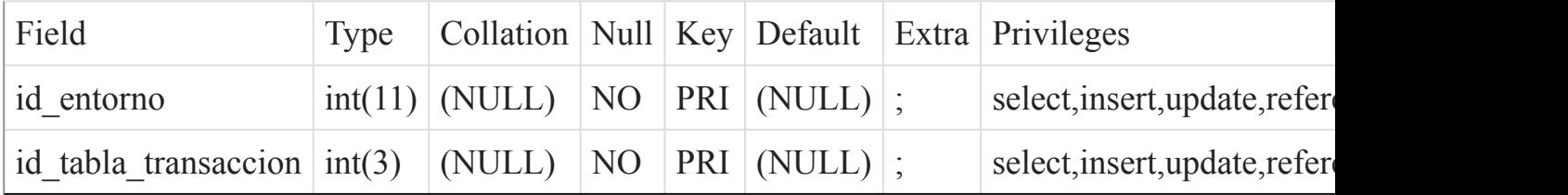

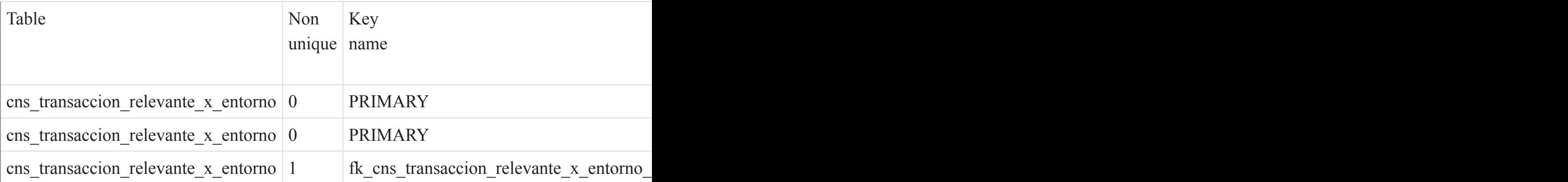

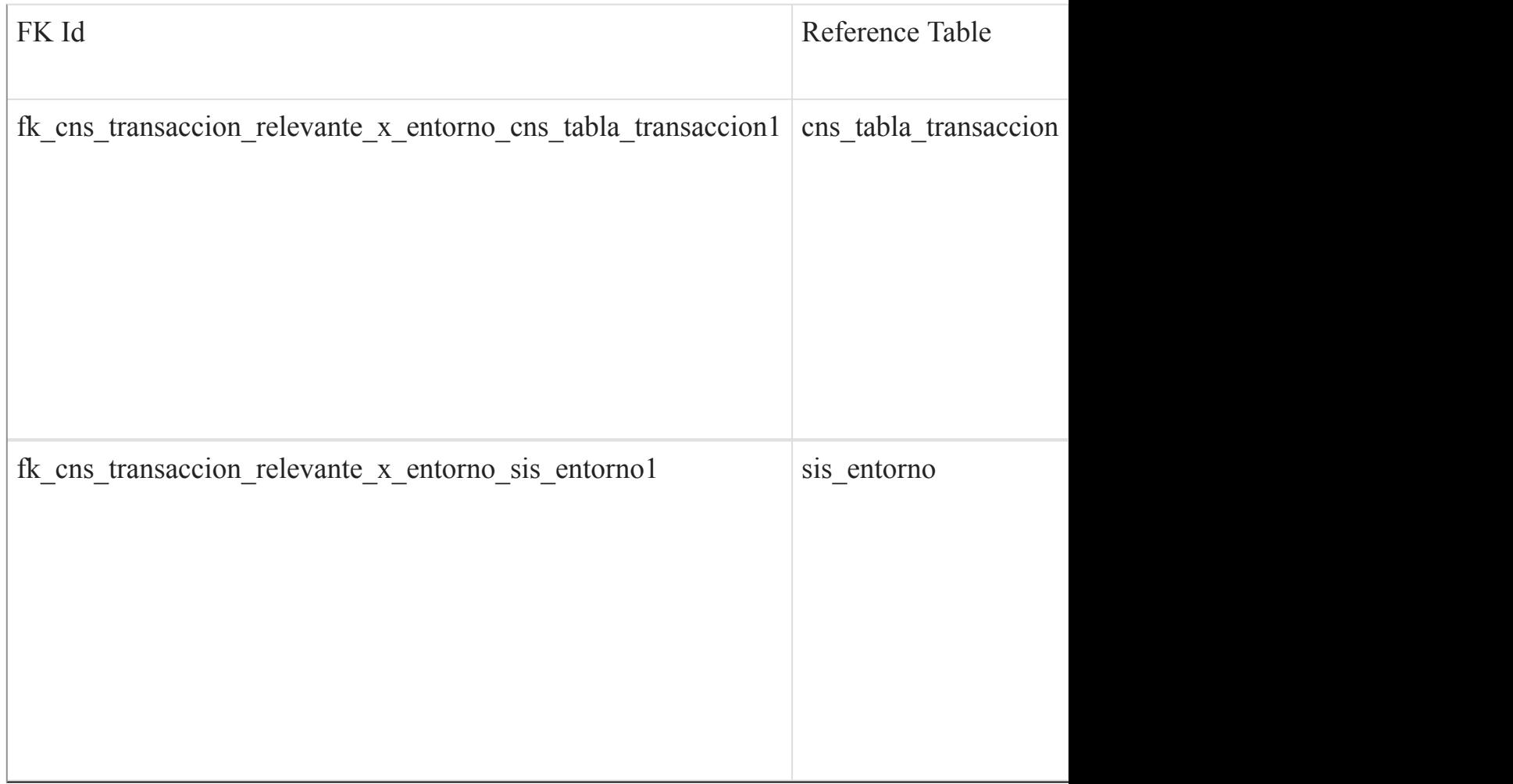

[Listado de Tablas](#page-20-0) (página 21)

()

cns\_tratamiento

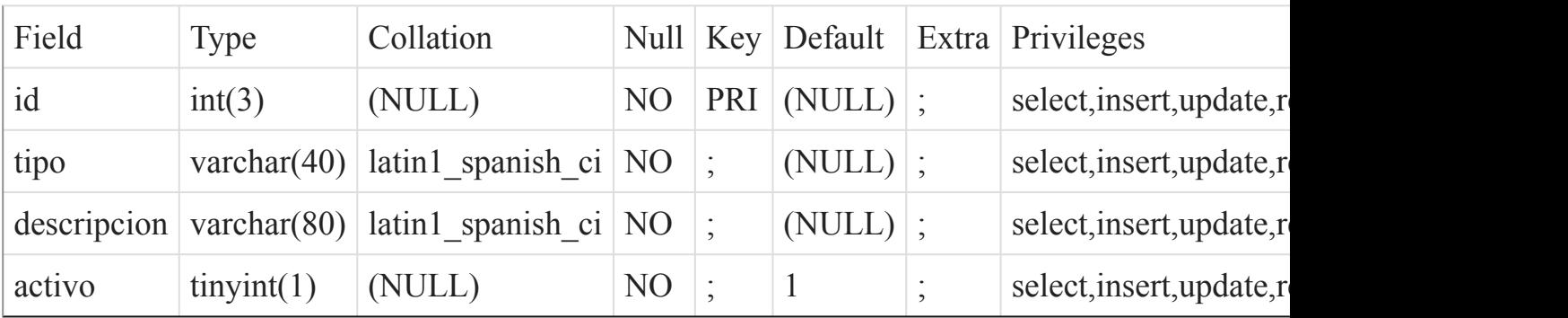

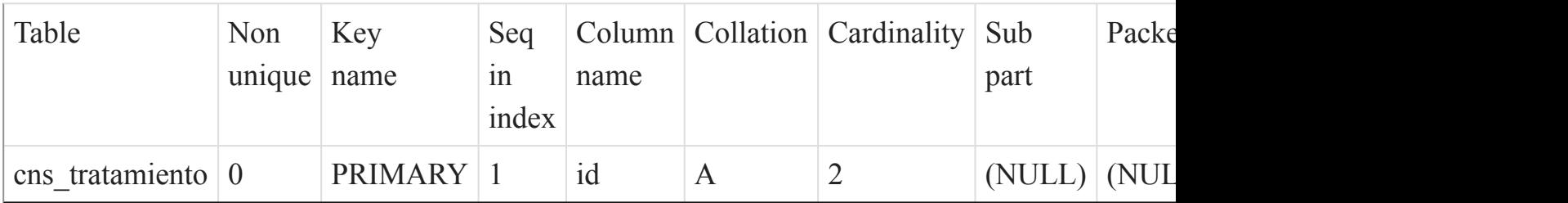

# [Listado de Tablas](#page-20-0) (página 21)

 $\overline{O}$ 

cns\_tutor

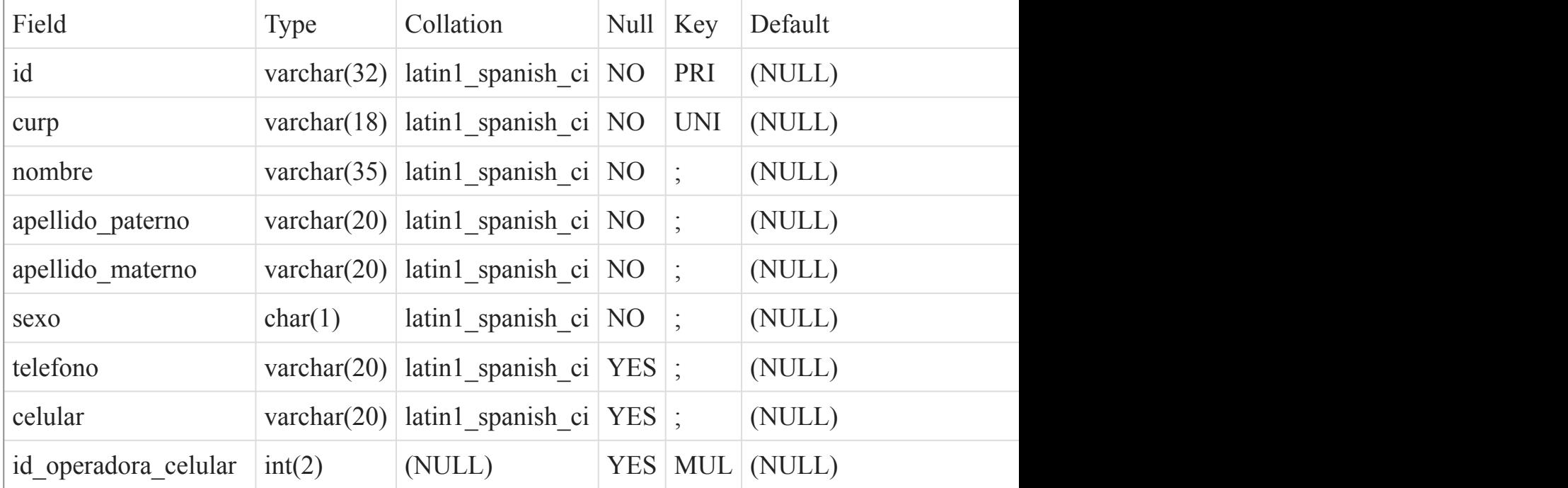
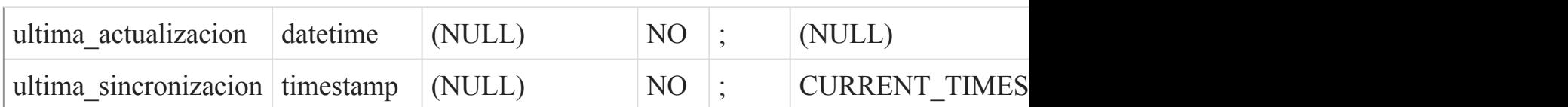

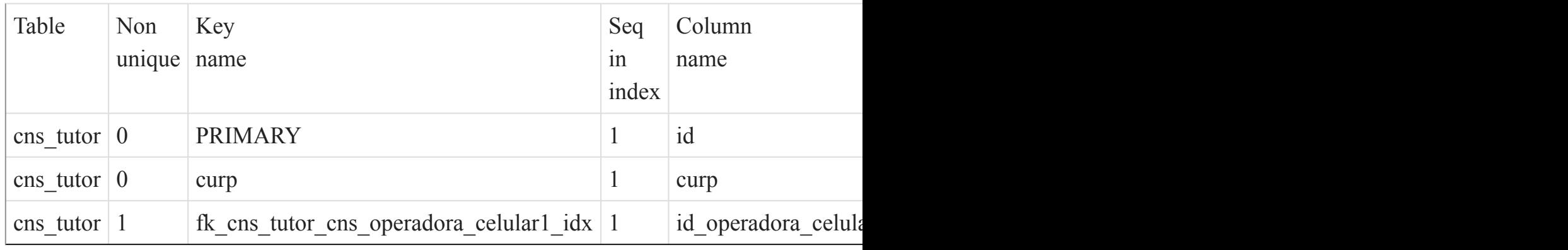

### Foreign Key Relationships

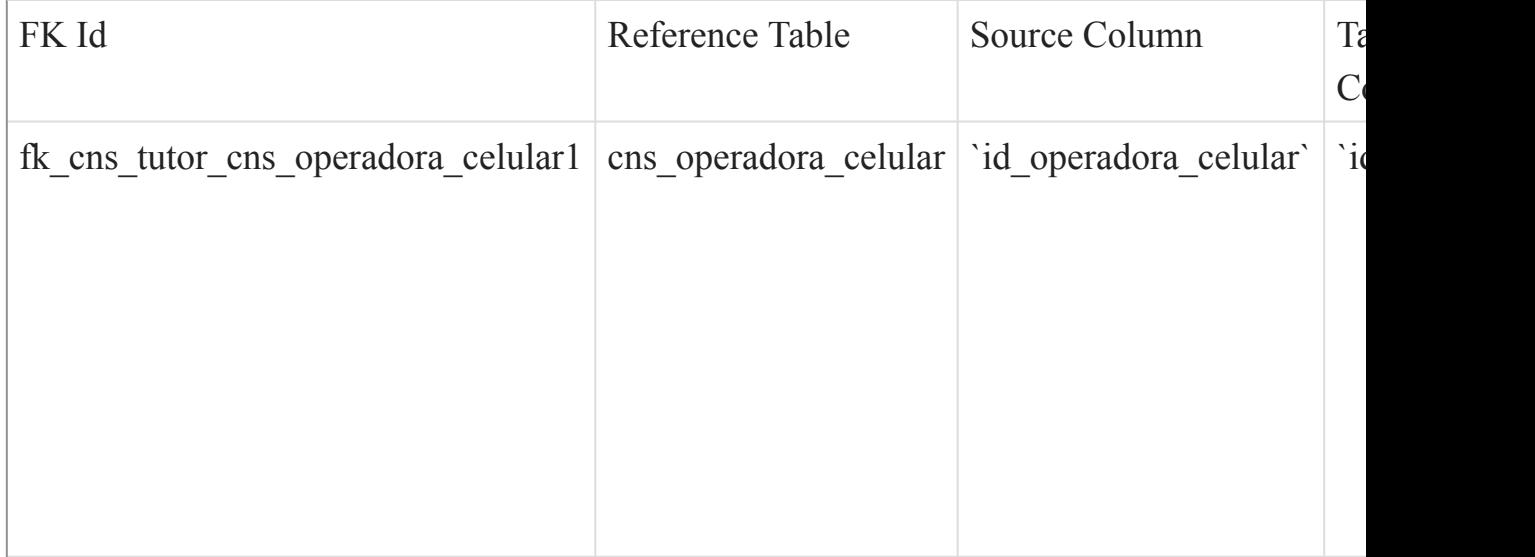

[Listado de Tablas](#page-20-0) (página 21)

()

#### cns\_vacuna

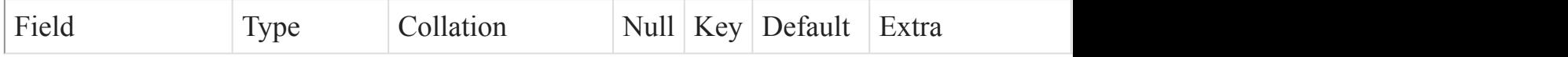

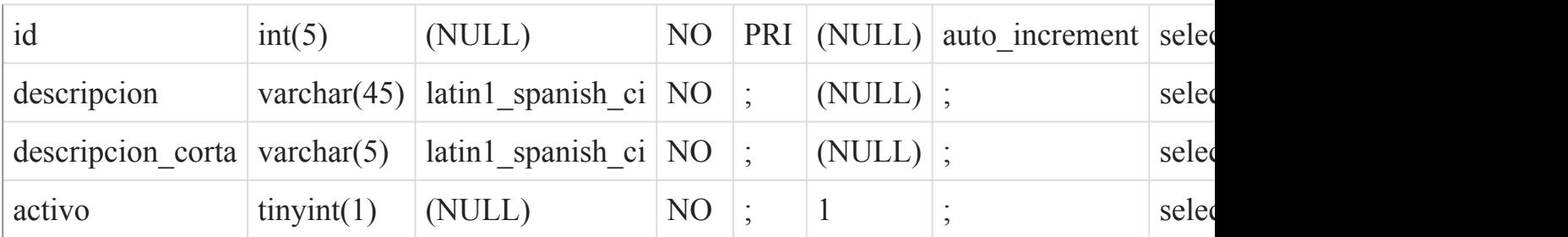

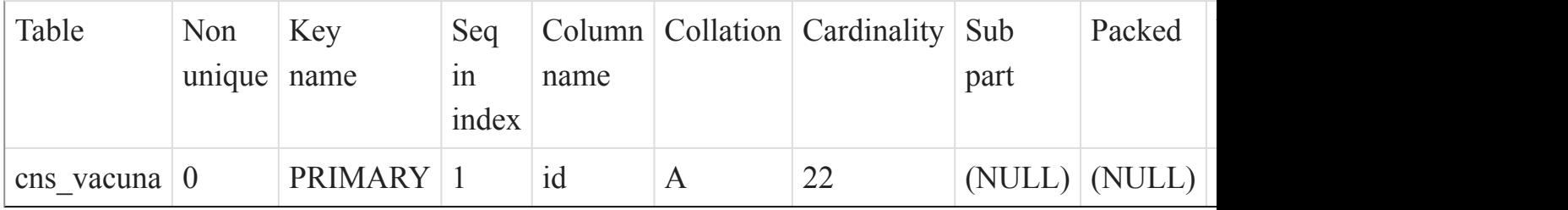

### [Listado de Tablas](#page-20-0) (página 21)

()

cns\_via\_vacuna

### Fields

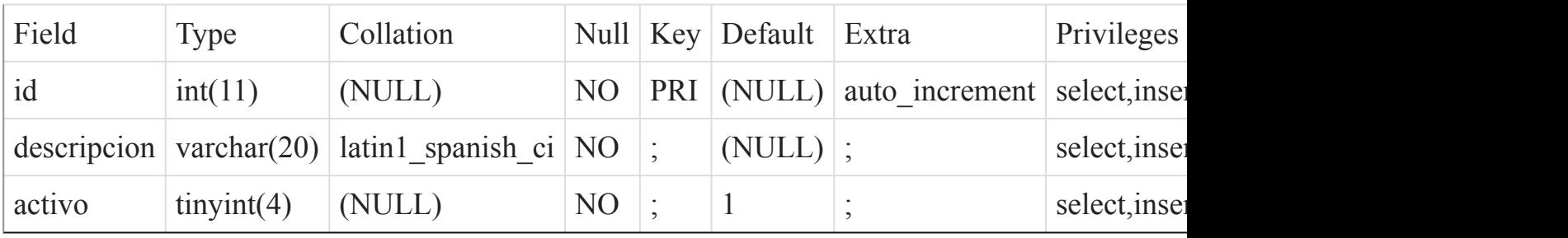

### Indexes

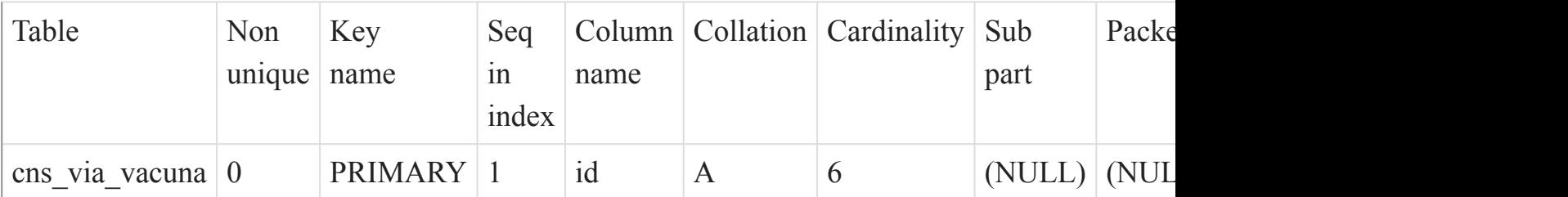

### [Listado de Tablas](#page-20-0) (página 21)

()

### cns\_visita

#### Fields

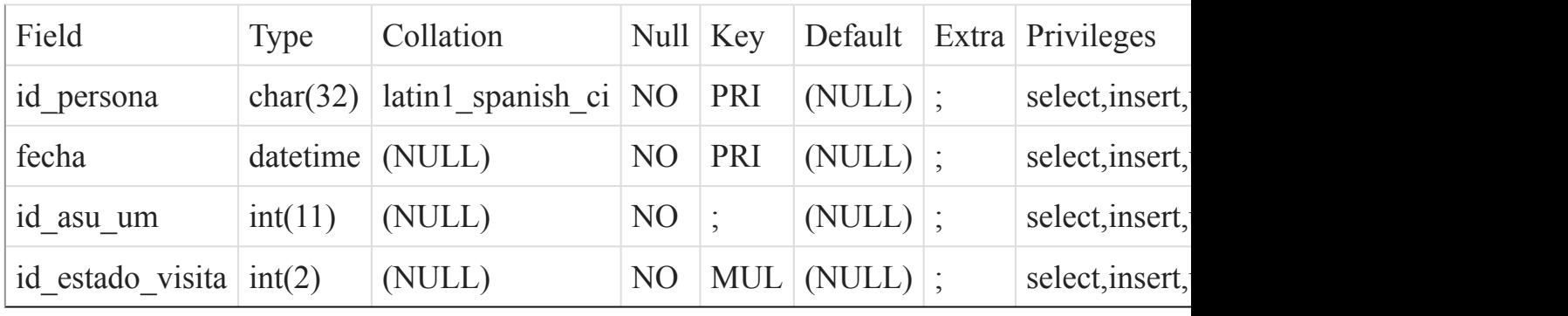

Indexes

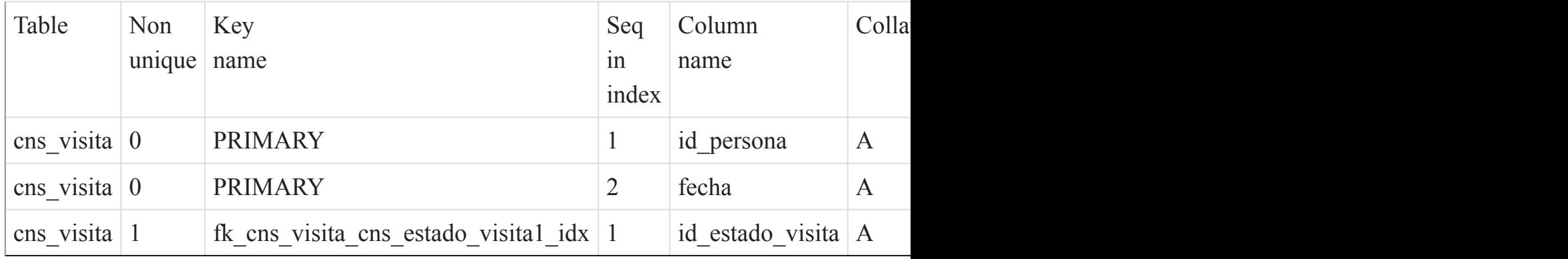

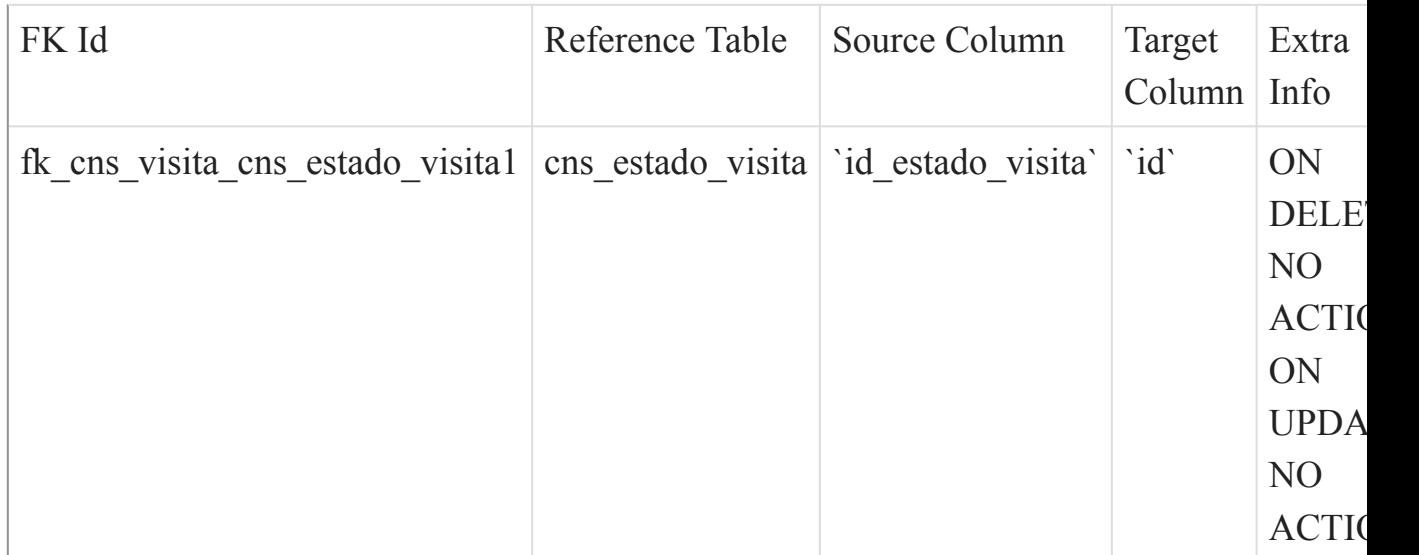

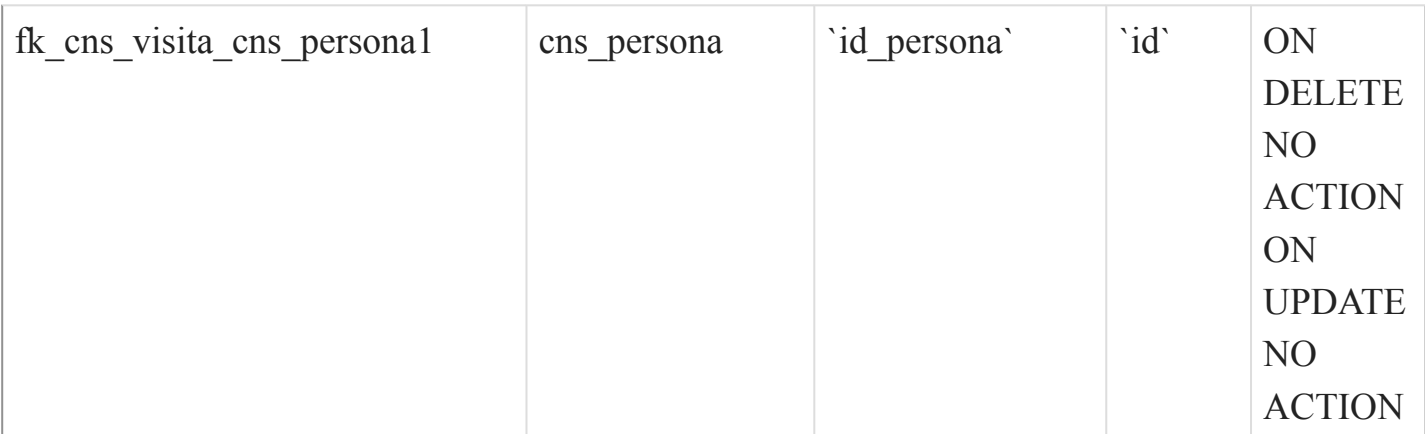

 $\overline{O}$ 

sis\_accion

### Fields

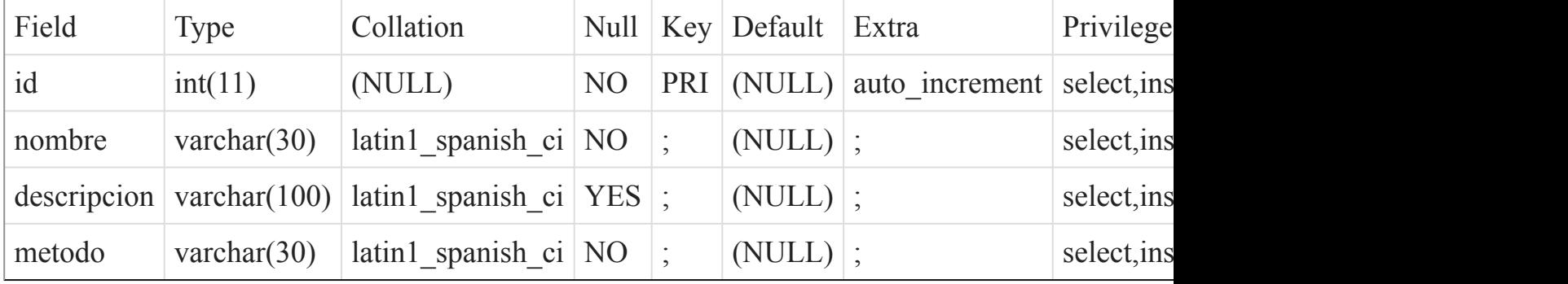

#### Indexes

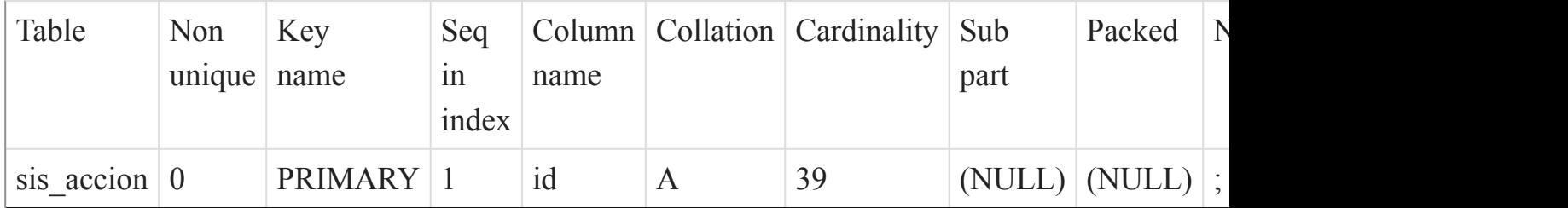

[Listado de Tablas](#page-20-0) (página 21)

()

sis\_ayuda

#### Fields

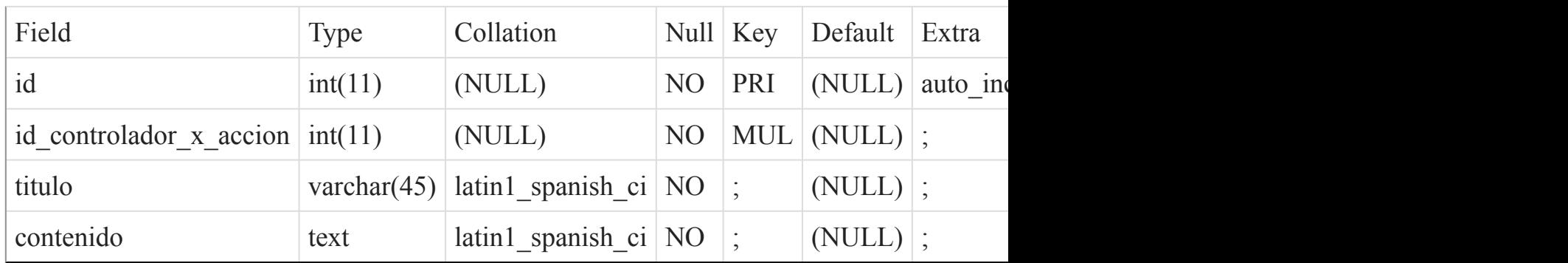

#### Indexes

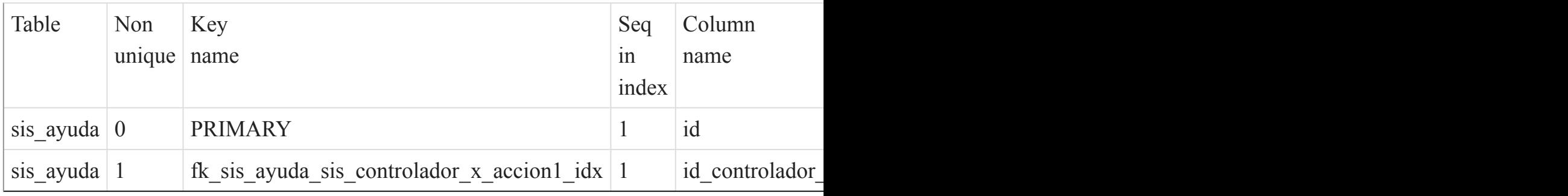

### Foreign Key Relationships

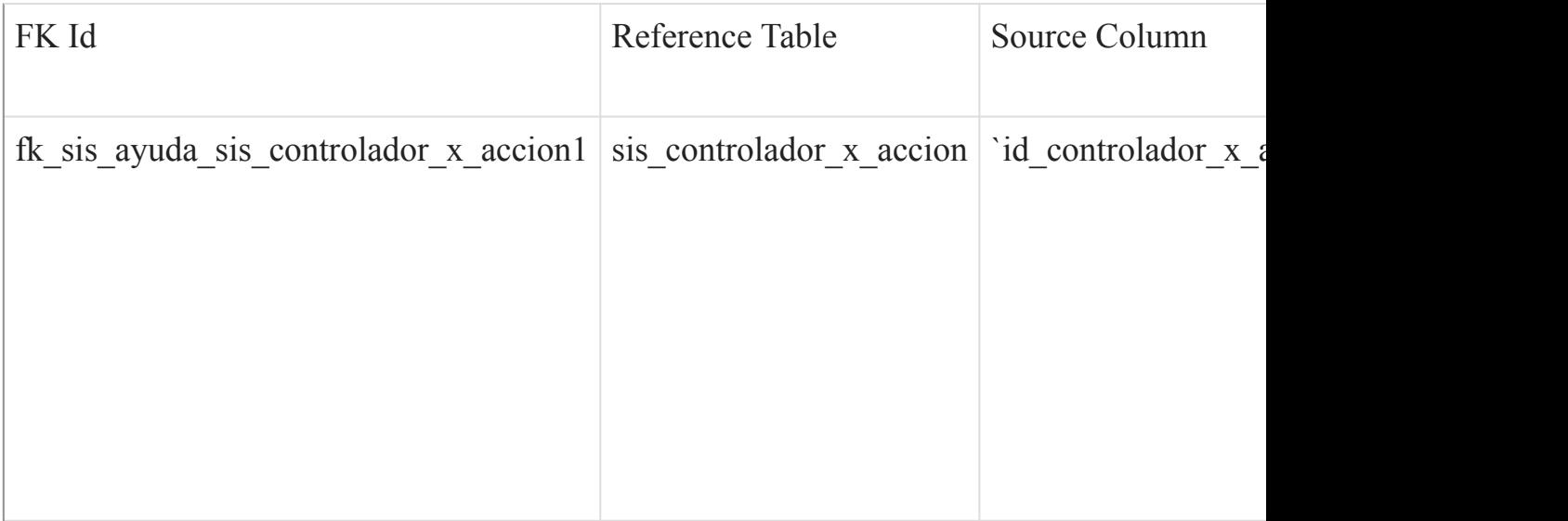

[Listado de Tablas](#page-20-0) (página 21)  $\overline{()}$ 

sis\_bitacora

#### Fields

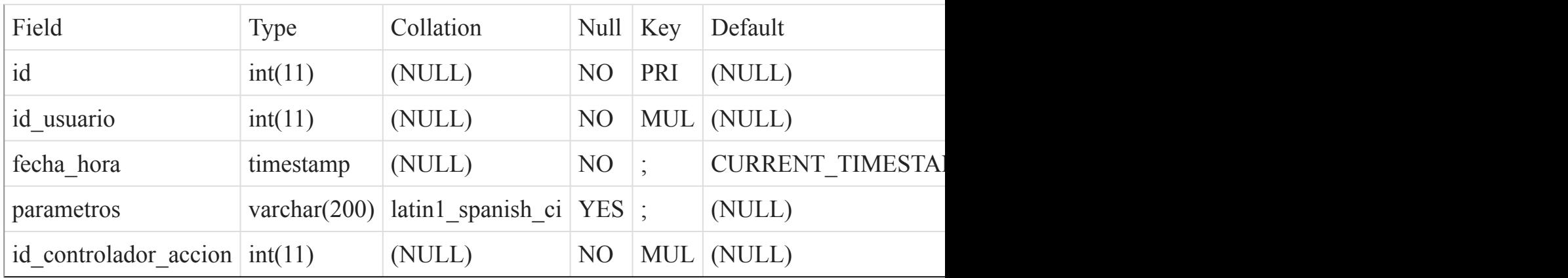

### Indexes

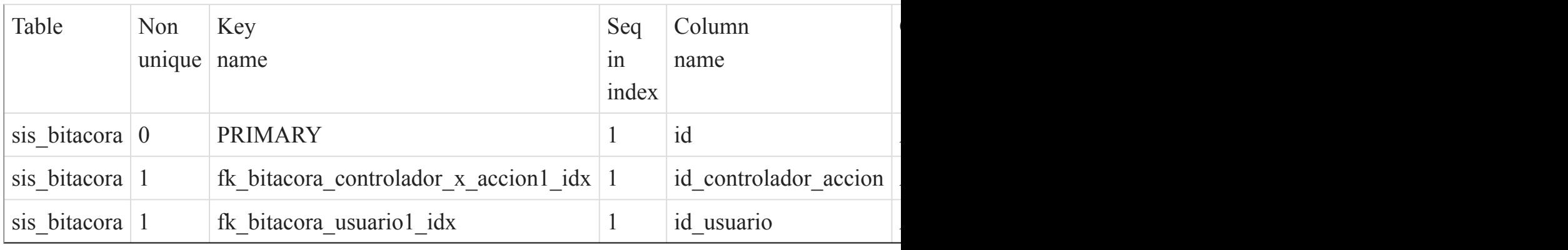

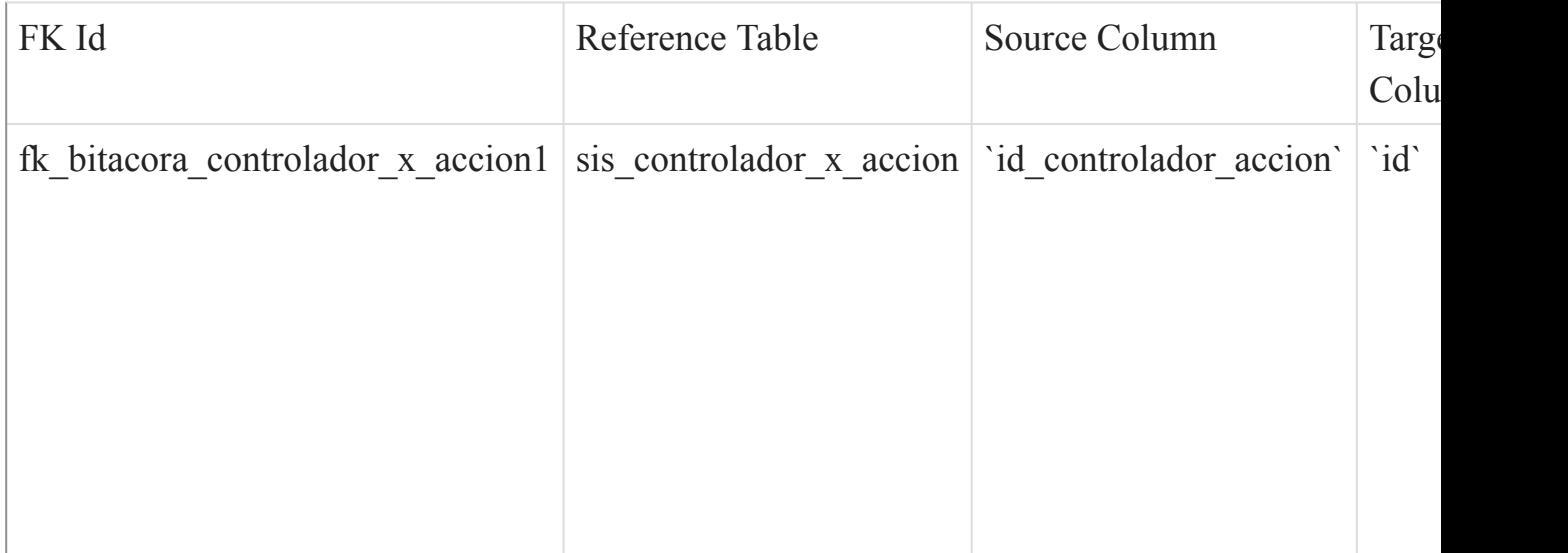

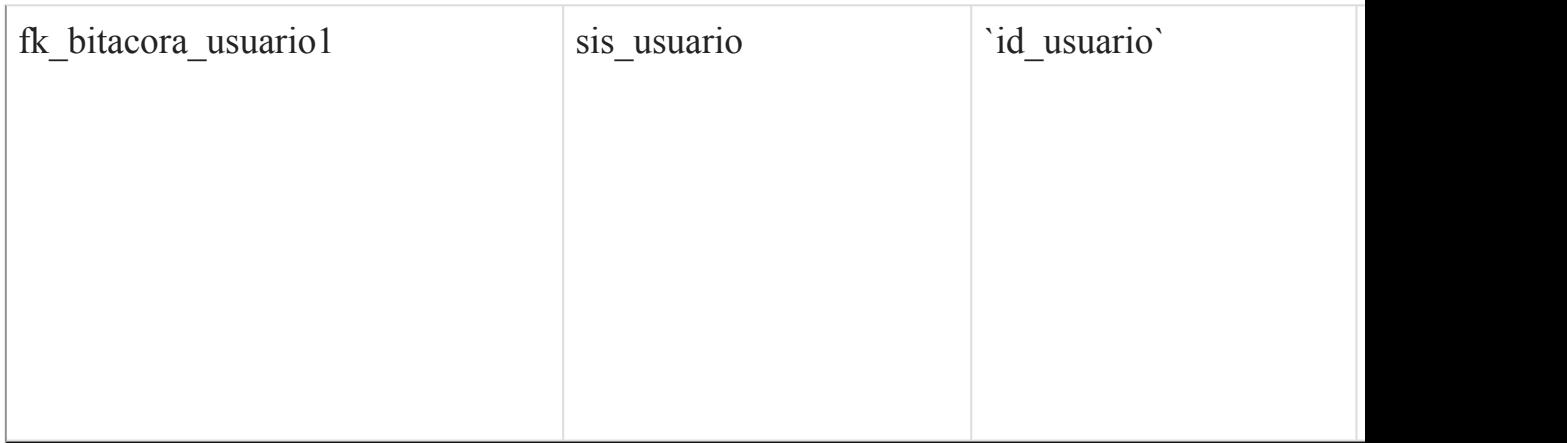

 $\overline{O}$ 

sis\_controlador

#### Fields

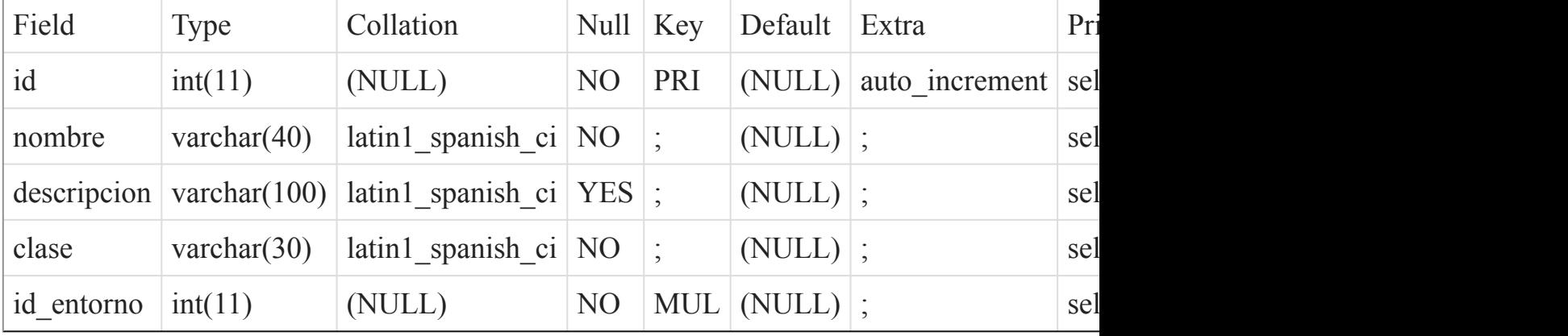

#### Indexes

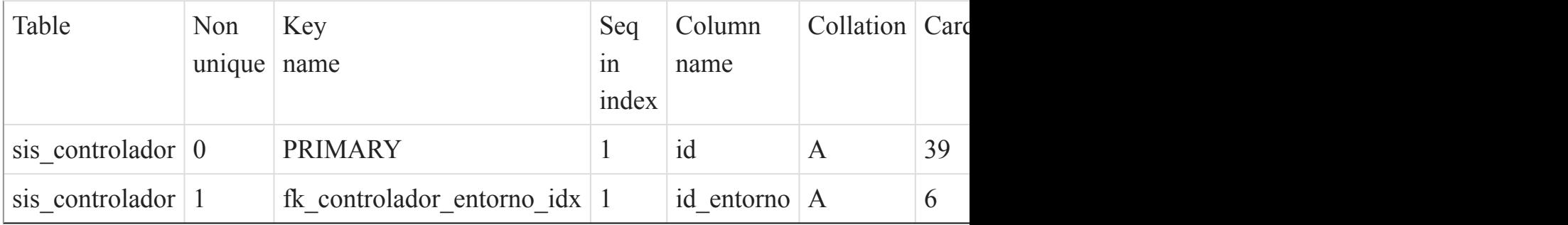

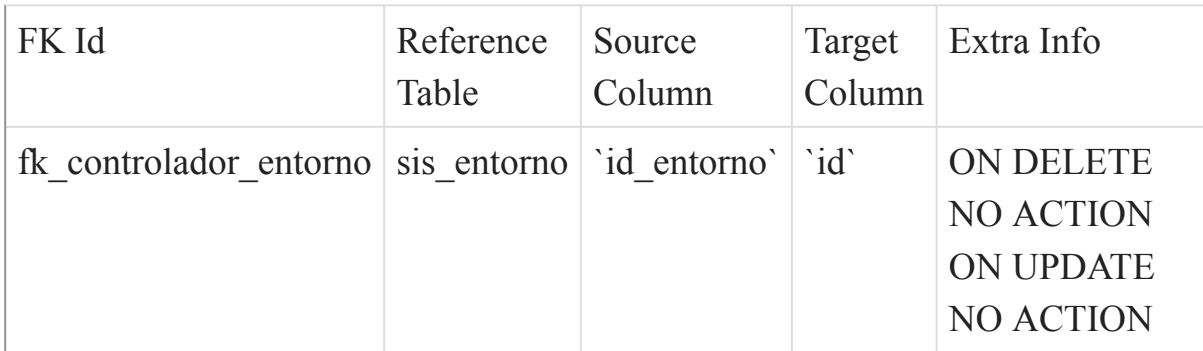

 $\overline{()}$ 

### sis\_controlador\_x\_accion

#### Fields

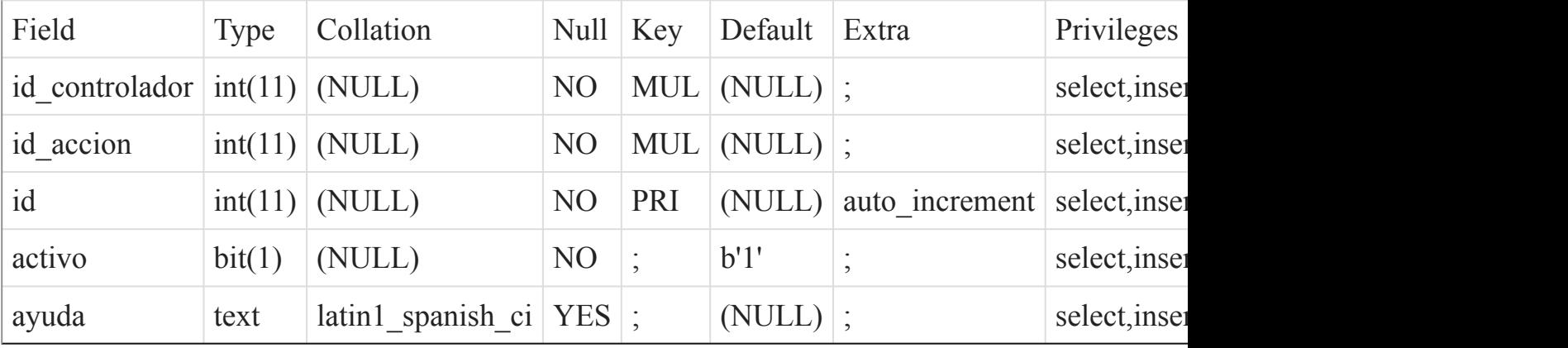

### Indexes

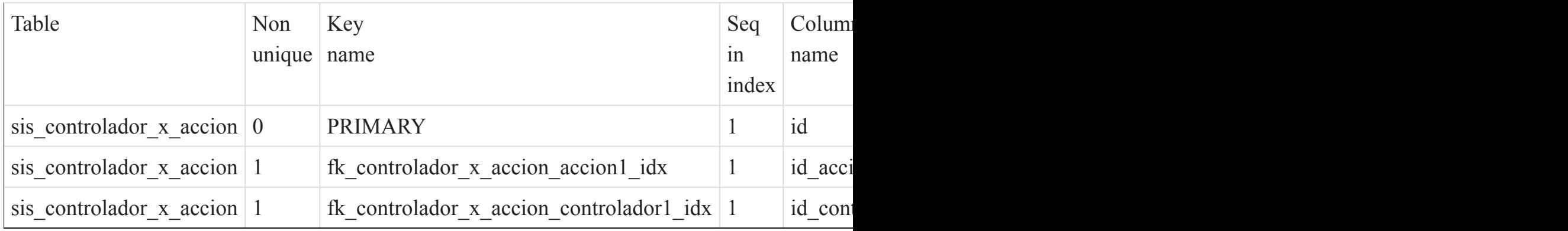

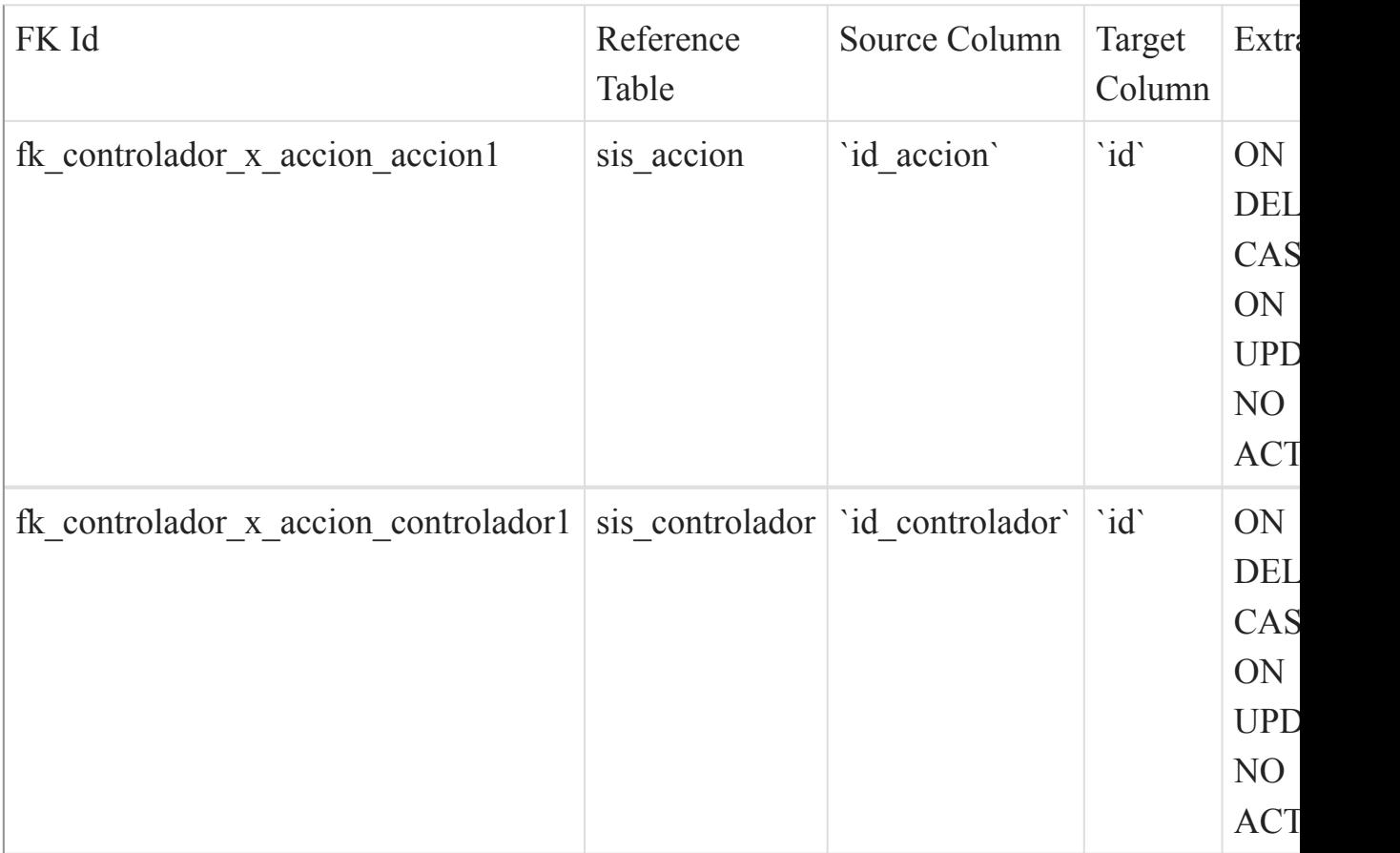

 $\overline{()}$ 

#### sis\_entorno

Fields

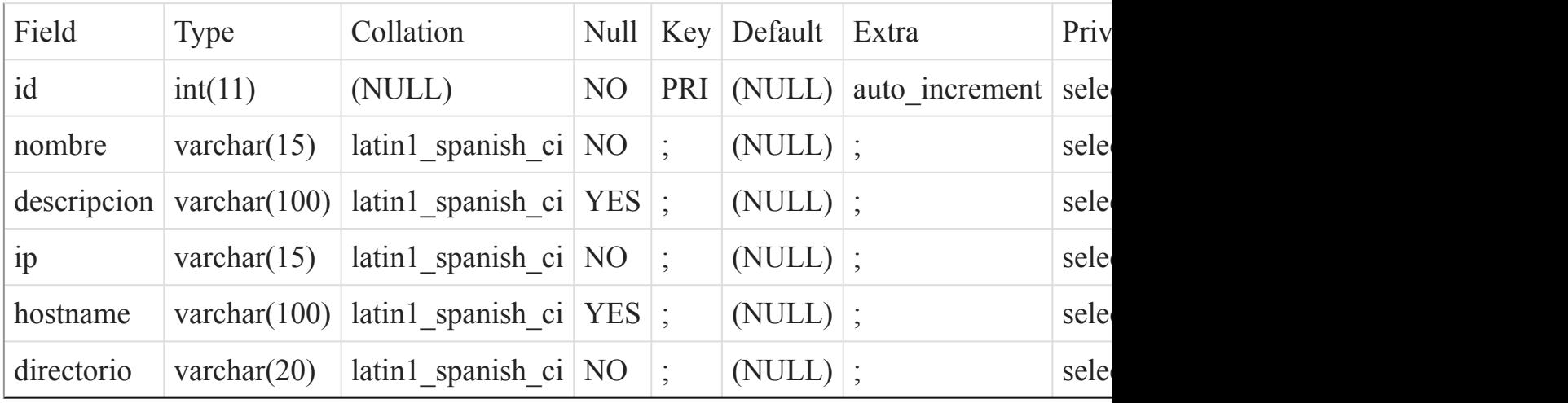

Indexes

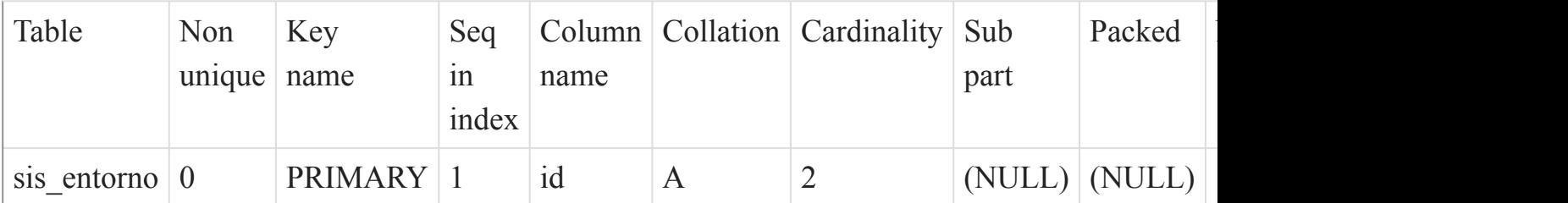

()

sis\_error

Fields

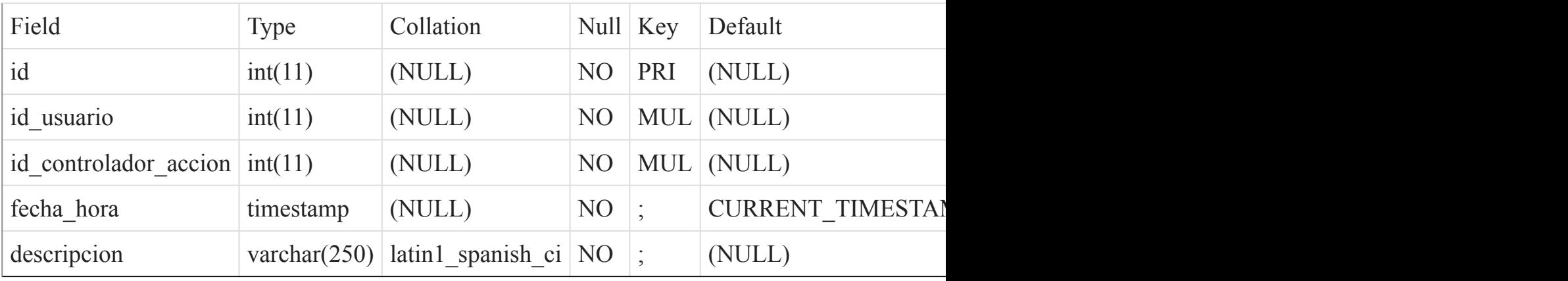

#### Indexes

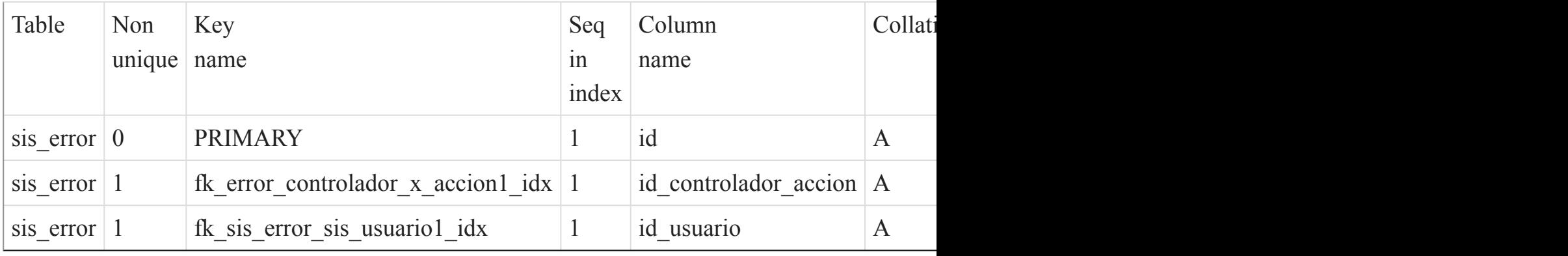

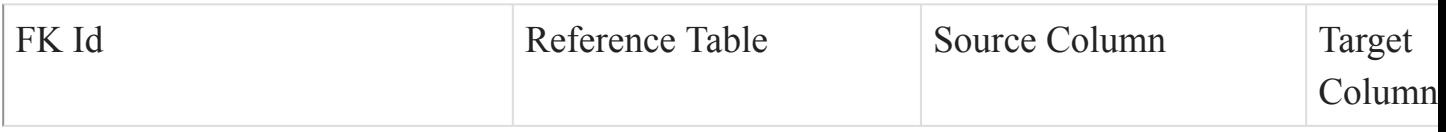

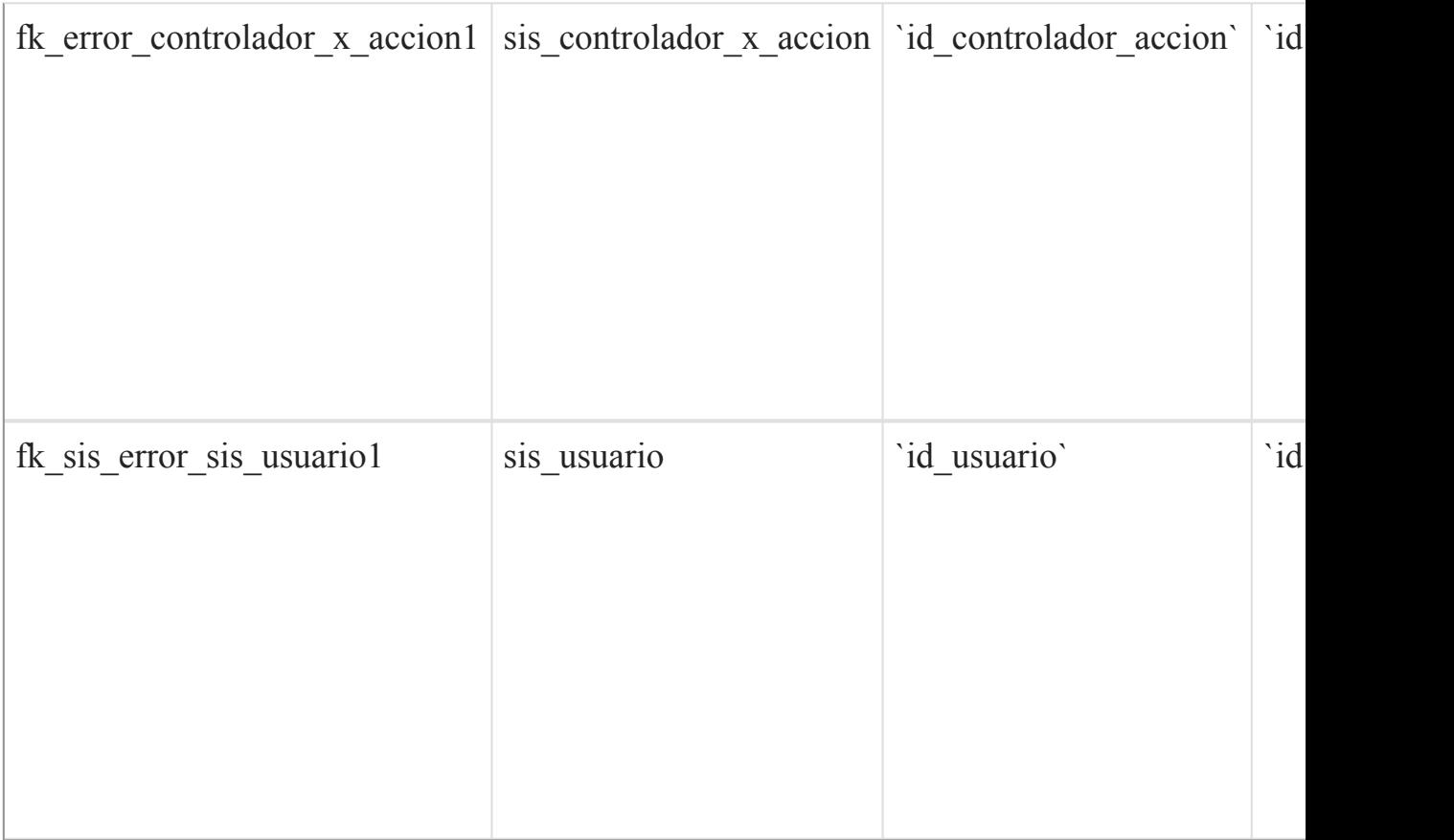

#### sis\_estado\_tableta

Fields

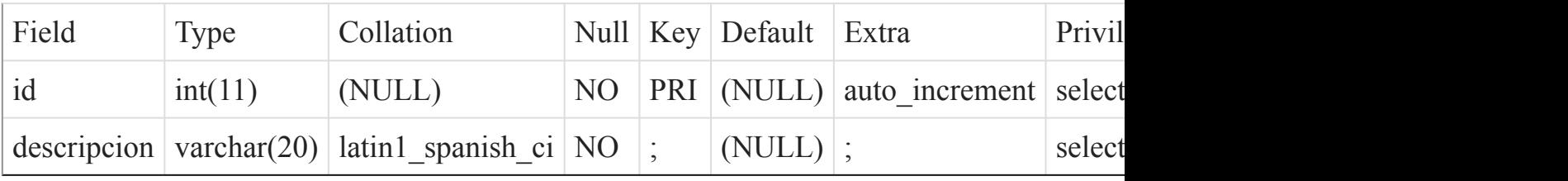

#### Indexes

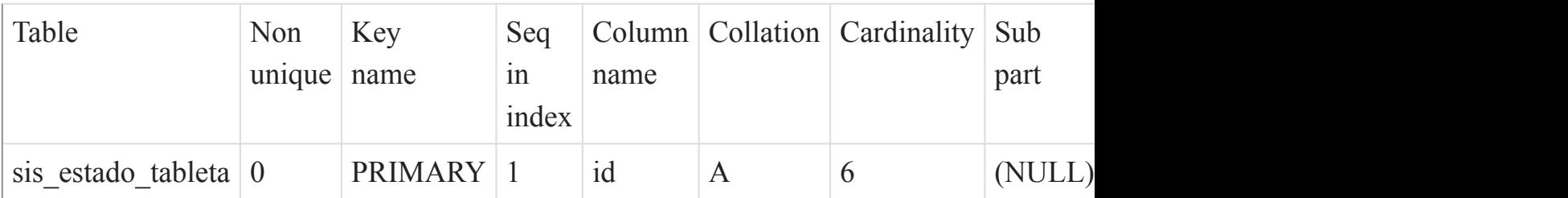

 $\overline{()}$ 

#### sis grupo

#### Fields

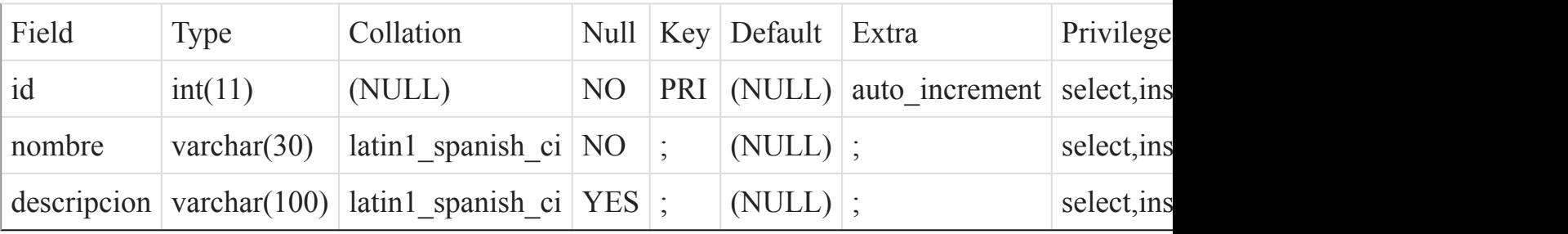

### Indexes

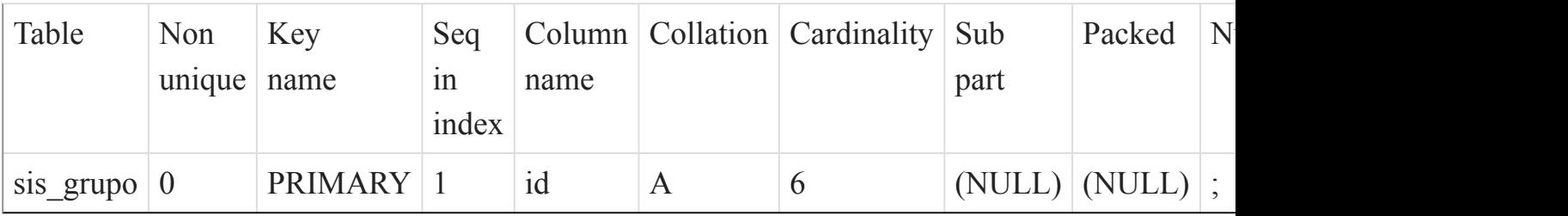

### [Listado de Tablas](#page-20-0) (página 21)

()

#### sis\_menu

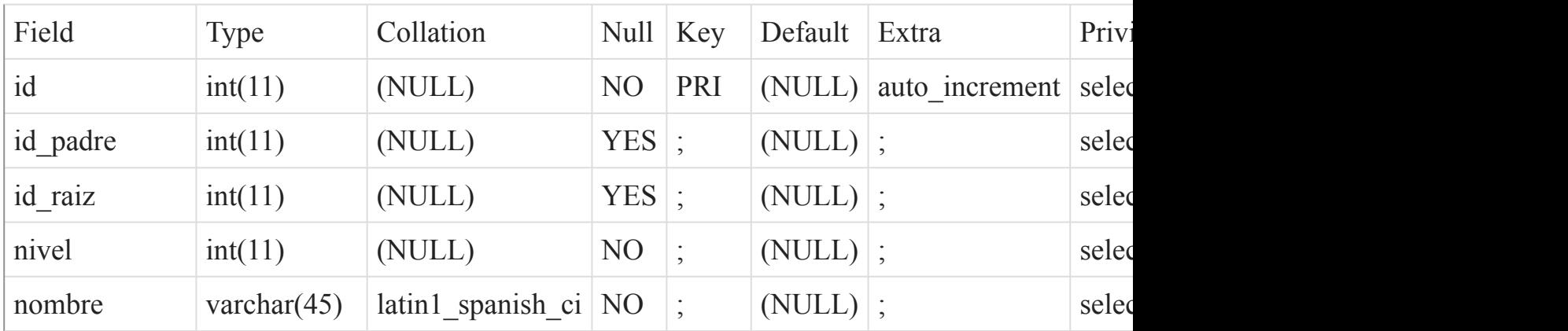

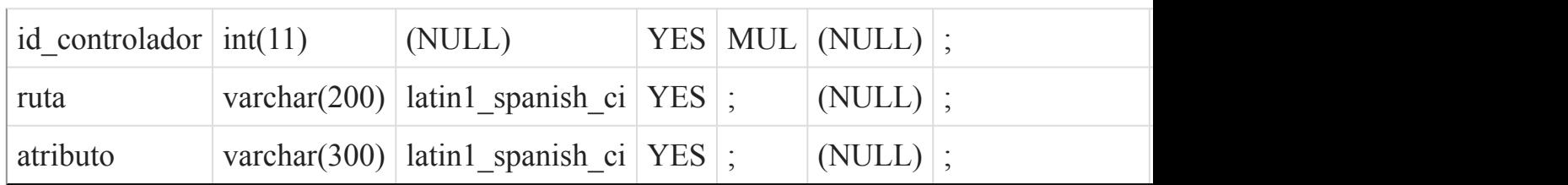

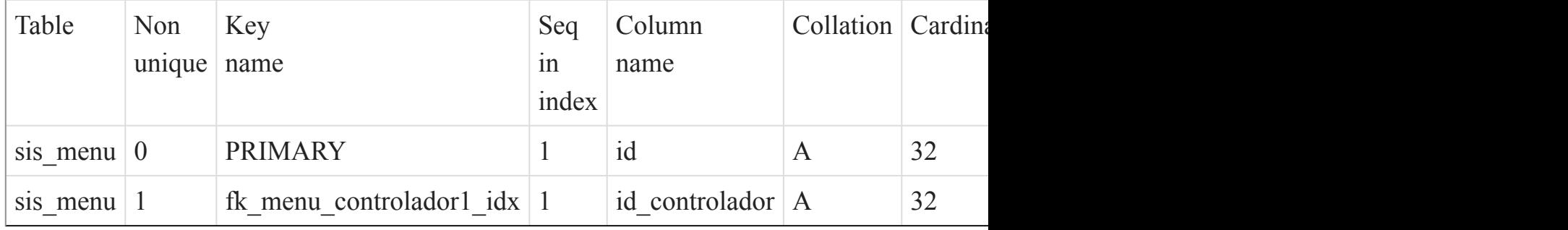

### Foreign Key Relationships

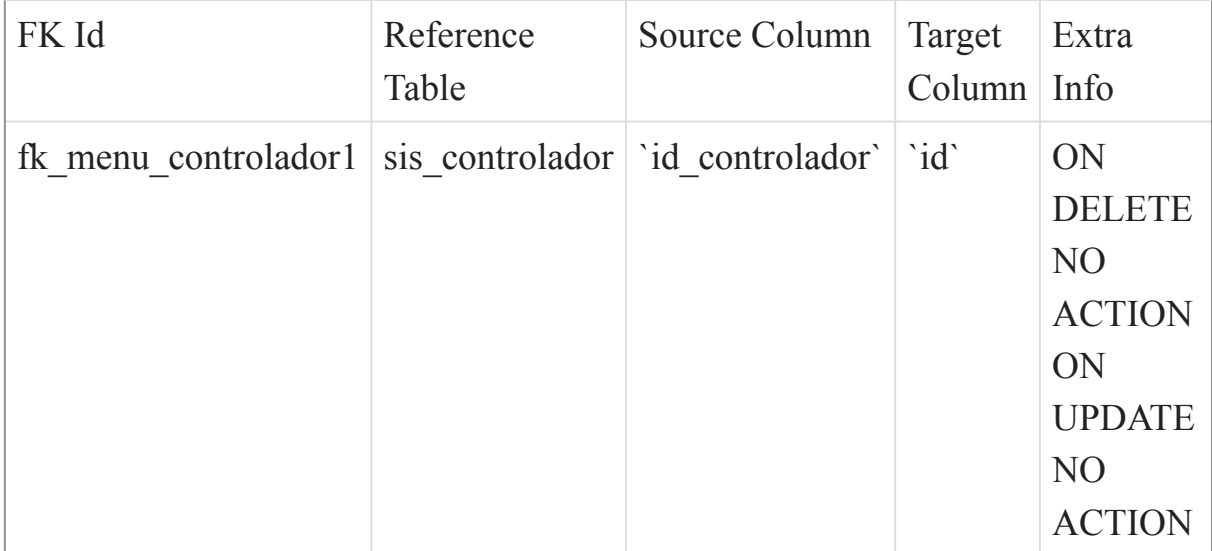

[Listado de Tablas](#page-20-0) (página 21) ()

sis\_noticia\_x\_entorno

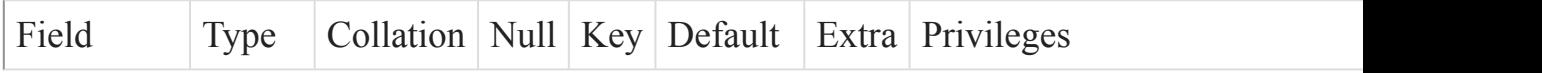

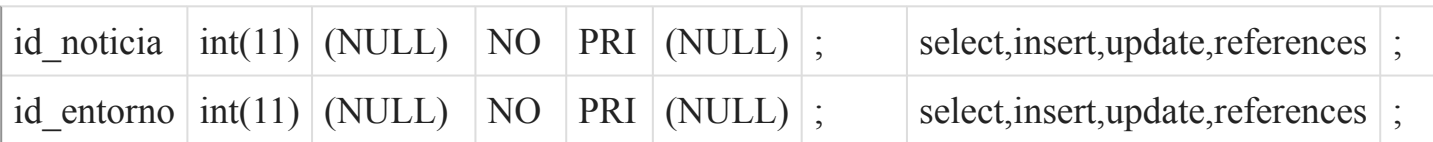

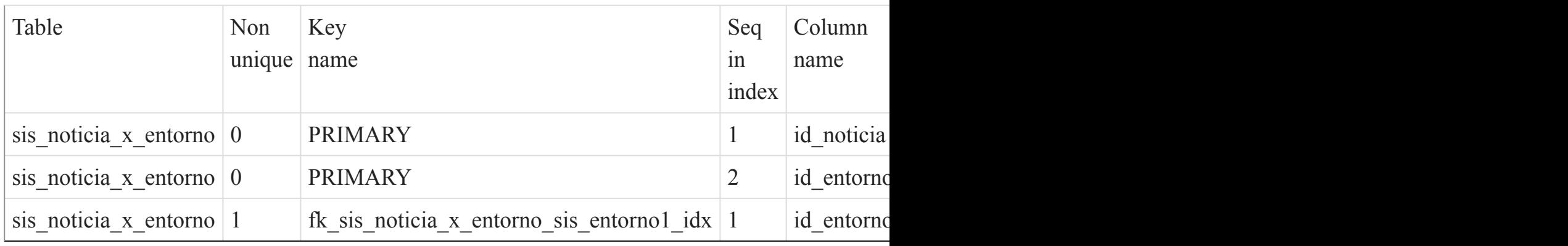

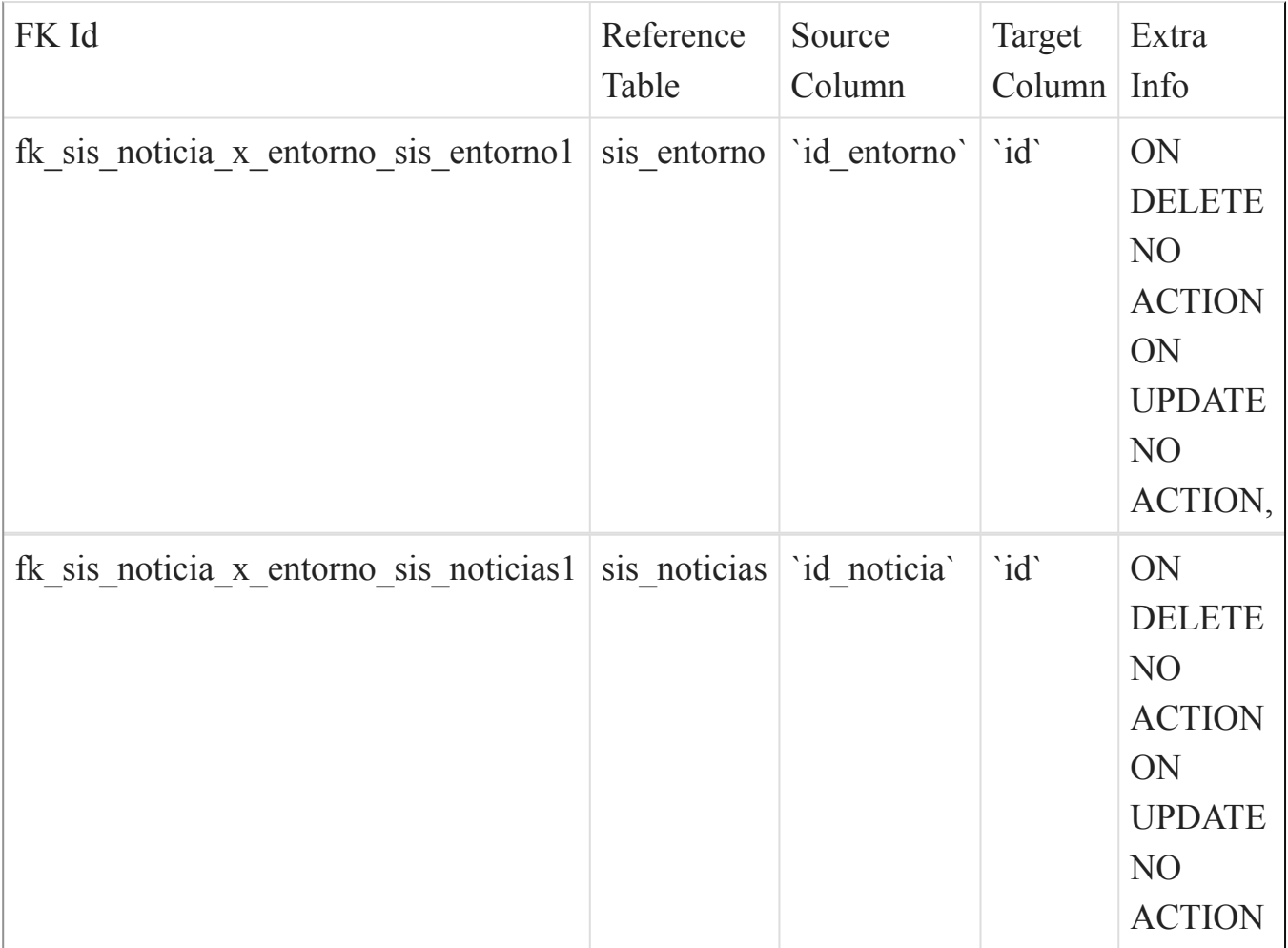

### sis\_noticias

#### Fields

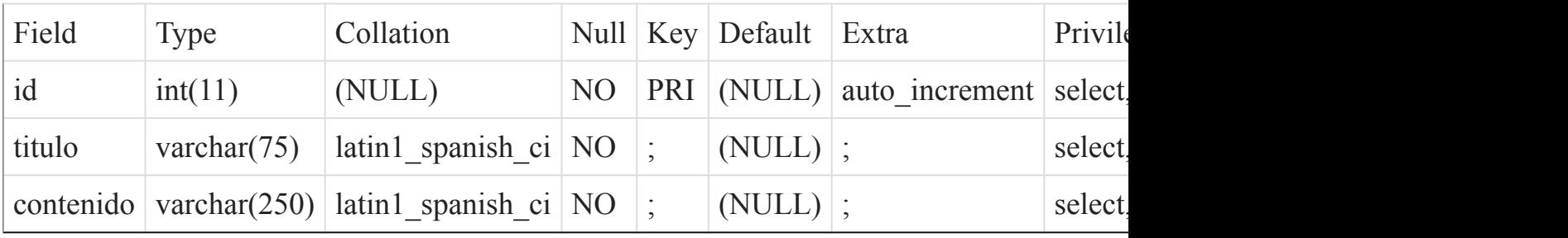

#### Indexes

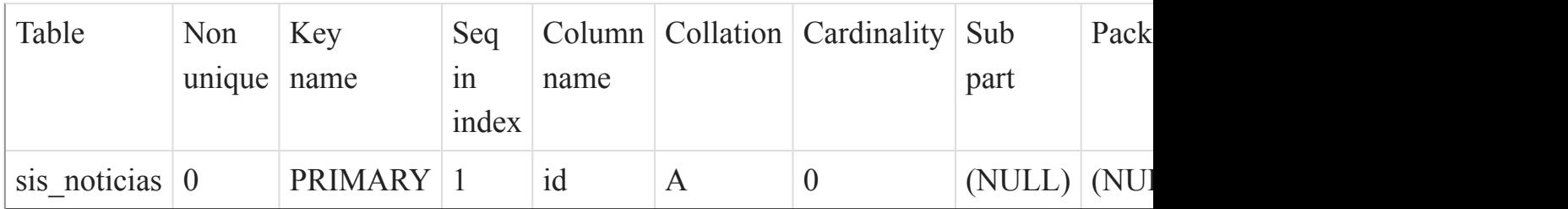

### [Listado de Tablas](#page-20-0) (página 21)

()

sis\_permiso

#### Fields

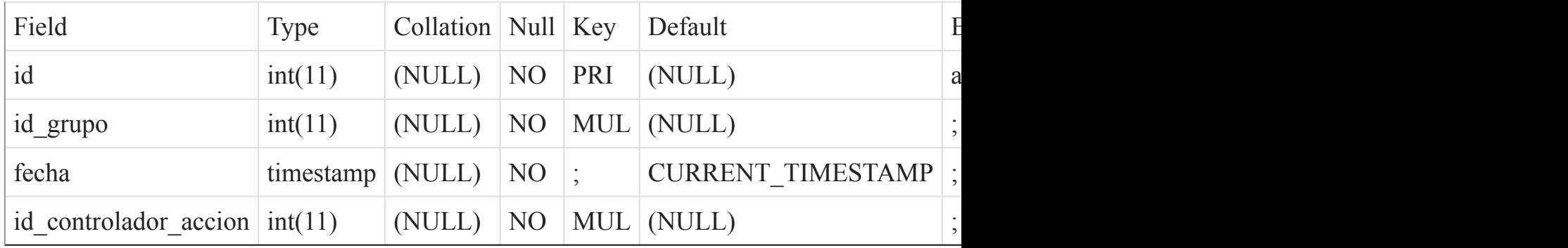

Indexes

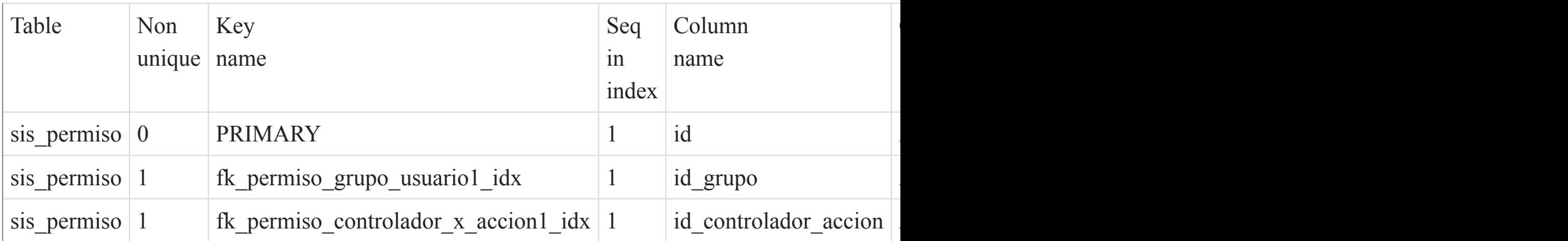

# Foreign Key Relationships

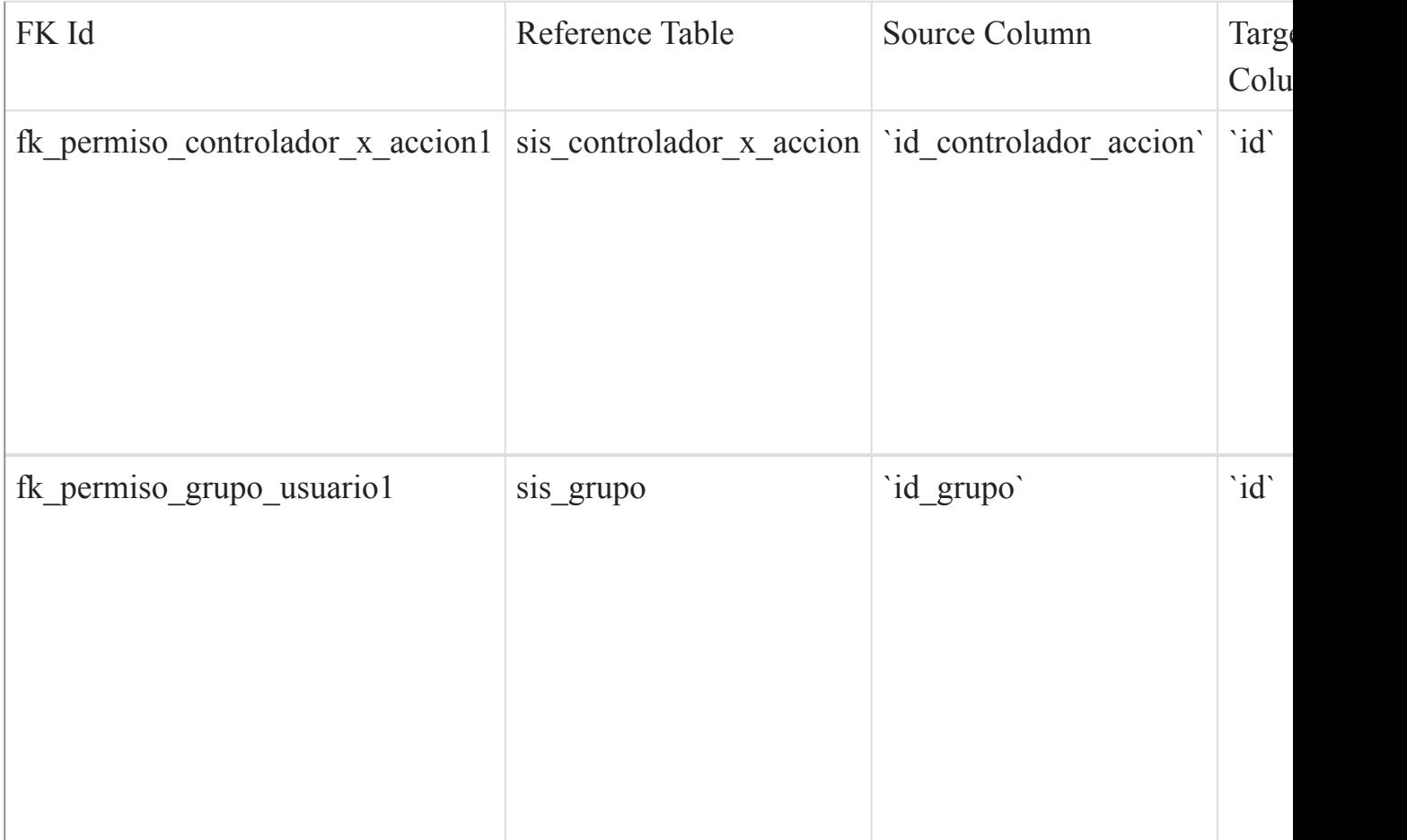

[Listado de Tablas](#page-20-0) (página 21)

()

sis\_usuario

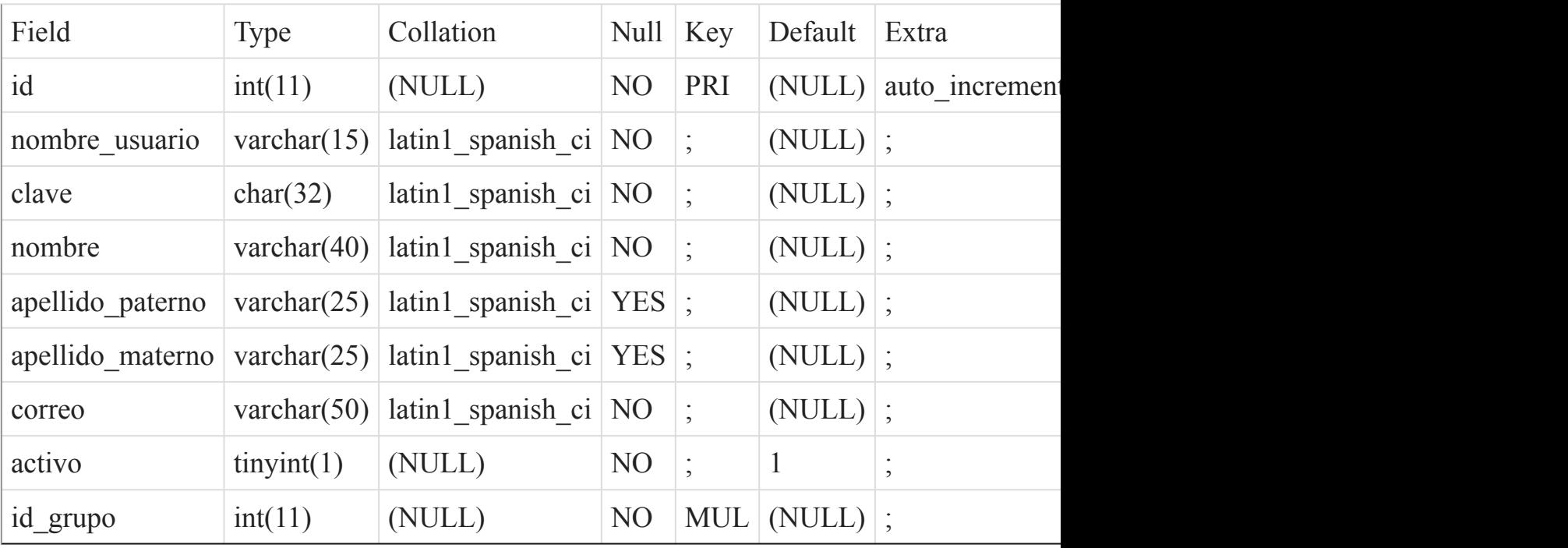

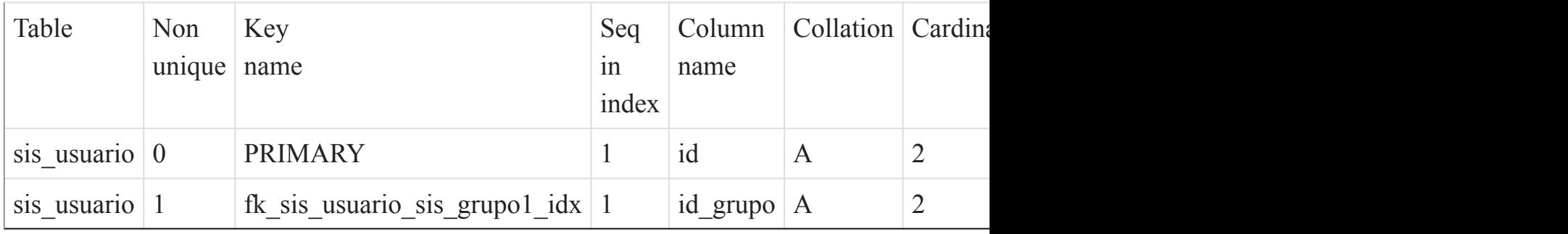

### Foreign Key Relationships

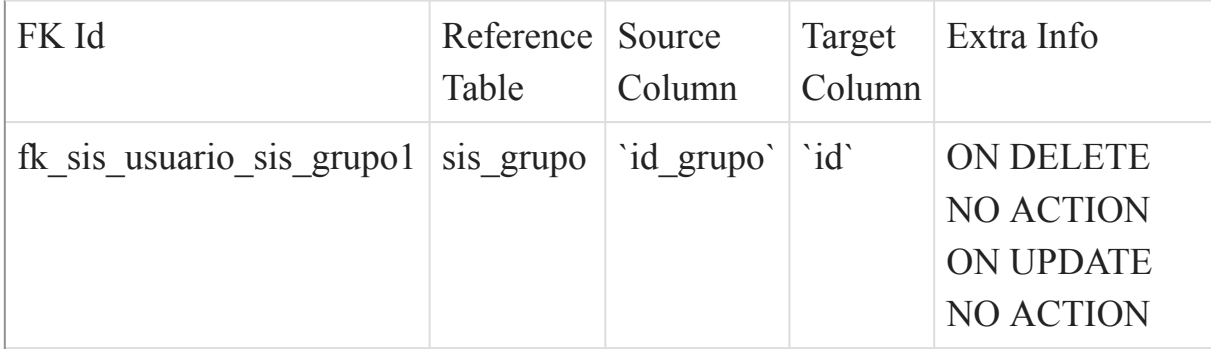

[Listado de Tablas](#page-20-0) (página 21) ()

#### tes\_entorno\_x\_persona

#### Fields

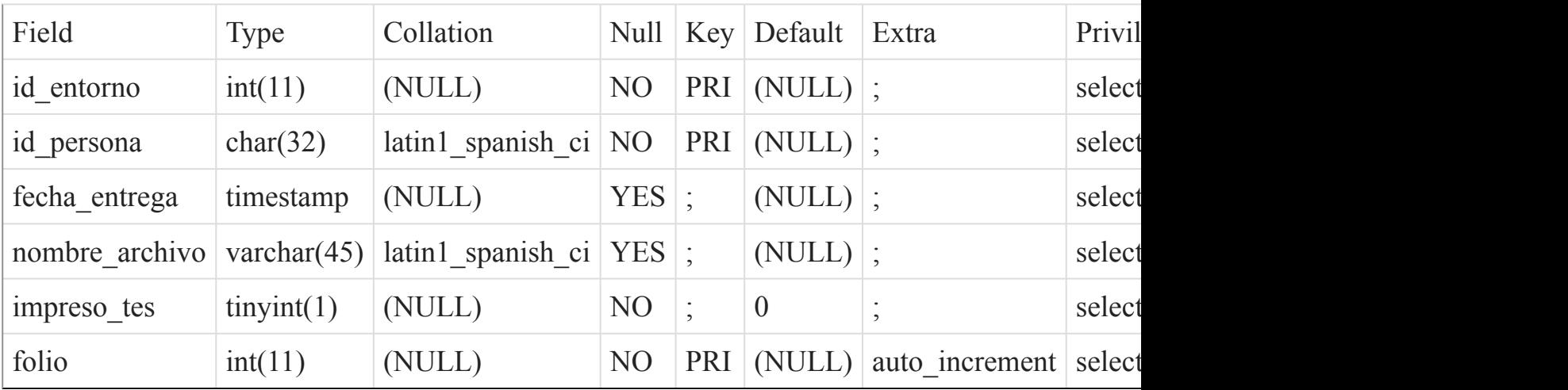

### Indexes

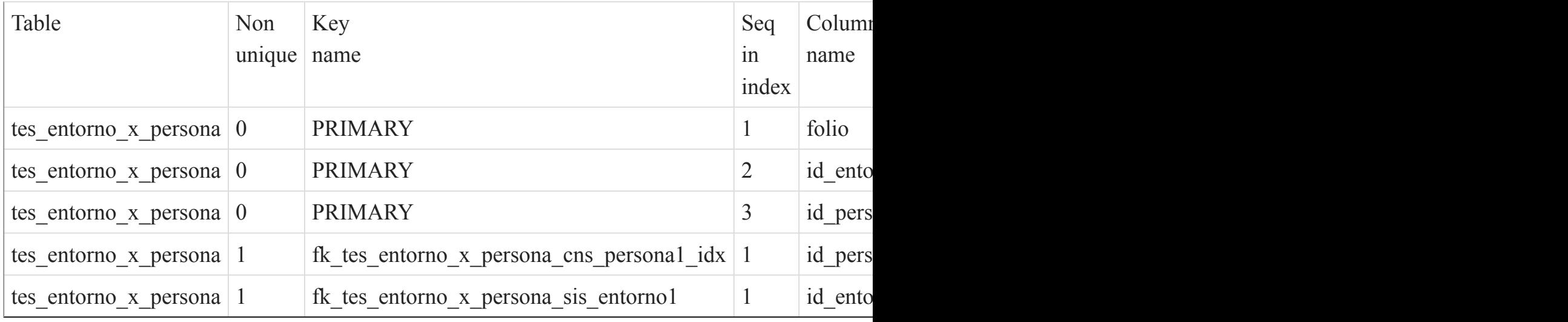

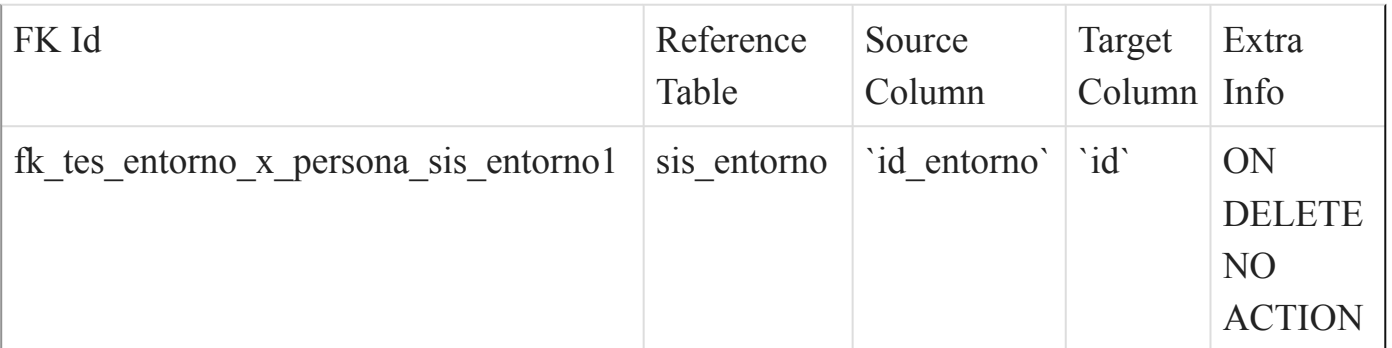

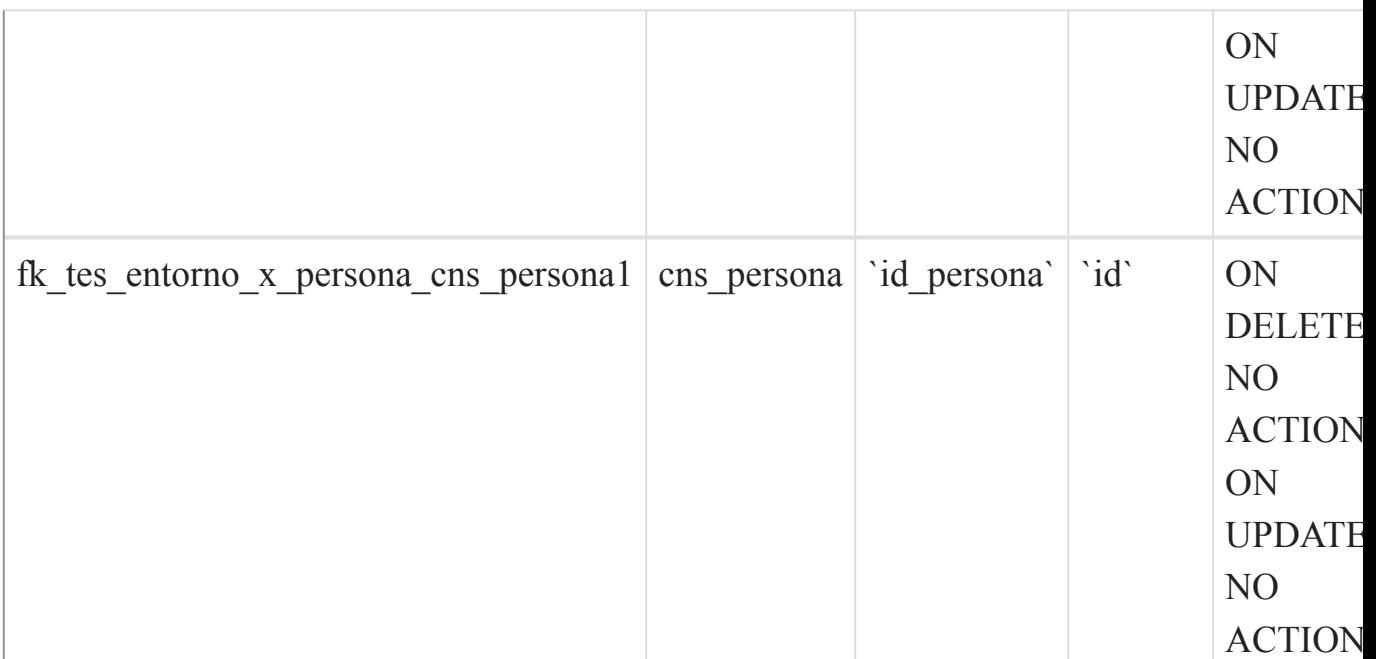

()

#### tes\_esquema\_completo

#### Fields

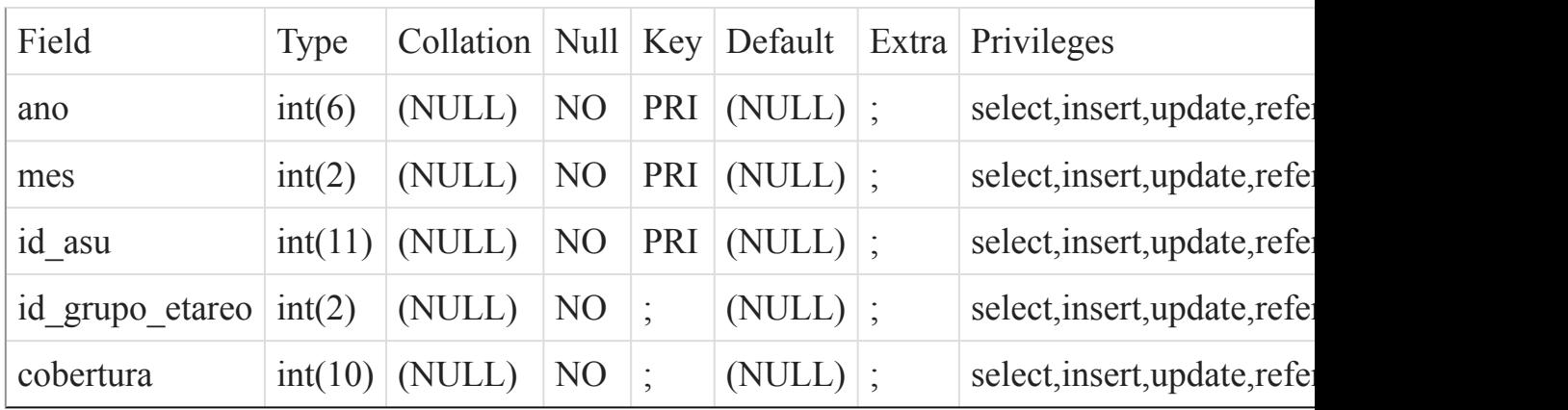

### Indexes

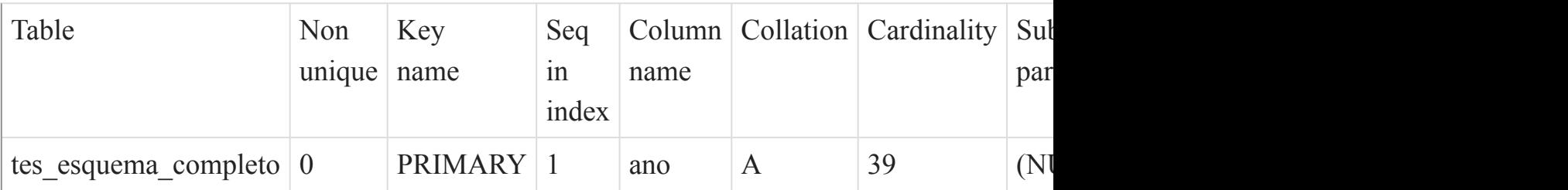

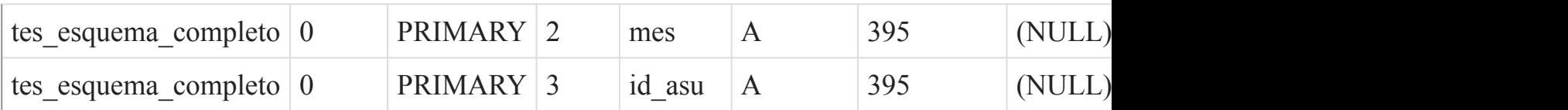

[Listado de Tablas](#page-20-0) (página 21)  $\overline{O}$ 

tes\_movil\_pendientes\_alimentar

Fields

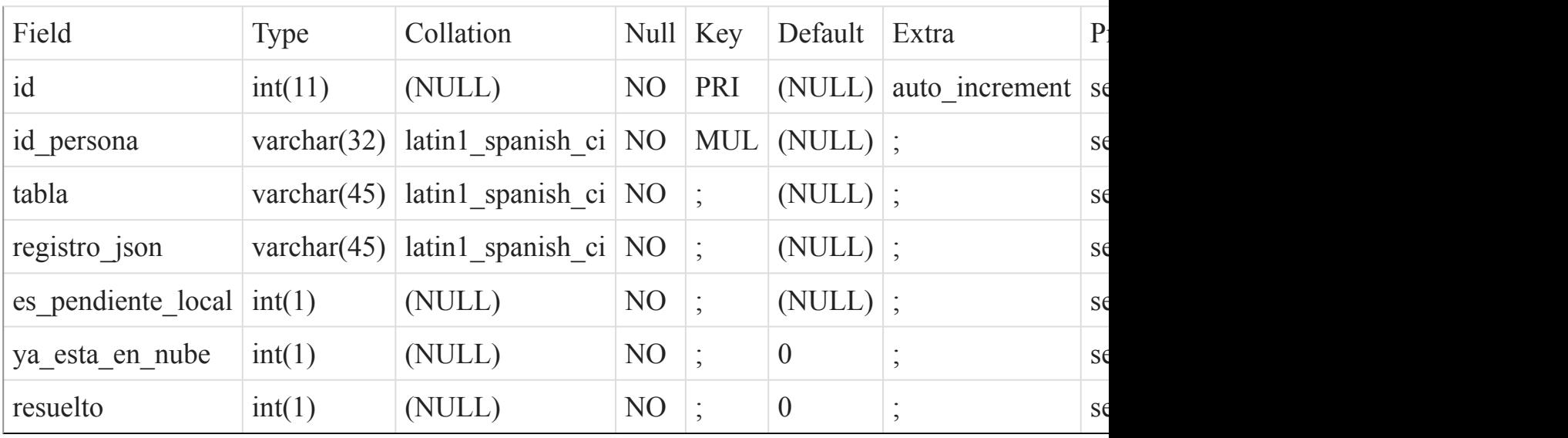

Indexes

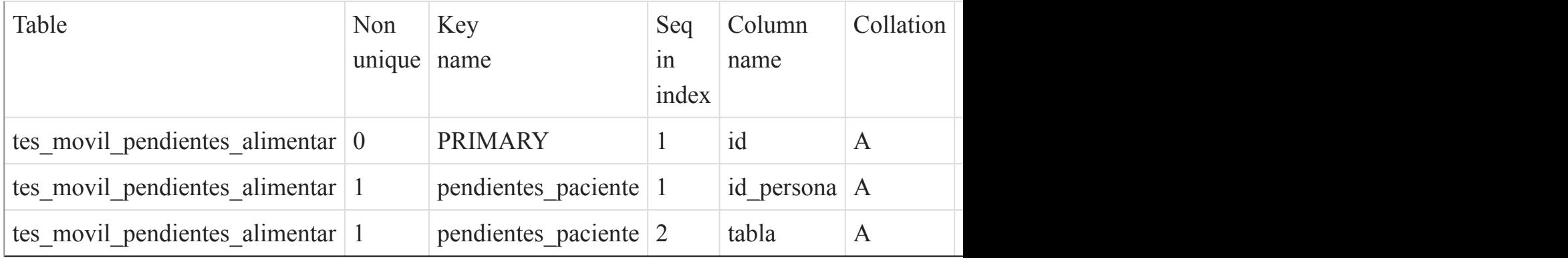

[Listado de Tablas](#page-20-0) (página 21)

 $\overline{()}$ 

tes\_notificacion

#### Fields

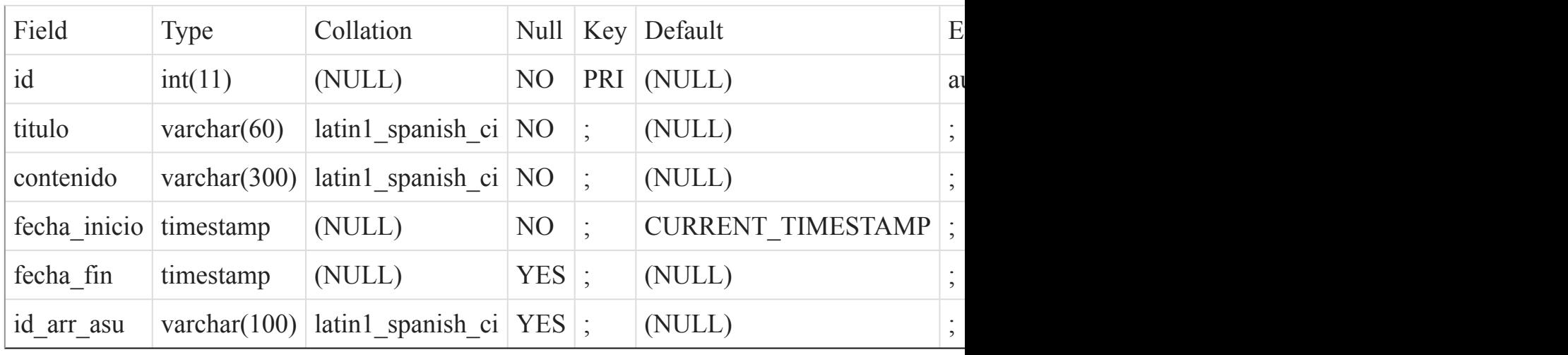

### Indexes

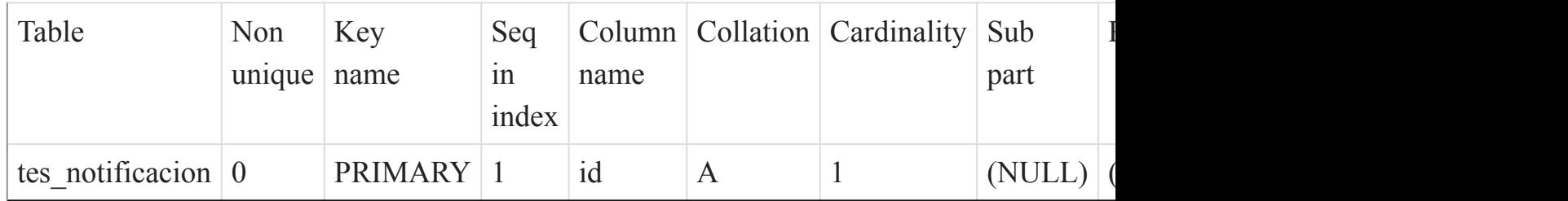

# [Listado de Tablas](#page-20-0) (página 21)

#### $\overline{()}$

### tes\_pendientes\_tarjeta

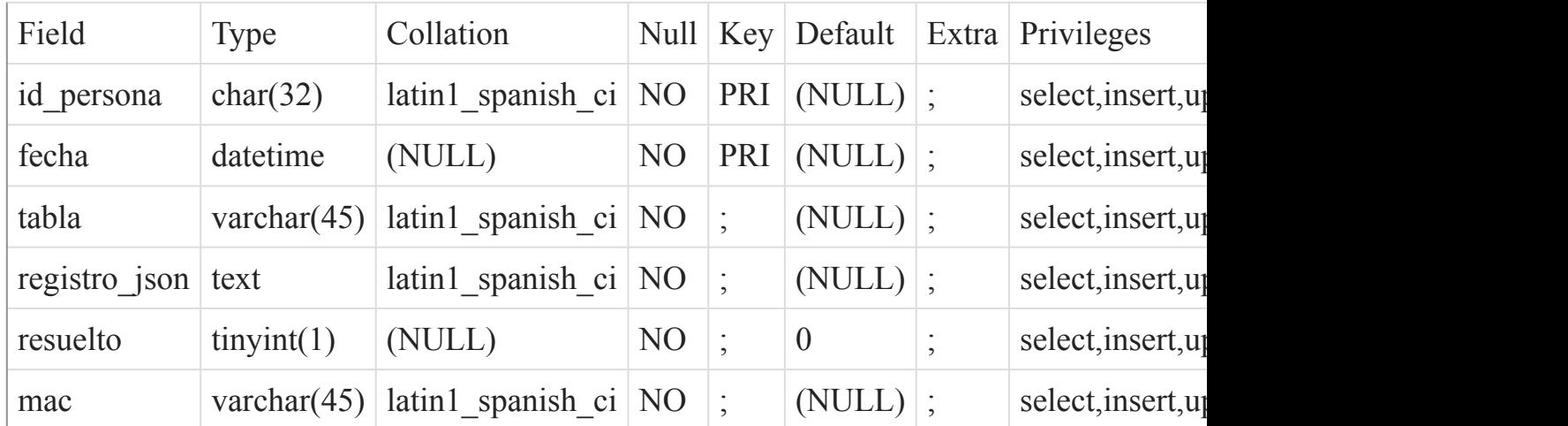

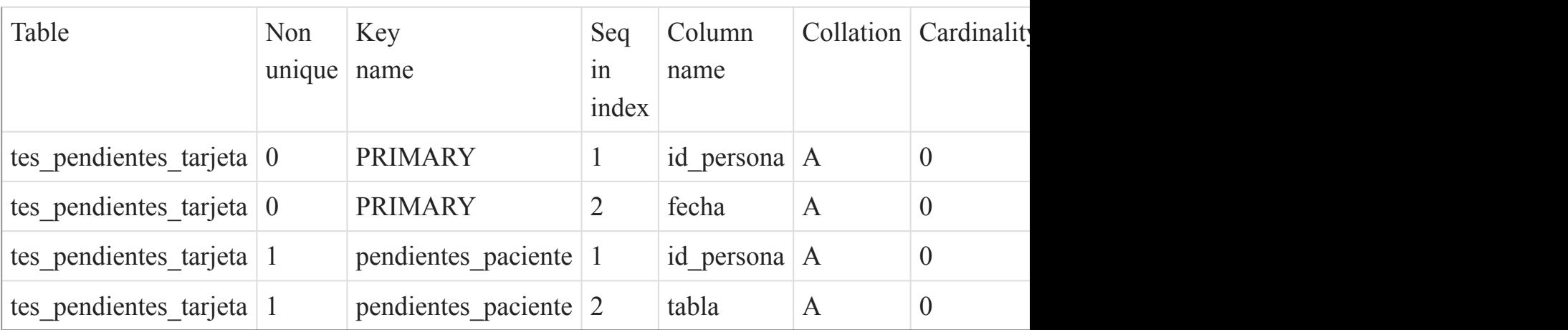

# [Listado de Tablas](#page-20-0) (página 21)

 $\overline{()}$ 

#### tes\_tableta

Fields

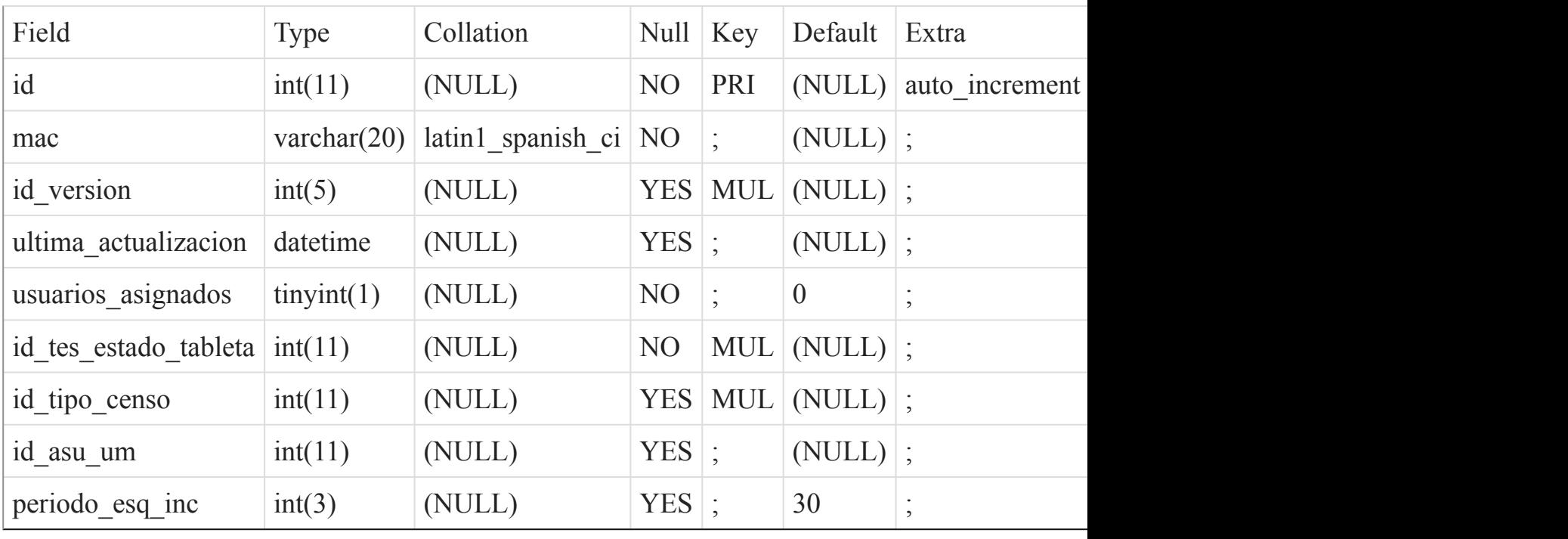

Indexes

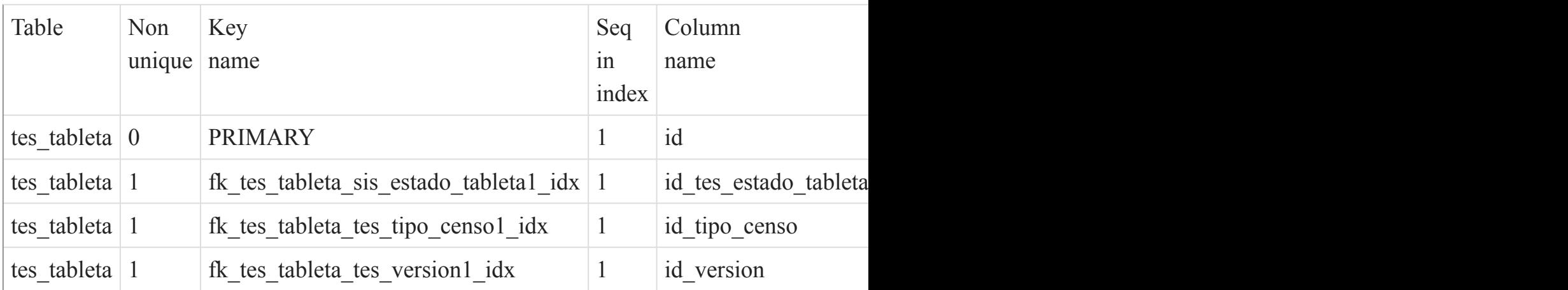

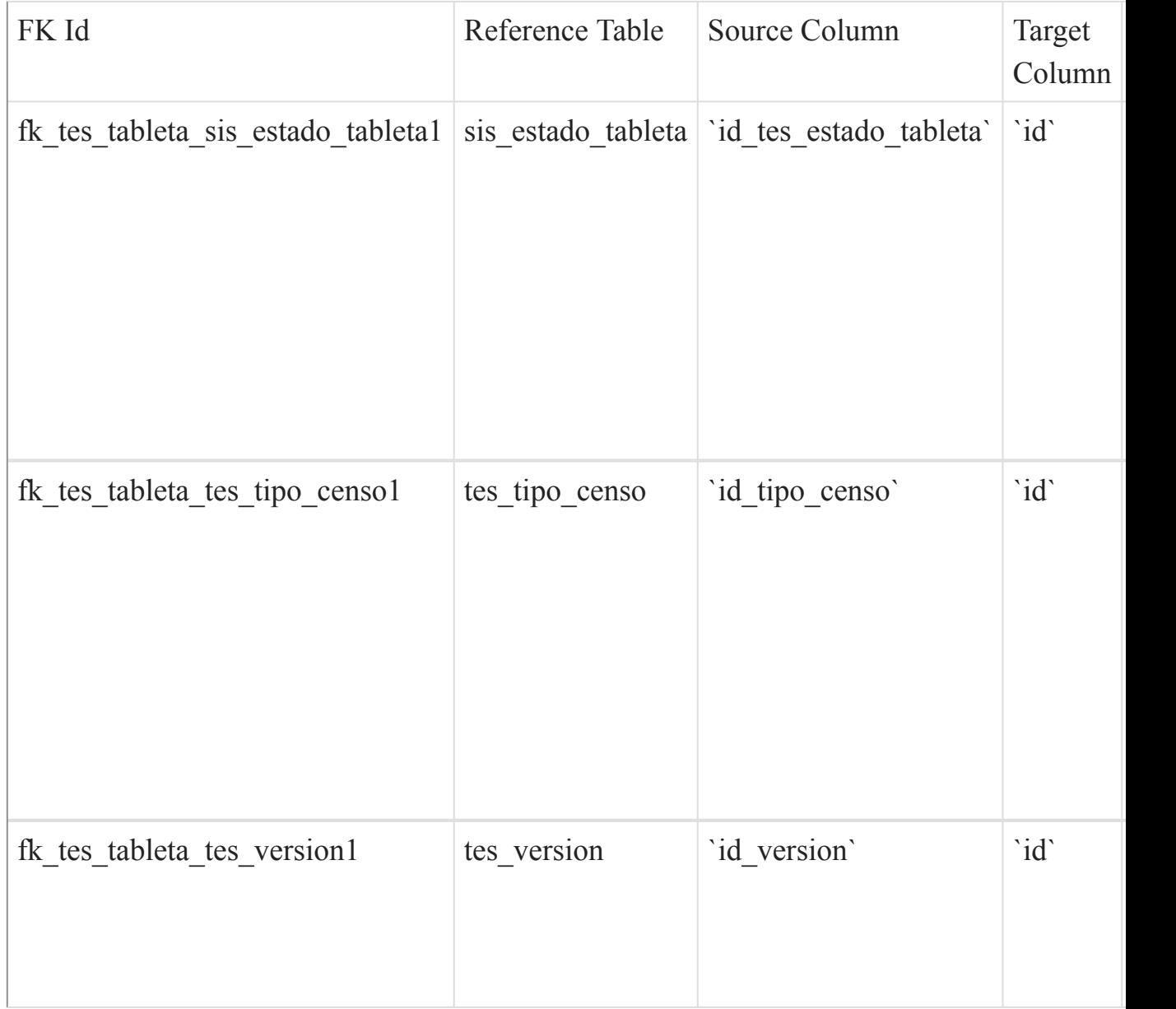

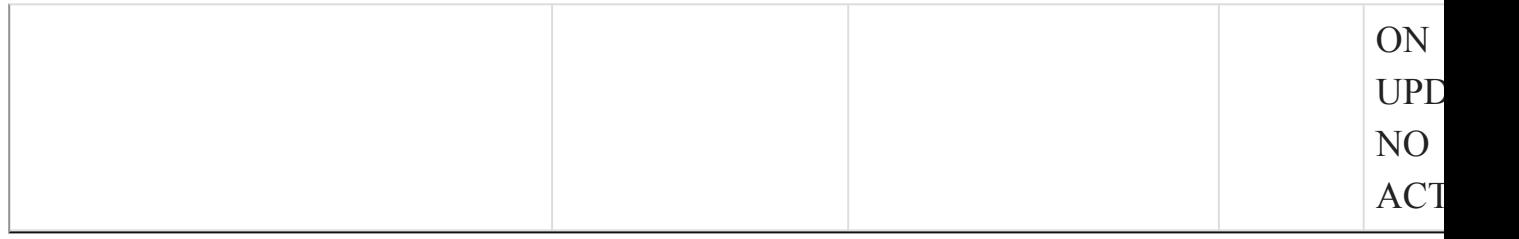

()

tes\_tipo\_censo

#### Fields

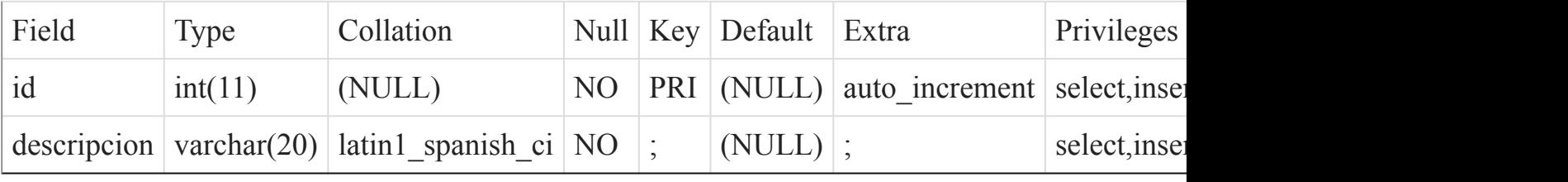

#### Indexes

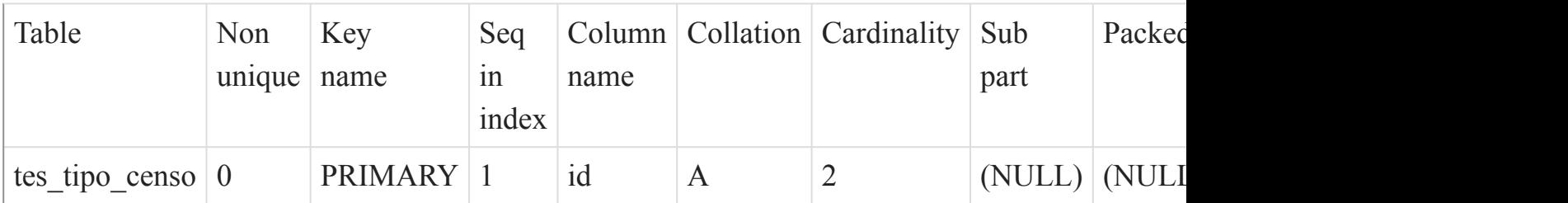

### [Listado de Tablas](#page-20-0) (página 21)

()

#### tes\_usuario\_x\_tableta

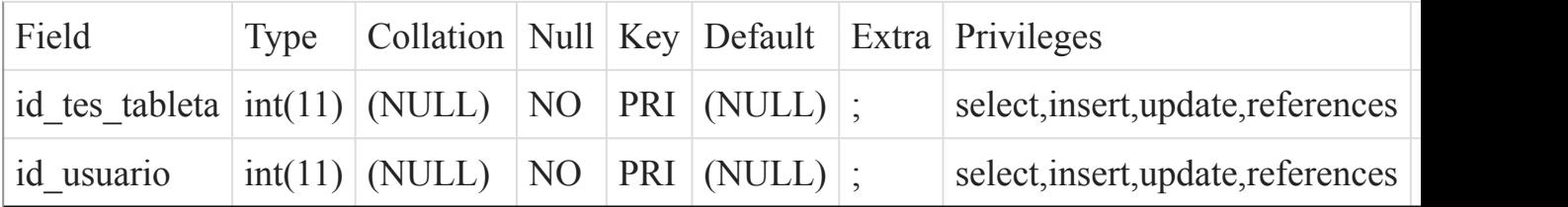

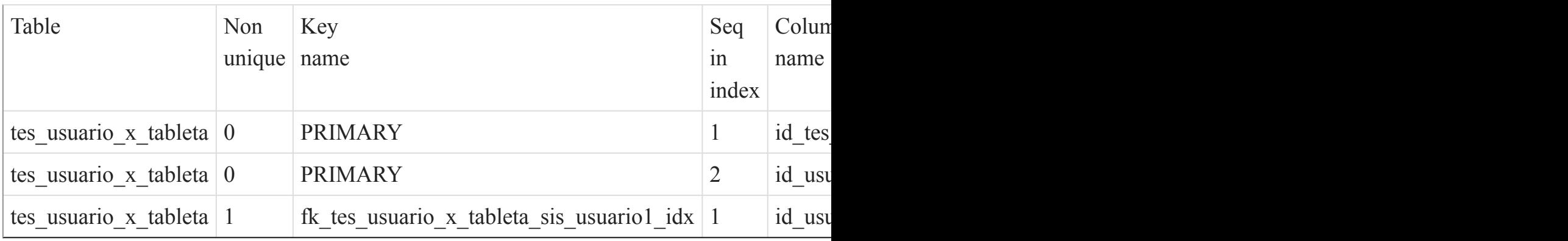

### Foreign Key Relationships

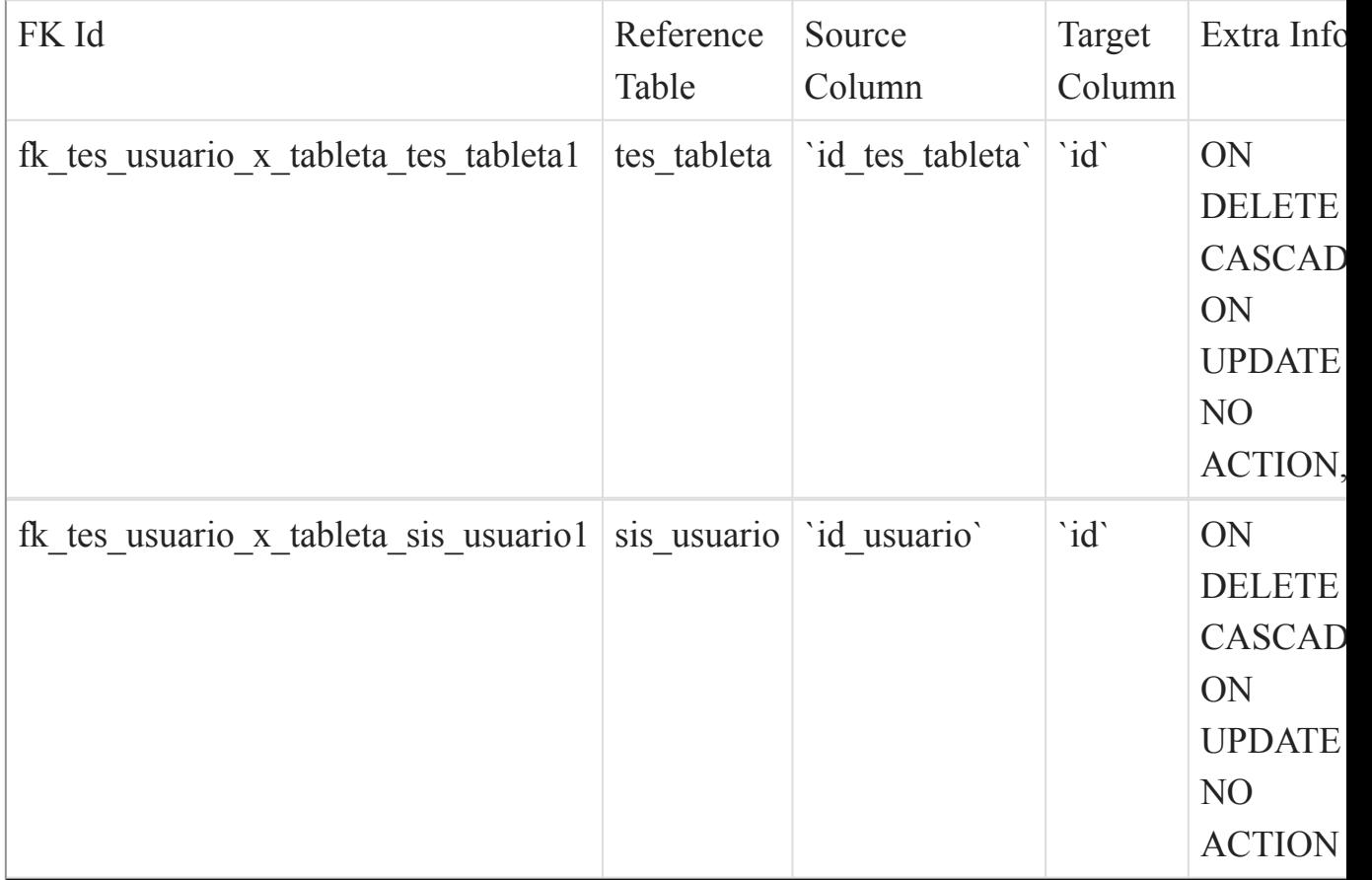

[Listado de Tablas](#page-20-0) (página 21) ()

tes\_version

#### Fields

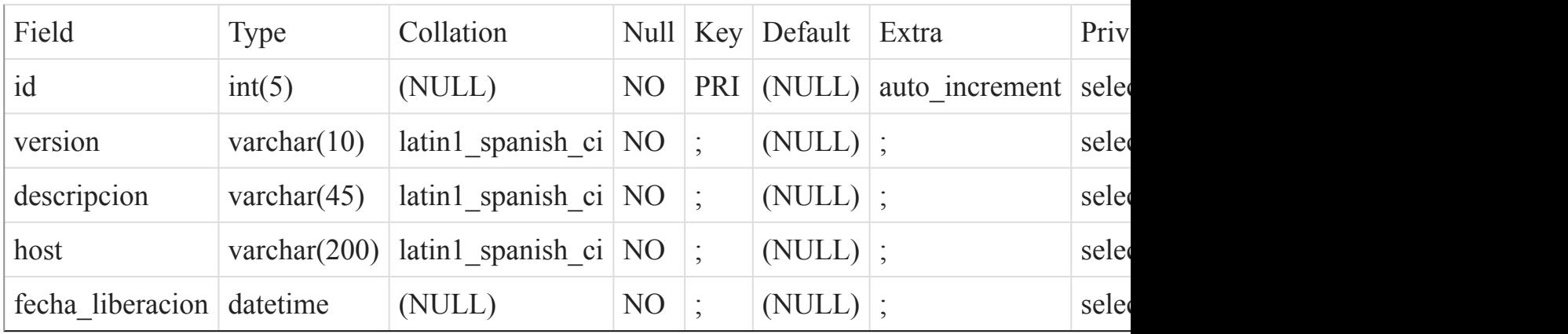

### Indexes

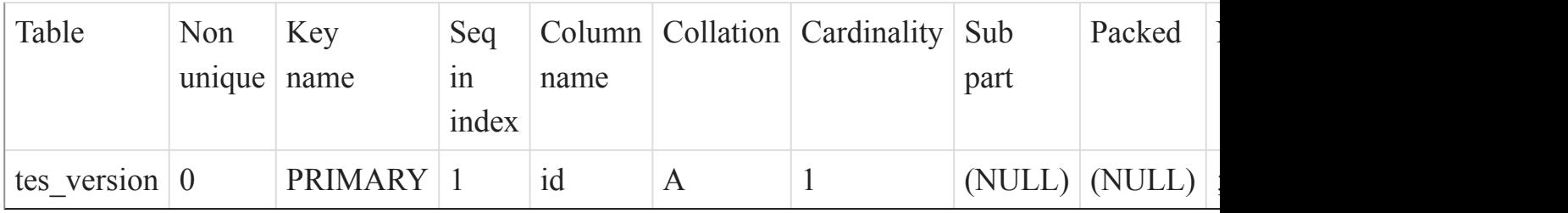

[Listado de Tablas](#page-20-0) (página 21)

# **Lista de figuras**

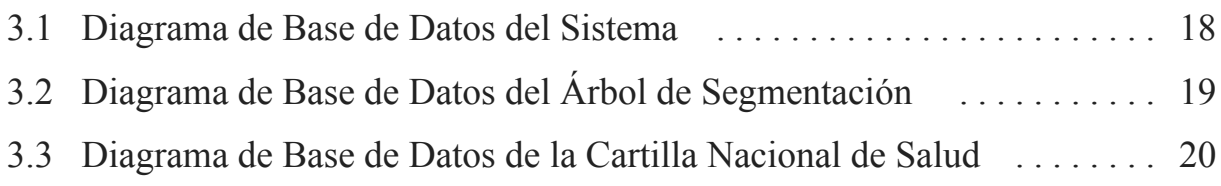